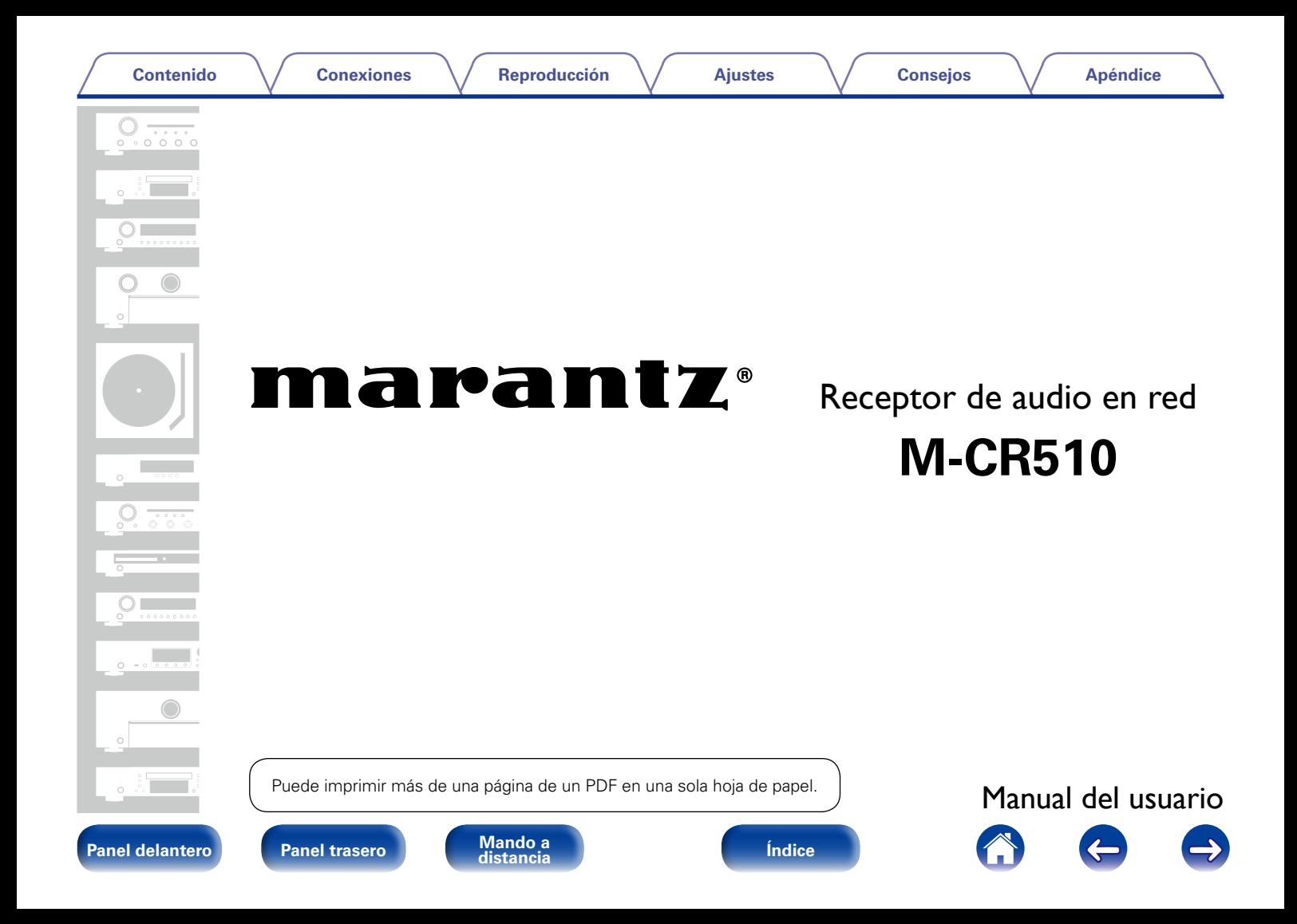

 $\left($ 

# <span id="page-1-0"></span>**Contenidos**

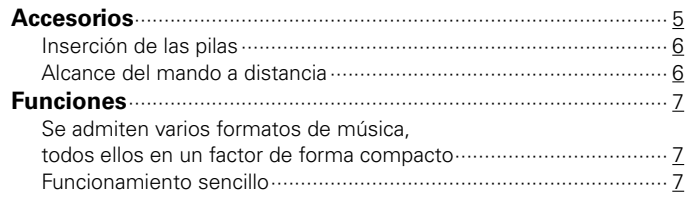

# **[Nombres y funciones de las piezas](#page-7-1)**

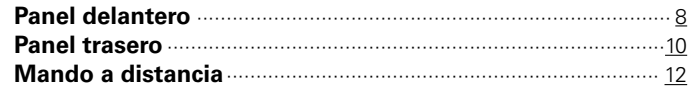

# **[Conexiones](#page-14-1)**

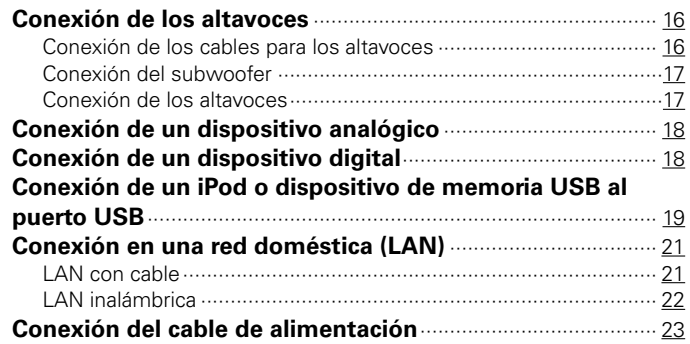

# **[Reproducción](#page-23-1)**

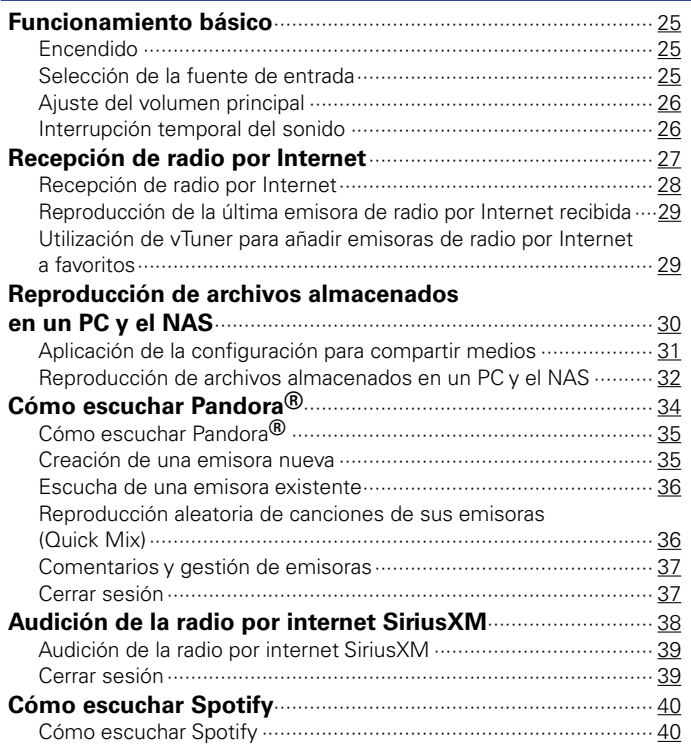

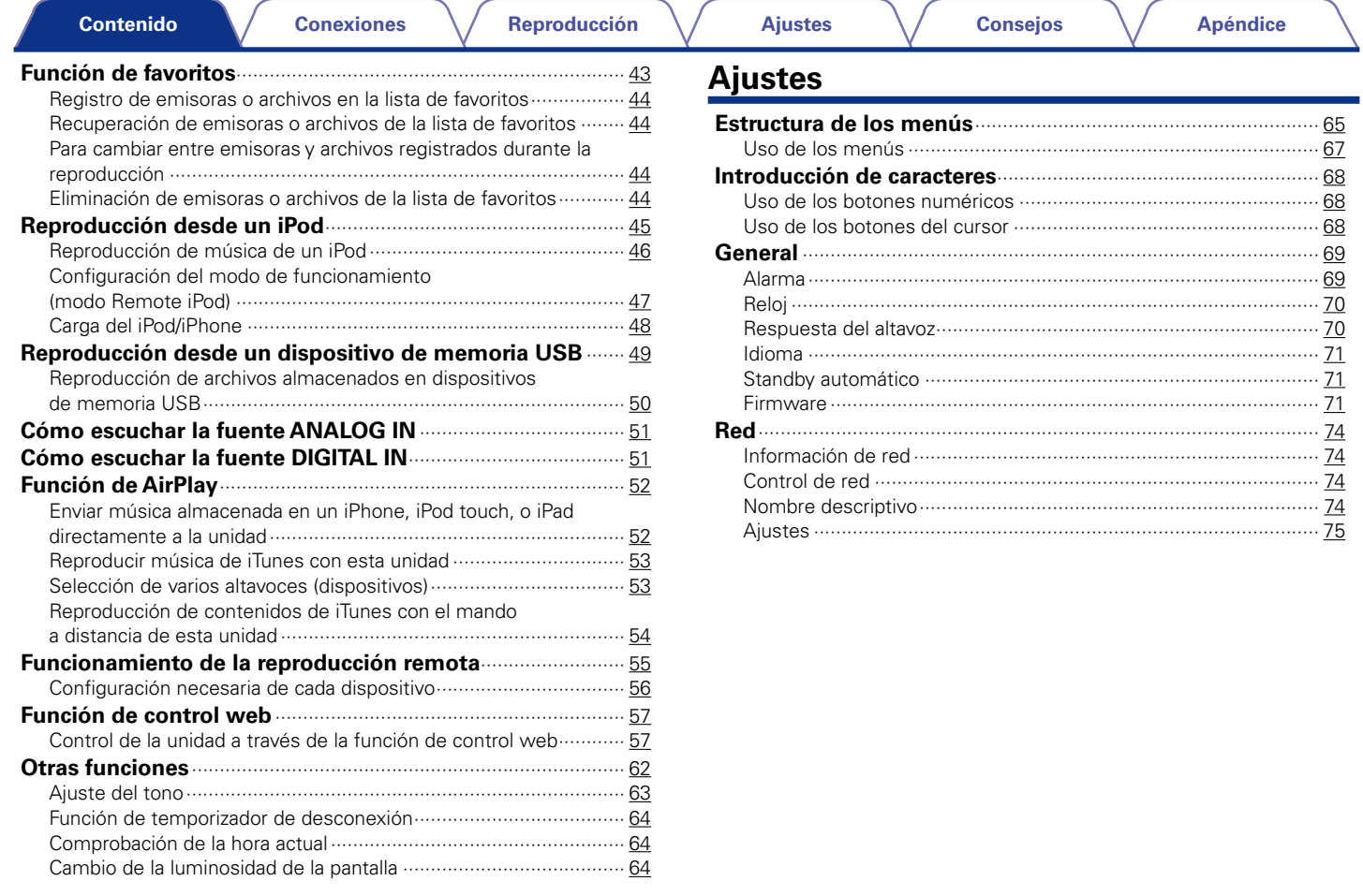

3

A 0 0

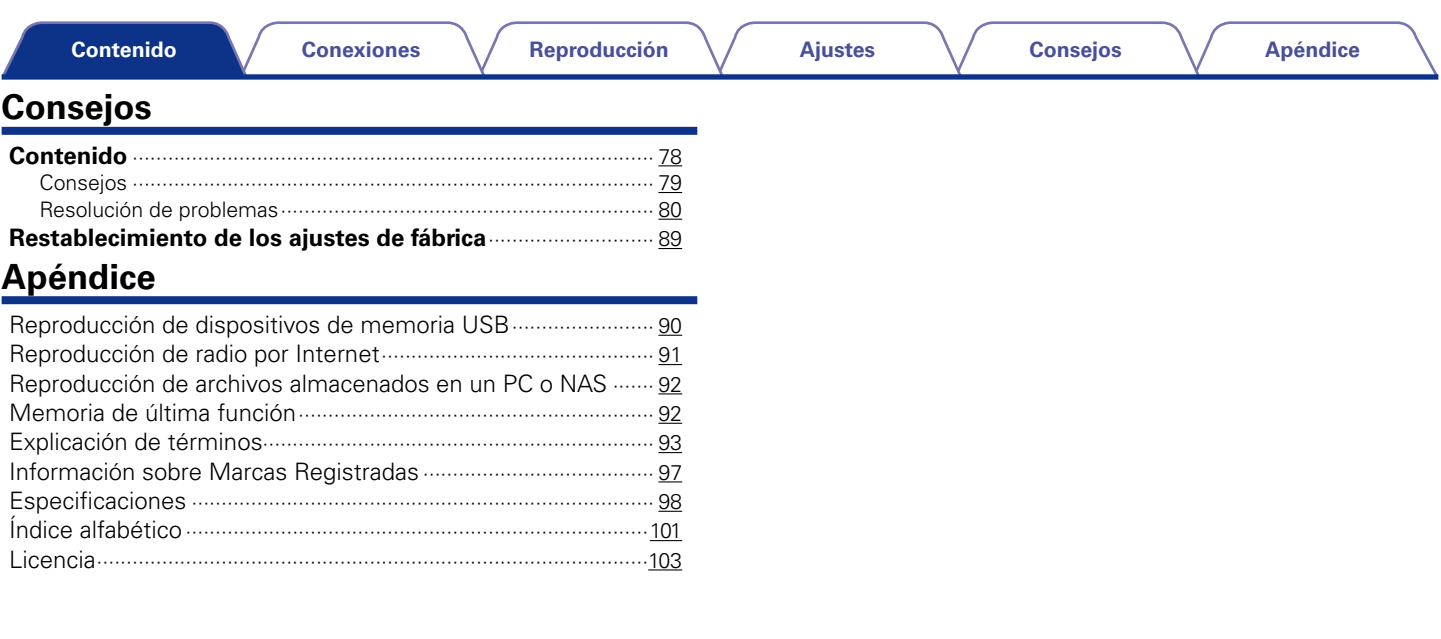

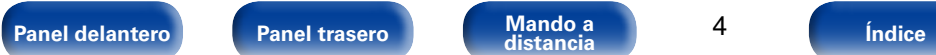

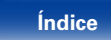

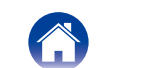

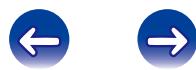

<span id="page-4-0"></span>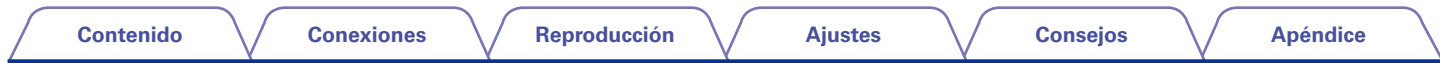

Le damos las gracias por la adquisición de este producto Marantz. Para garantizar un funcionamiento correcto, lea atentamente las instrucciones de este manual del usuario antes de utilizar el producto.

Después de leerlas, asegúrese de guardar el manual para futura referencia.

# **Accesorios**

Compruebe que el producto va acompañado de las piezas siguientes.

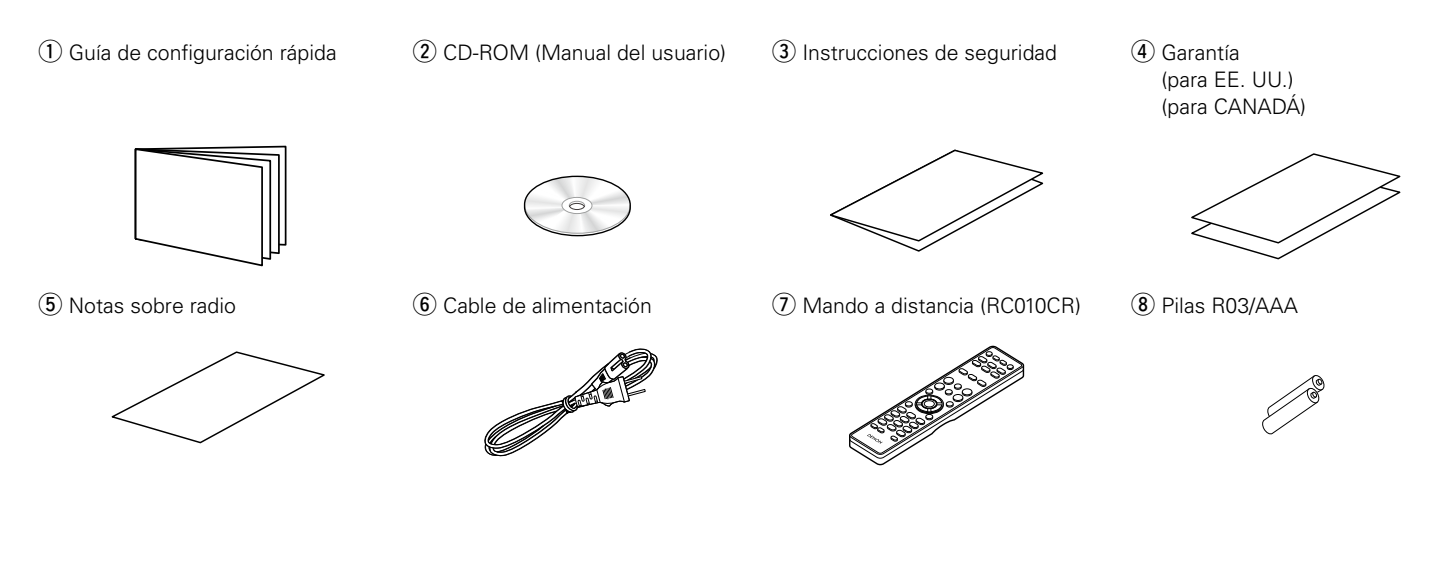

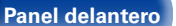

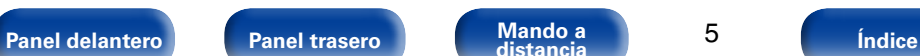

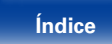

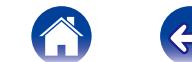

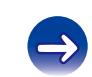

<span id="page-5-1"></span><span id="page-5-0"></span>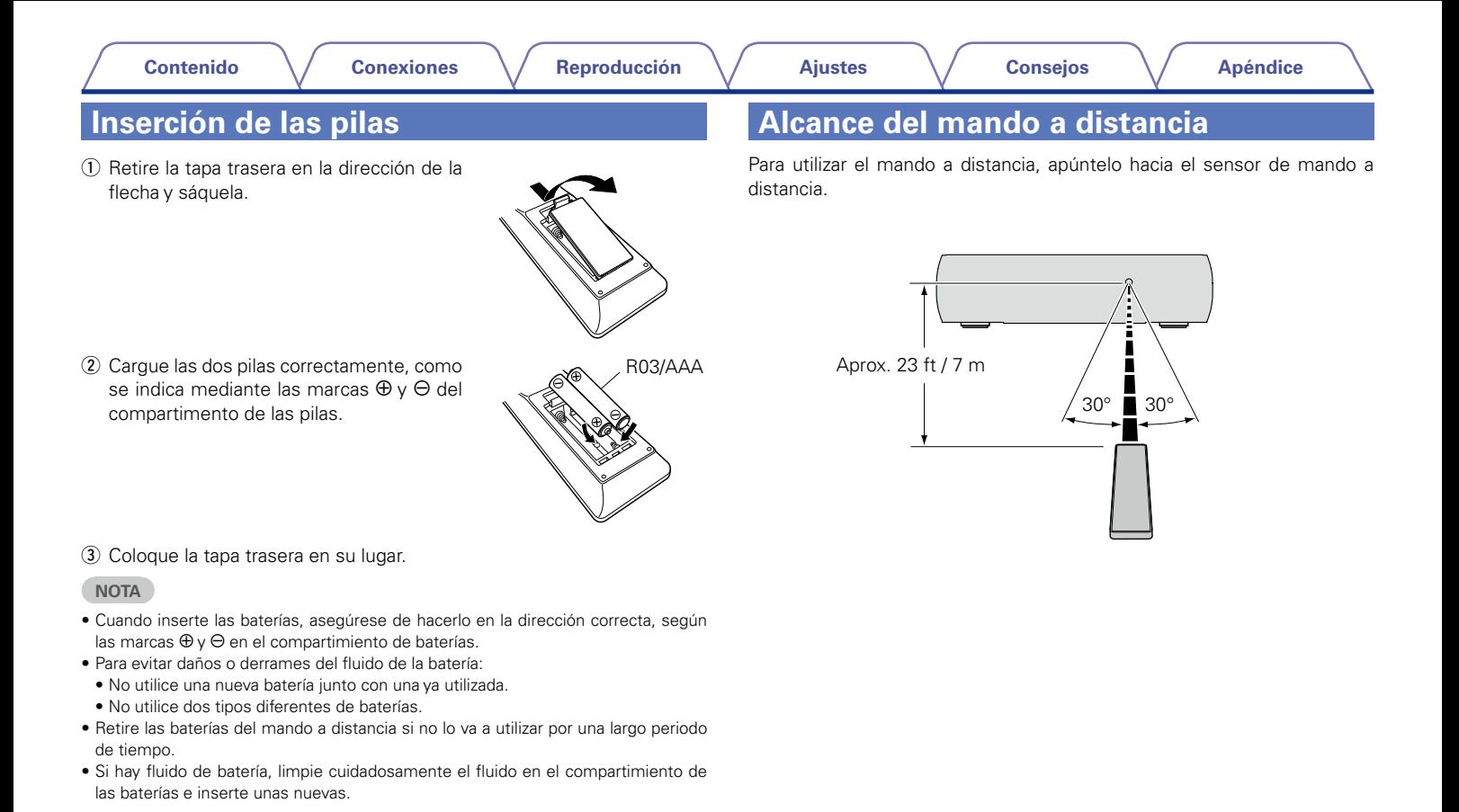

# <span id="page-6-0"></span>**Funciones**

# **Se admiten varios formatos de música, todos ellos en un factor de forma compacto**

#### • **Admite radio por Internet y transmisión de música Admite AirPlay<sup>®</sup> (** $\mathbb{P}$ **[página 52\)](#page-51-1)**

Puede disfrutar de una gran variedad de contenidos, además de escuchar la radio por Internet y reproducir archivos de audio guardados en el PC. Esta unidad también es compatible con Apple AirPlay, que permite transmitir una biblioteca de música desde un iPhone®, iPad®, iPod touch® o iTunes®.

- • **DLNA ver. 1.5 compatible con red de audio**
- • **Admite servicios de música en línea, como Pandora®, SiriusXM y Spotify**
- • **Admite reproducción de audio de gran calidad WAV/FLAC/ALAC (Apple Lossless Audio Codec)**
- • **Compatibilidad con la reproducción ininterrumpida Reproducción sin interrupción entre archivos de música (solo para los formatos WAV/FLAC)**
- • **Capacidad de red Wi-Fi con antena de diversidad integrada y certificación WMM (Wi-Fi Multi Media) para una conectividad inalámbrica eficaz**

# **Funcionamiento sencillo**

• **La sencilla conexión inalámbrica es posible con solo pulsar el botón Wi-Fi CONNECT (intercambio de Wi-Fi y WPS)**

Consulte la "Guía de configuración rápida" que se proporciona por separado.

- • **La detección automática del iPod permite cargar el dispositivo aunque la unidad pase al modo de espera**
- • **Compatible con "Marantz Remote App" para realizar operaciones básicas de la unidad con un iPad, un iPhone o un smartphone con**  Android<sup>\*</sup>

"Marantz Remote App" es una aplicación de software que permite realizar operaciones básicas con un iPad, iPhone, smartphone con Android o tablet con Android, como apagar y encender la unidad, controlar el volumen o cambiar la fuente.

\* Descargue la "Marantz Remote App" adecuada para los dispositivos iOS y Android. Esta unidad se debe conectar a su LAN y el iPad, iPhone, smartphone o tableta con Android u otro dispositivo se debe conectar a la misma red mediante una conexión Wi-Fi (LAN inalámbrica).

### • **Pantalla OLED (Organic Light Emitting Diode, diodo orgánico emisor de luz) de 3 líneas**

• **Modo de espera automático para ahorrar energía**

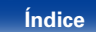

<span id="page-7-1"></span>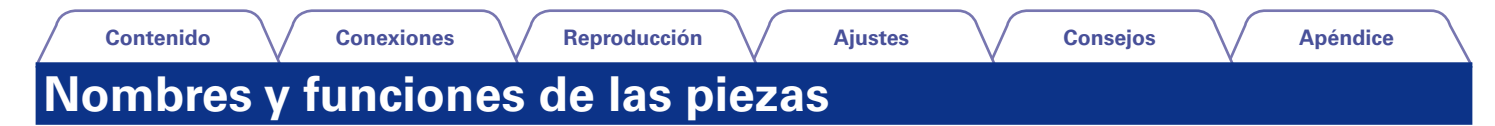

# <span id="page-7-0"></span>**Panel delantero**

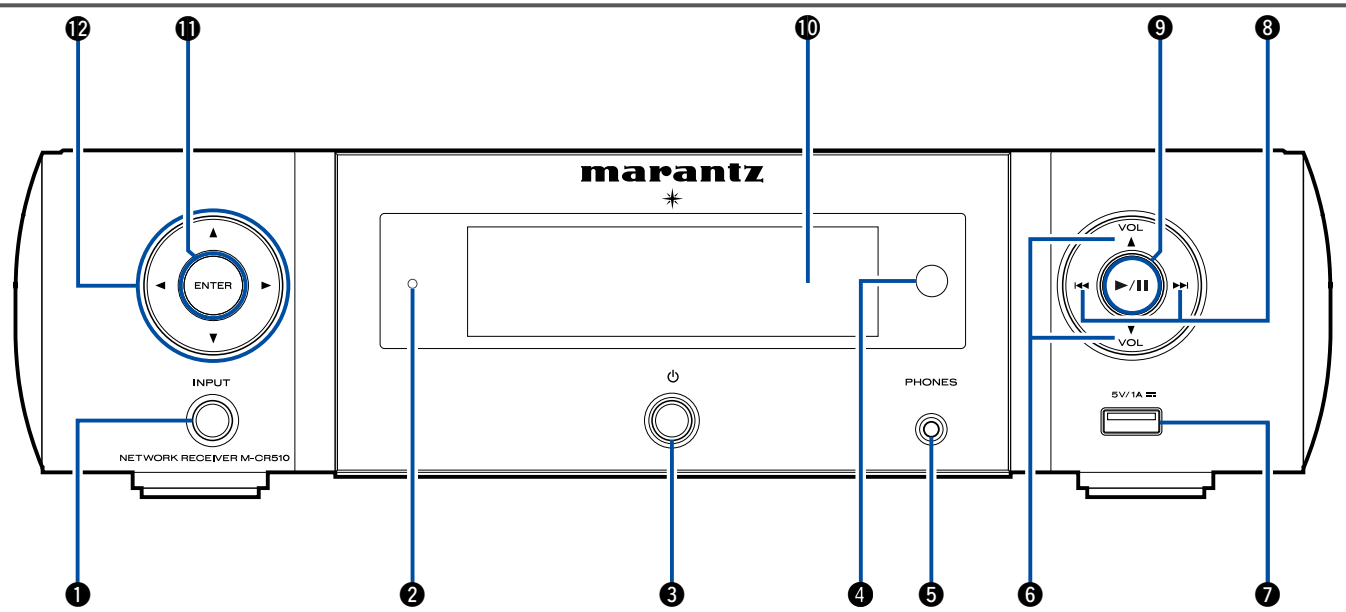

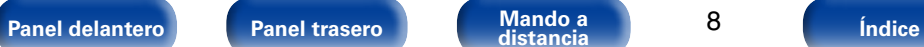

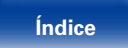

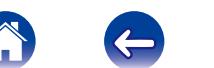

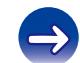

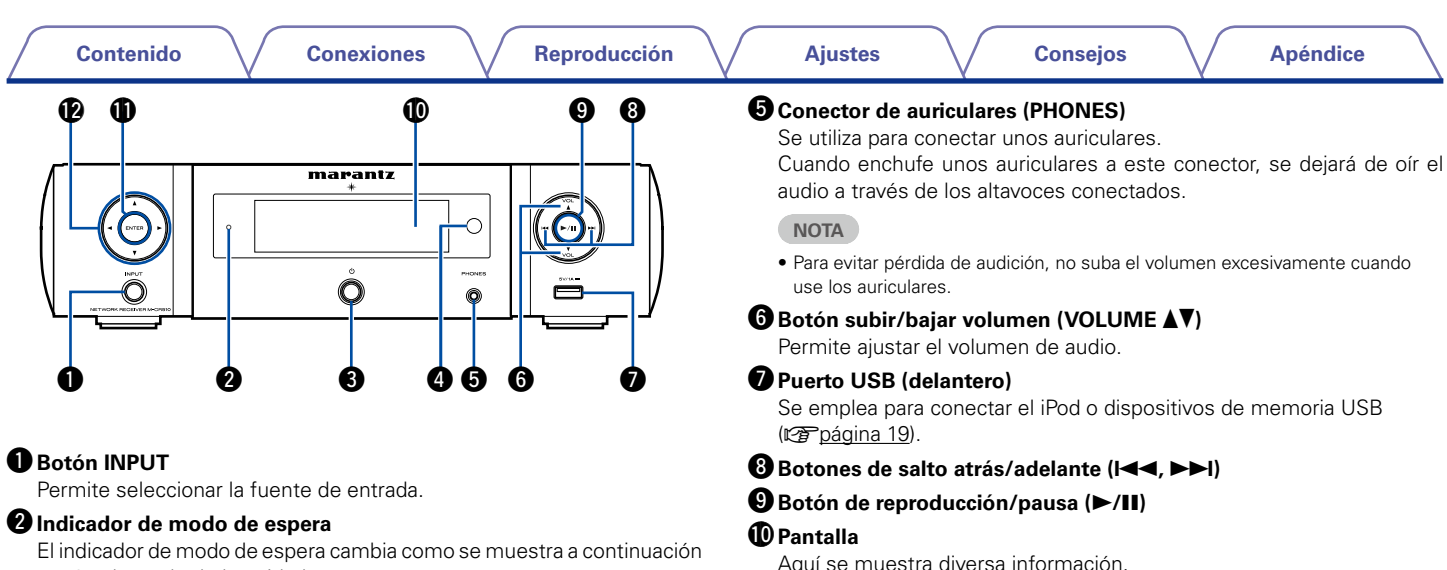

- <span id="page-8-0"></span>según el estado de la unidad.
- • Encendido: Desactivado
- • Modo de espera: Desactivado
- • Si la opción "Control de red" está configurada como "Activado": Rojo (L否[página 74](#page-73-1))
- iPod cargándose en modo de espera: Rojo (ver[página 48](#page-47-1))
- Alarma en modo de espera: Naranja (repada 69)
- Atenuador desactivado: Verde (verbágina 64)

## e**Botón de encendido/apagado (**X**)**

Permite encender y apagar esta unidad (modo de espera).

## **<sup>6</sup>** Sensor de mando a distancia

Recibe las señales del mando a distancia ( $\mathbb{Z}$ P[página 6](#page-5-1)).

Aquí se muestra diversa información.

## Q1**Botón ENTER**

Permite confirmar las opciones.

### $\bigcirc$  Botones del cursor  $(\triangle \triangledown \triangle \triangleright)$

Permiten seleccionar las opciones.

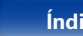

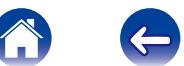

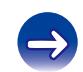

<span id="page-9-1"></span><span id="page-9-0"></span>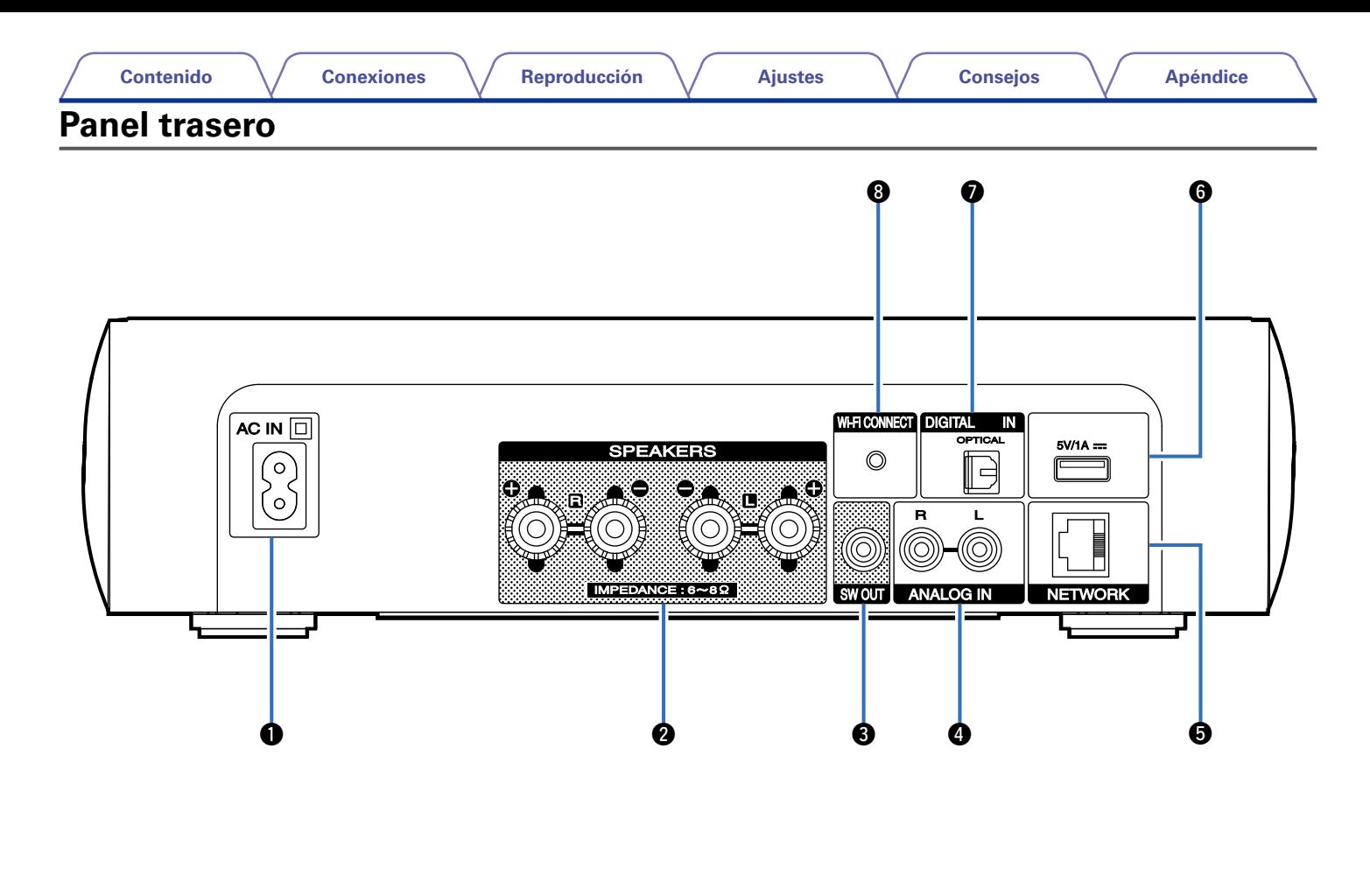

**[Panel delantero](#page-7-0) [Panel trasero](#page-9-0) [Mando a](#page-11-0) 10 indice** 

 $\left| \right\rangle$ 

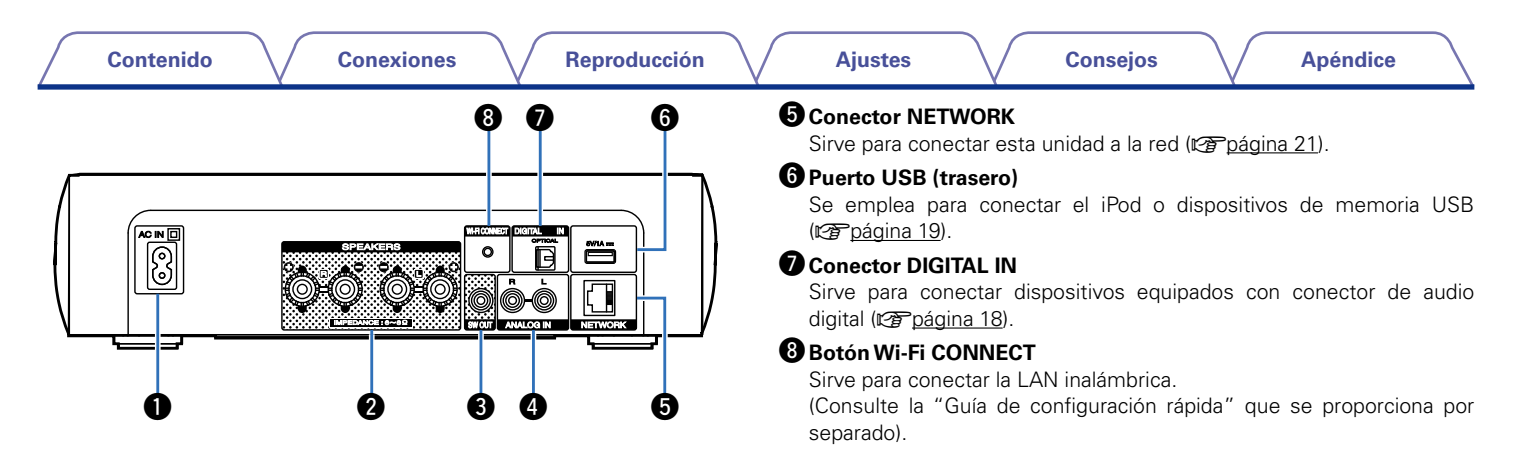

### q**Entrada de CA (AC IN)**

<span id="page-10-0"></span>Sirve para conectar el cable de alimentación (ver[página 23\)](#page-22-1).

### **<sup>Ø</sup>**Terminales de altavoces (SPEAKERS)

Sirven para conectar los altavoces (verbágina 16, [17\)](#page-16-1).

### *C* Conector SW OUT

Sirve para conectar un subwoofer con un amplificador integrado (La [página 17\)](#page-16-2).

### **Conectores ANALOG IN**

Sirven para conectar dispositivos equipados con conectores de audio analógico (ver[página 18\)](#page-17-1).

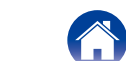

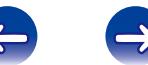

<span id="page-11-1"></span><span id="page-11-0"></span>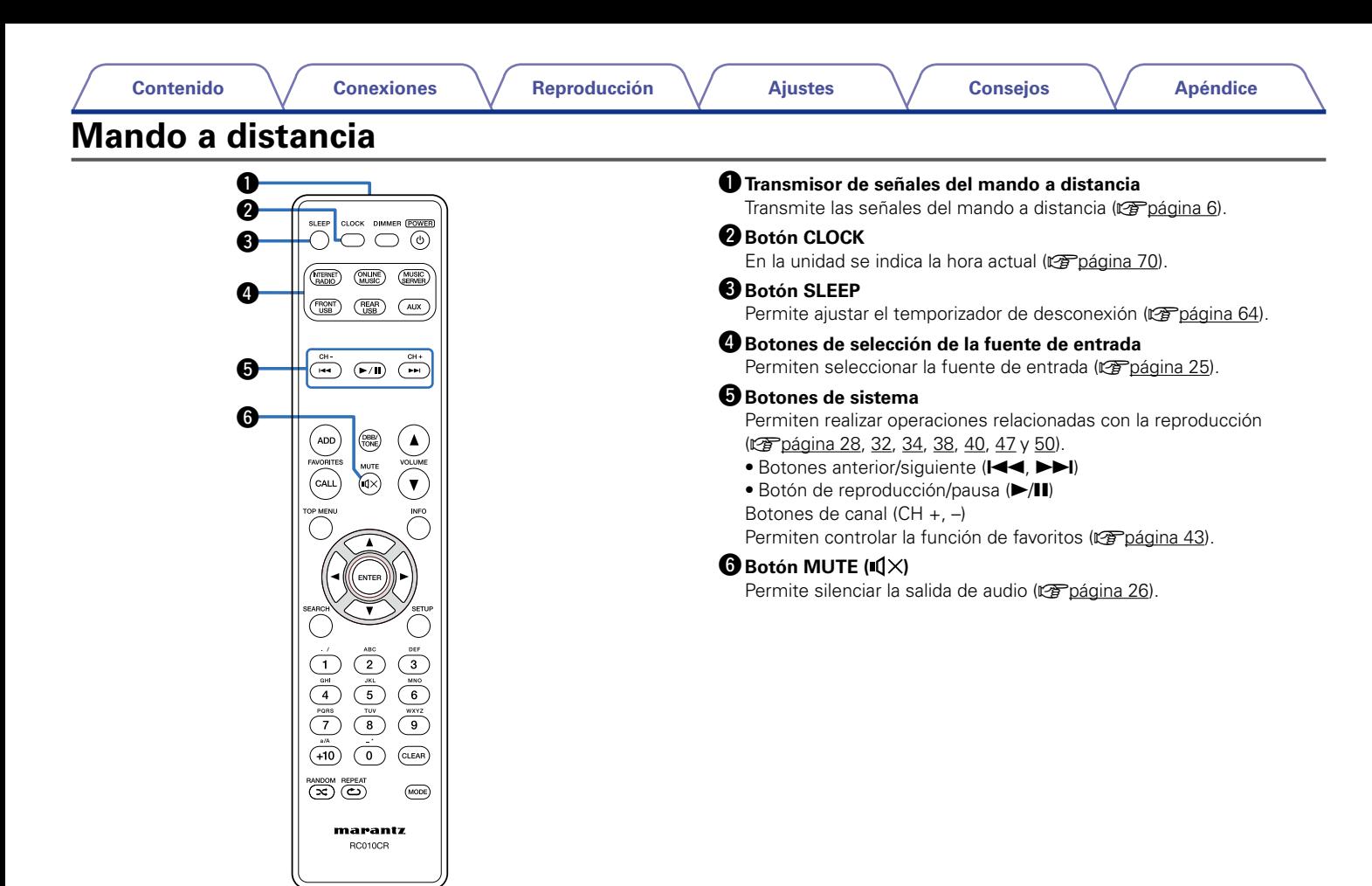

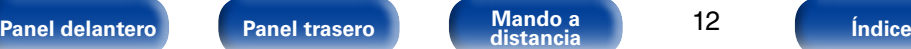

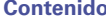

 $\boldsymbol \Phi$ Q5

# *B* Botones FAVORITES ADD / CALL

- • Para añadir emisoras de radio o archivos a la lista de favoritos, pulse ADD.
- • Para recuperar una emisora de radio o un archivo registrado en la lista de favoritos, pulse CALL (verbágina 43).

### **B** Botón TOP MENU

Para volver a la parte superior del menú (verbágina 67).

# o**Botón ENTER**

Permite confirmar las opciones (verbágina 67).

# *O* Botones del cursor  $(\triangle \triangledown \triangle \triangleright)$

- Permiten seleccionar las opciones (ver[página 67\)](#page-66-1).
- Q1**Botón SEARCH** Permite mostrar el menú de búsqueda (ver[página 28](#page-27-1), [50](#page-49-1)).

### Q2**Botones numéricos (0 – 9, +10)**

Permiten introducir letras y números en la unidad (verbágina 68).

# Q3**Botón RANDOM**

Permite activar y desactivar la reproducción aleatoria.

### Q4**Botón REPEAT**

Permite activar y desactivar la repetición de la reproducción (v<sup>3</sup>[página 32](#page-31-1), [40,](#page-39-1) [47](#page-46-1) y [50\)](#page-49-1).

### Q5 **Botón DIMMER**

Permite ajustar la luminosidad de la pantalla de esta unidad (LTpáqina 64).

### **<sup>(6</sup>Botón POWER (**b)

Permite encender la unidad/activar el modo de espera (reportadina 25).

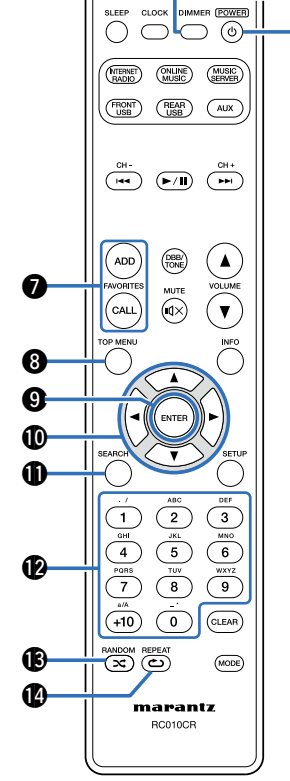

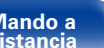

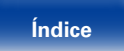

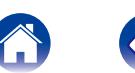

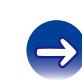

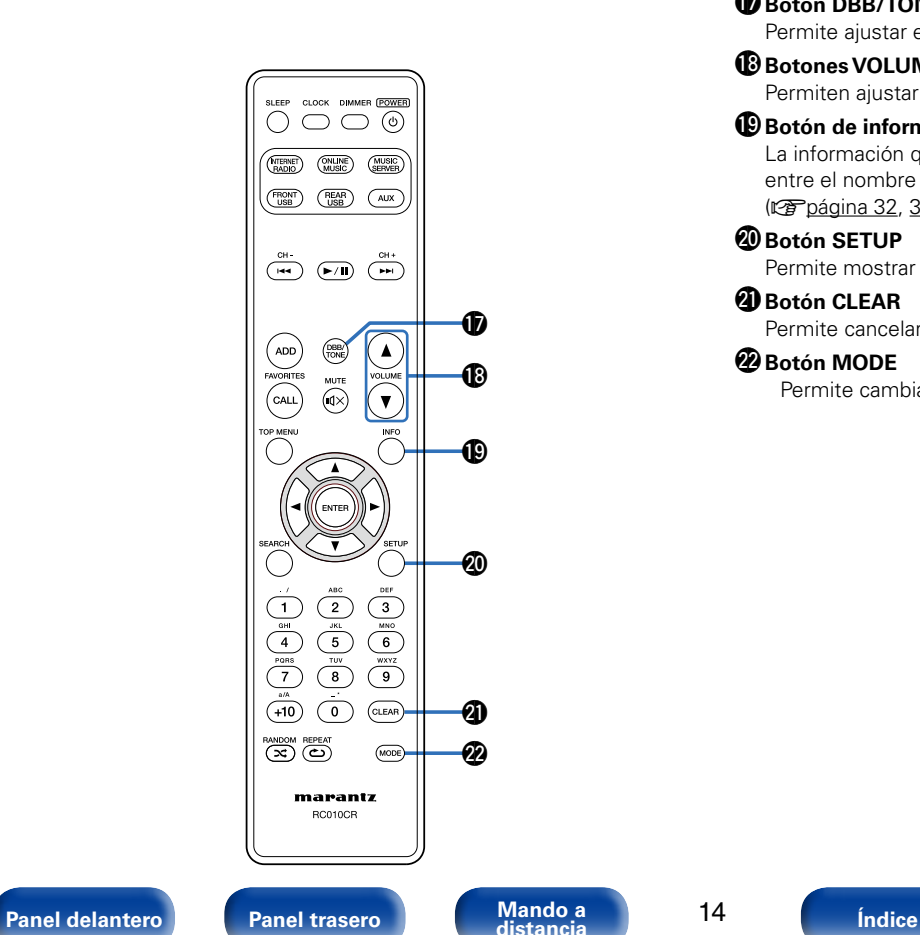

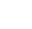

14

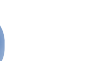

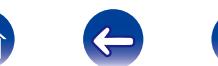

# Q7**Botón DBB/TONE**

Permite ajustar el tono (v<sup>a</sup> [página 63](#page-62-1)).

### Q8**Botones VOLUME (**df**)**

Permiten ajustar el nivel de volumen (verbágina 26).

### Q9**Botón de información (INFO)**

La información que se muestra en la pantalla de reproducción alterna entre el nombre del álbum y el nombre del título (verbágina 32, [34,](#page-33-1) [39,](#page-38-1) [47](#page-46-1) y [49](#page-48-1)).

### W0**Botón SETUP**

Permite mostrar el menú de configuración en la pantalla (ver [página 67\)](#page-66-1).

### W1**Botón CLEAR**

Permite cancelar los ajustes (va [página 44](#page-43-1) y [68](#page-67-1)).

**1880 MODE Q8 Botón MODE**<br>
Permite cambiar el modo de funcionamiento (ver [página 47](#page-46-1)).

# <span id="page-14-1"></span><span id="page-14-0"></span>**Conexiones**

**[Conexión de los altavoces](#page-15-1) (va página 16)** 

**[Conexión de un dispositivo analógico](#page-17-1) (verológina 18)** 

**[Conexión de un dispositivo digital](#page-17-2) (verpágina 18)** 

**[Conexión de un iPod o dispositivo de memoria USB al](#page-18-1)  puerto USB** (verbágina 19)

**[Conexión en una red doméstica \(LAN\)](#page-20-1) (ver página 21)** 

**[Conexión del cable de alimentación](#page-22-1) (verpágina 23)** 

#### **NOTA**

- • No conecte el cable de alimentación hasta que se hayan completado todas las conexiones.
- • No junte los cables de alimentación con los cables de conexión en un mismo mazo. De lo contrario, se podrían ocasionar zumbidos o ruido.

# ■ Cables necesarios para las conexiones

Utilice los cables necesarios en función de los dispositivos que quiera conectar.

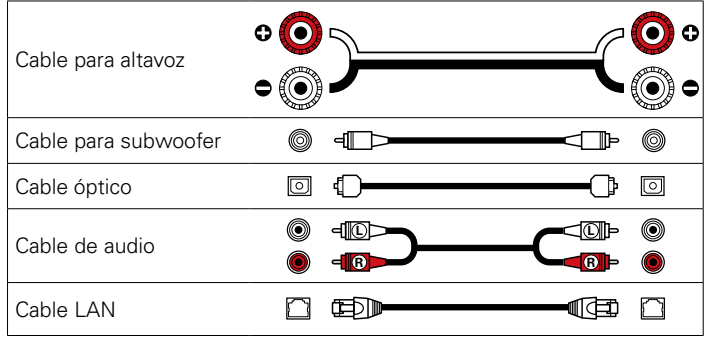

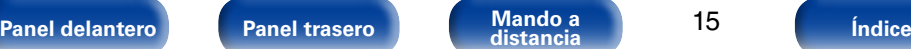

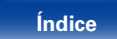

# <span id="page-15-1"></span><span id="page-15-0"></span>**Conexión de los altavoces**

Aquí conectamos los altavoces de la habitación a esta unidad. En esta sección se explica cómo conectarlos mediante los ejemplos típicos.

#### **NOTA**

- • Desconecte el enchufe de esta unidad de la alimentación de la toma de corriente antes de conectar los altavoces. Apague también el subwoofer.
- • Conecte los cables de los altavoces de manera que no sobresalgan de los terminales de altavoces. El circuito de protección puede activarse si los alambres de los cables hacen contacto con el panel trasero o si los lados + y – hacen contacto entre sí (ver [página 93 "Circuito de protección"\)](#page-92-1).
- • Nunca toque los terminales de altavoces mientras el cable de alimentación esté conectado. Si lo hace, puede provocar una descarga eléctrica.
- • Utilice altavoces que tengan una impedancia de 6 a 8 Ω/ohm. El circuito de protección puede activarse si se utilizan altavoces con una impedancia distinta a la especificada.

# **Conexión de los cables para los altavoces**

Compruebe cuidadosamente los canales izquierdo (L) y derecho (R) y las polaridades + (rojo) y – (negro) de los altavoces que va a conectar a esta unidad, y asegúrese de conectar los canales y las polaridades correctamente.

- **1 Quite aproximadamente 3/8 pulgadas (10 mm) del revestimiento del extremo del cable de altavoz y tuerza firmemente el alambre interior o termínelo.**
- **2 Gire el terminal de altavoz en el sentido contrario a las agujas del reloj para soltarlo.**

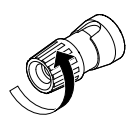

**3 Inserte el alambre del cable de altavoz en el terminal de altavoz.**

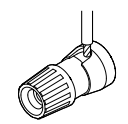

**4 Gire el terminal de altavoz en el sentido de las agujas del reloj para apretarlo.**

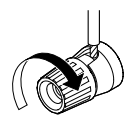

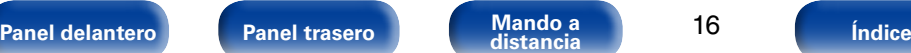

16

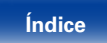

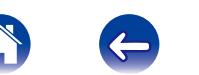

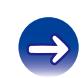

<span id="page-16-2"></span><span id="page-16-0"></span>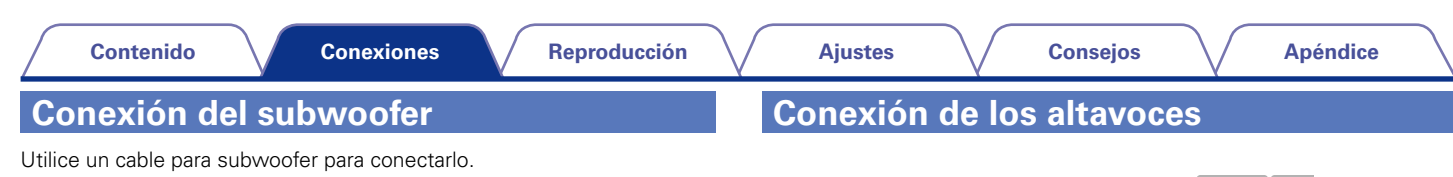

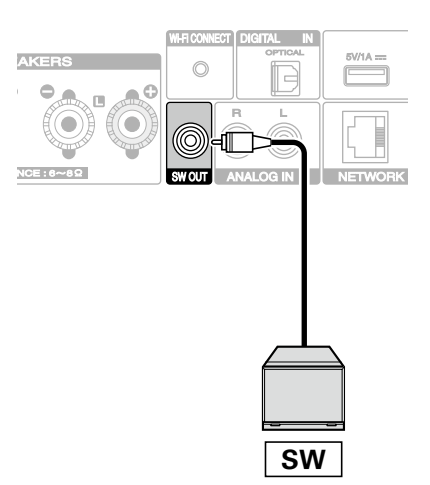

<span id="page-16-1"></span>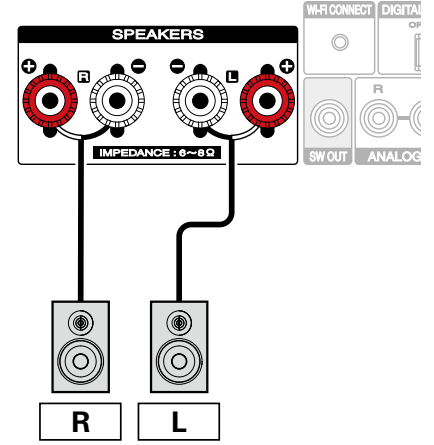

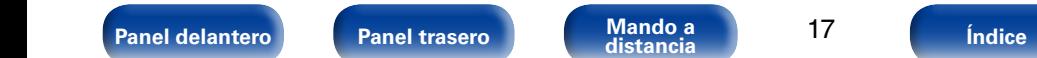

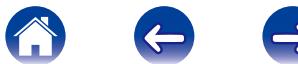

<span id="page-17-2"></span><span id="page-17-1"></span><span id="page-17-0"></span>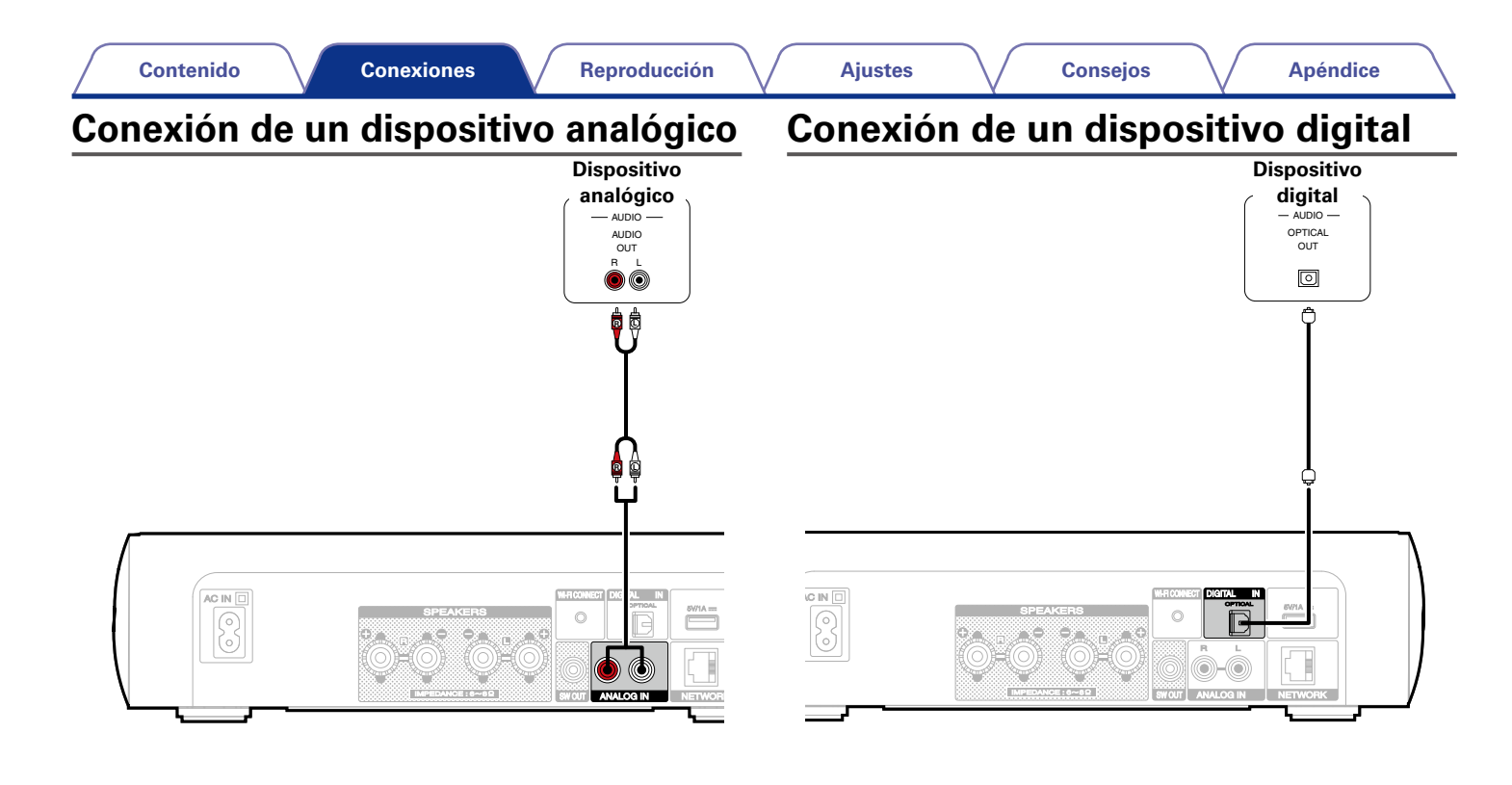

**[Panel delantero](#page-7-0) [Panel trasero](#page-9-0) [Mando a](#page-11-0) [Índice](#page-100-0) distancia**

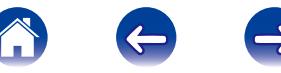

<span id="page-18-0"></span>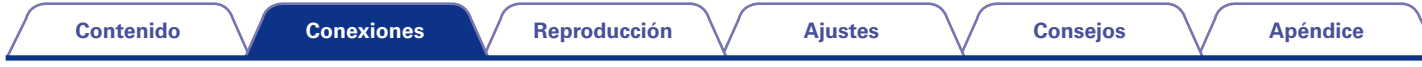

# <span id="page-18-1"></span>**Conexión de un iPod o dispositivo de memoria USB al puerto USB**

Para conectar un iPod en esta unidad, utilice el cable del adaptador USB suministrado con el iPod.

Consulte las instrucciones de funcionamiento en ["Reproducción desde un iPod" \(](#page-44-1)工作página 45) o "Reproducción desde un dispositivo de memoria USB" (verbágina 49).

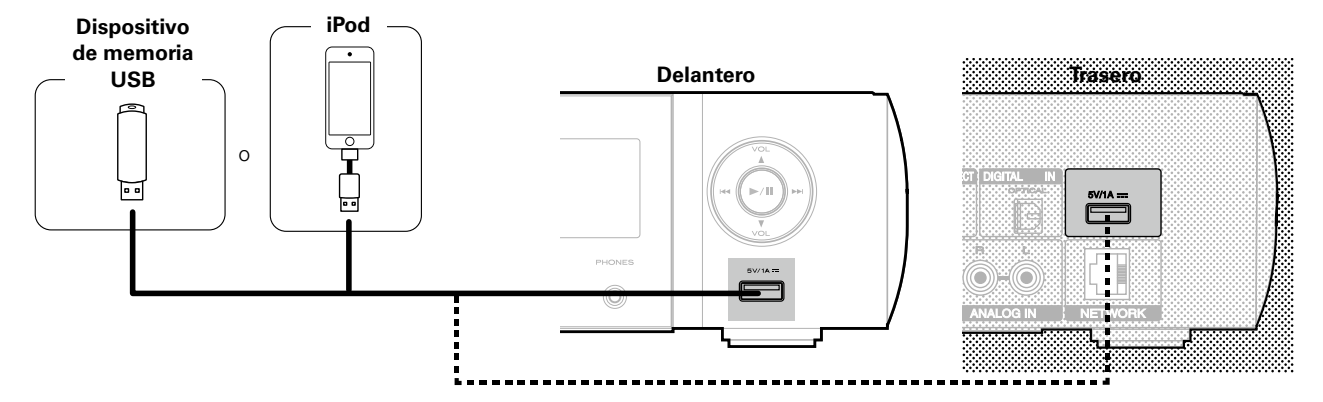

# %

• Marantz no garantiza el funcionamiento de todos los dispositivos de memoria USB ni que éstos reciban energía. Cuando use una unidad de disco duro (HDD) USB portátil que venía con un adaptador de CA, use ese adaptador de CA suministrado con el dispositivo.

19

### **NOTA**

• Los dispositivos de memoria USB no funcionan si se los conecta a través de un concentrador USB.

**[Panel delantero](#page-7-0) [Panel trasero](#page-9-0) [Mando a](#page-11-0) [Índice](#page-100-0) distancia**

- • No se puede usar la unidad conectando el puerto USB de la unidad a un PC mediante cable USB.
- • No use un cable de extensión al conectar un dispositivo de memoria USB. Esto podría ocasionar radio interferencia con otros dispositivos.

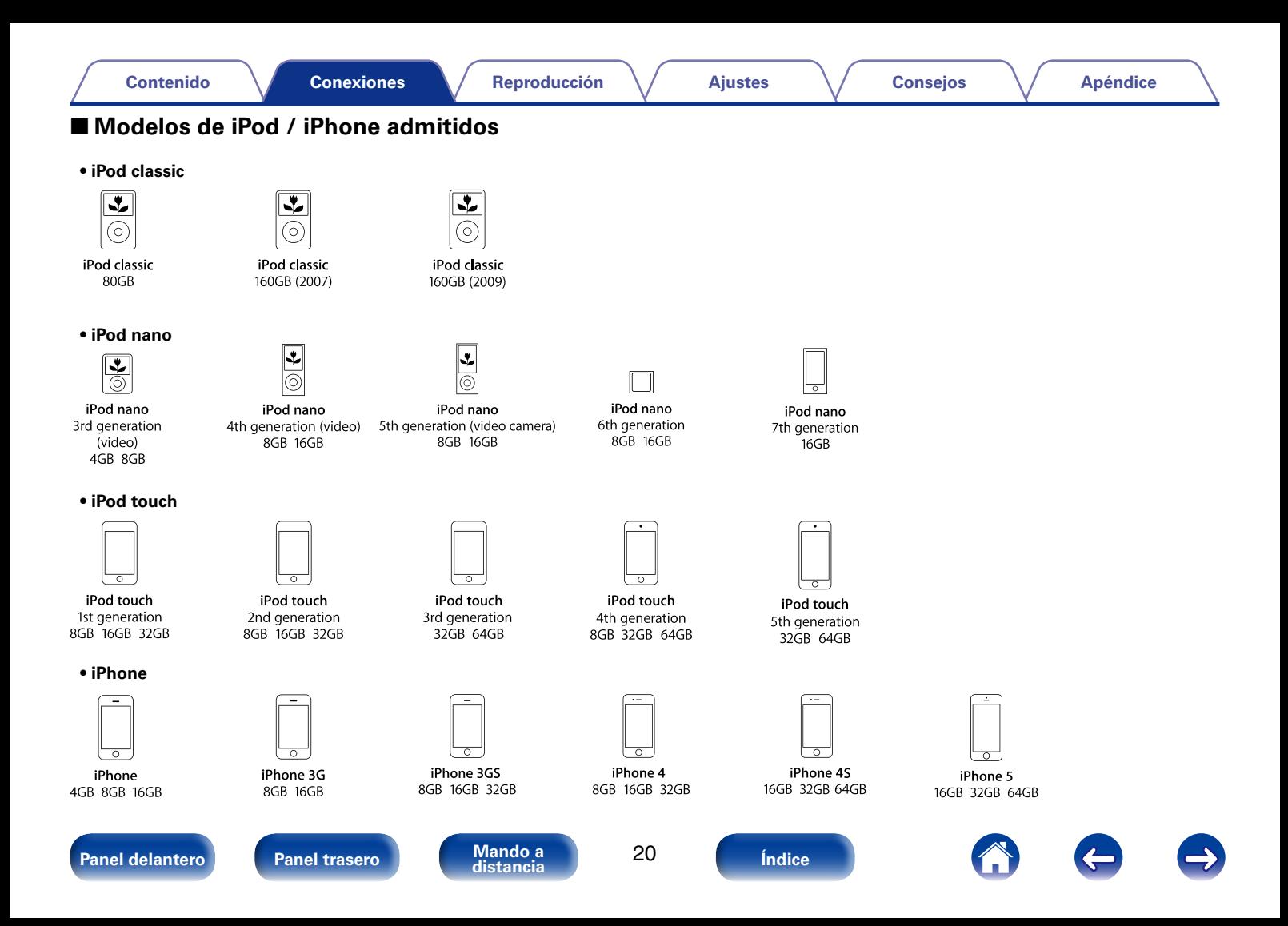

# <span id="page-20-1"></span><span id="page-20-0"></span>**Conexión en una red doméstica (LAN)**

Puede conectar esta unidad a su red doméstica (LAN) para llevar a cabo varios tipos de reproducciones y operaciones tal como se indica a continuación.

- • Reproducción de audio de red como radio por Internet y desde los servidores de medios
- • Reproducción del contenido de música desde servicios de transmisión en línea
- • Uso de la función Apple AirPlay
- • Operaciones de esta unidad a través de la red
- • Actualización de firmware

# **LAN con cable**

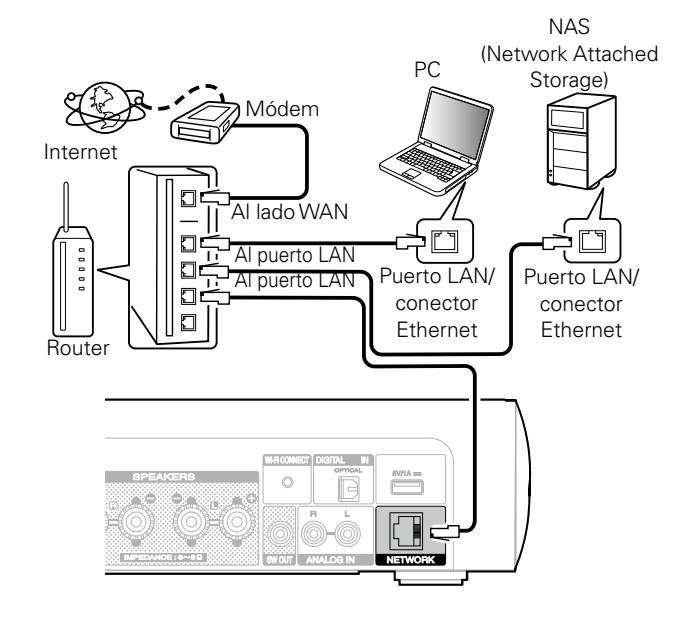

**Para la conexión a Internet, póngase en contacto con un ISP (proveedor de servicios de Internet) o con una tienda de equipos de informática.**

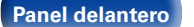

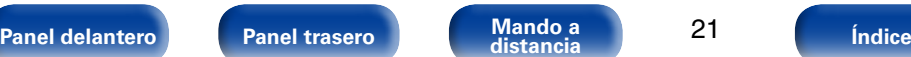

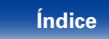

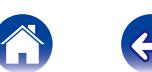

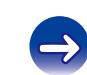

# <span id="page-21-0"></span>**LAN inalámbrica**

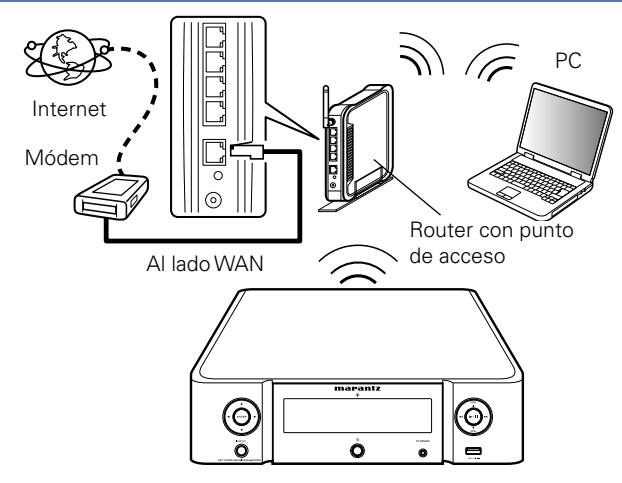

\* Esta unidad incorpora una antena Wi-Fi de serie.

### %

- • En la unidad se puede realizar la configuración de red automáticamente por medio de las funciones DHCP y Auto IP.
- • Al usar la unidad con la función DHCP del enrutador de banda ancha habilitada, esta unidad realiza automáticamente el ajuste de la dirección IP así como la de otros ajustes relacionados.

Si utiliza esta unidad conectada a una red que no tiene función DHCP, haga los ajustes para la dirección IP, etc., en el menú "Red" (verbágina 74).

- • Al utilizar esta unidad, se recomienda emplear un enrutador equipado con las funciones siguientes:
	- • Servidor DHCP incorporado

Esta función asigna automáticamente las direcciones IP de la LAN.

• Conmutador 100BASE-TX incorporado

Al conectar varios dispositivos, le recomendamos utilizar un concentrador de conmutación con una velocidad de 100 Mbps o superior.

- • Utilice únicamente un cable LAN STP o ScTP blindado, el cual puede encontrar fácilmente en tiendas de electrónica (se recomienda CAT-5 o superior).
- • Se recomienda usar el cable LAN apantallado normal. Si opta por un cable plano o sin apantallar, es posible que otros dispositivos recojan ruidos.
- • Al utilizar un router compatible con configuración Wi-Fi protegida WPS (Wi-Fi Protected Setup), es posible realizar una conexión inalámbrica fácilmente si pulsa el botón Wi-Fi CONNECT de esta unidad. (Consulte la "Guía de configuración rápida" que se proporciona por separado).

#### **NOTA**

- • Los tipos de enrutadores que se puede utilizar varían según el ISP. Para más detalles, póngase en contacto con su ISP o consulte en una tienda de informática.
- • Esta unidad no es compatible con PPPoE. Necesitará un enrutador compatible con PPPoE si tiene un contrato de un tipo de línea con PPPoE.
- No conecte un conector NETWORK directamente al puerto LAN/conector Ethernet en el ordenador.

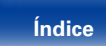

<span id="page-22-0"></span>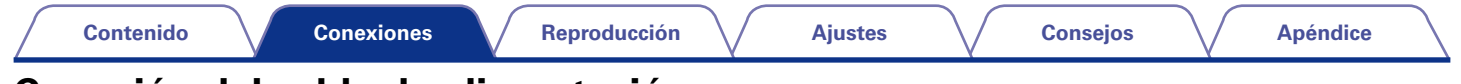

# <span id="page-22-1"></span>**Conexión del cable de alimentación**

Después de completar todas las conexiones, introduzca el enchufe en la alimentación de la toma de corriente.

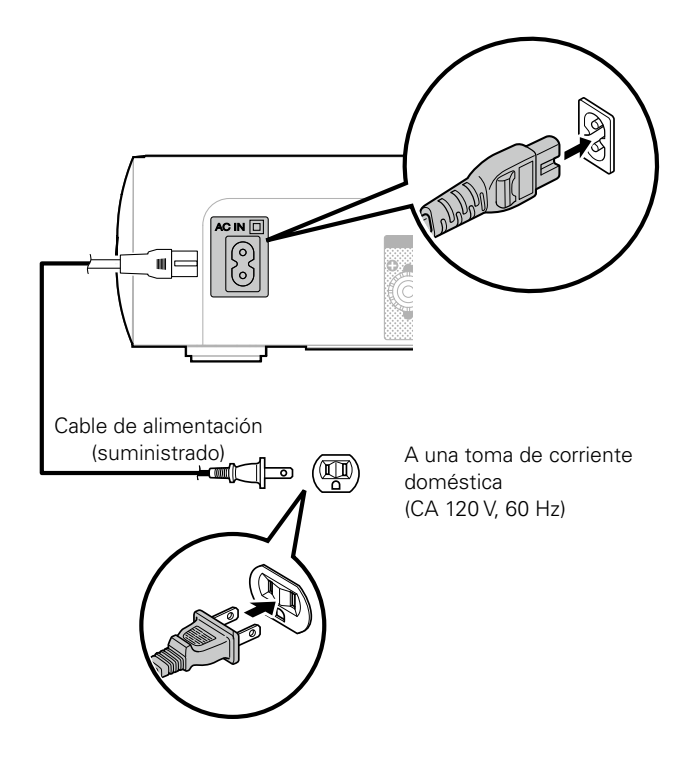

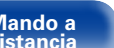

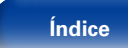

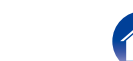

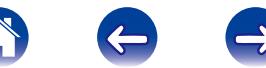

# <span id="page-23-1"></span><span id="page-23-0"></span>**Reproducción**

**Encendido** (**v** $\widehat{P}$ página 25)

**Selección de la fuente de entrada** (remágina 25)

**[Ajuste del volumen principal](#page-25-2) (va página 26)** 

**Interrupción temporal del sonido** (vergégina 26)

**Recepción de radio por Internet** (v<sup>p</sup>página 27)

**[Reproducción de archivos almacenados en un PC y el NAS](#page-29-1)**  (LP[página 30\)](#page-29-1)

**Cómo escuchar Pandora®** (verbágina 34)

**Audición de la radio por internet SiriusXM** (verpágina 38)

**Cómo escuchar Spotify** (verpágina 40)

**[Función de favoritos](#page-42-1) (v<sup>3</sup>página 43)** 

**[Reproducción desde un iPod](#page-44-1) (va página 45)** 

**[Reproducción desde un dispositivo de memoria USB](#page-48-1)**  (Cap[página 49\)](#page-48-1)

**[Cómo escuchar la fuente ANALOG IN](#page-50-1) (remaina 51)** 

**[Cómo escuchar la fuente DIGITAL IN](#page-50-2) (vernágina 51)** 

**Función de AirPlay** ( $\sqrt{p}$ página 52)

**[Funcionamiento de la reproducción remota](#page-54-1)**  (Cap[página 55\)](#page-54-1)

**Función de control web** ( $\mathbb{Z}$ Ppágina 57)

**Ajuste del tono** (ve página 63)

**Función de temporizador de desconexión** (va página 64)

**[Comprobación de la hora actual](#page-63-3) (v<sup>3</sup> página 64)** 

**[Cambio de la luminosidad de la pantalla](#page-63-1) (verpágina 64)** 

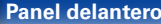

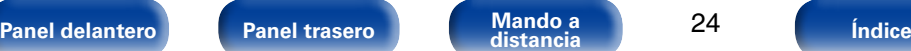

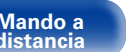

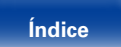

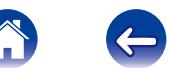

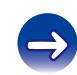

<span id="page-24-0"></span>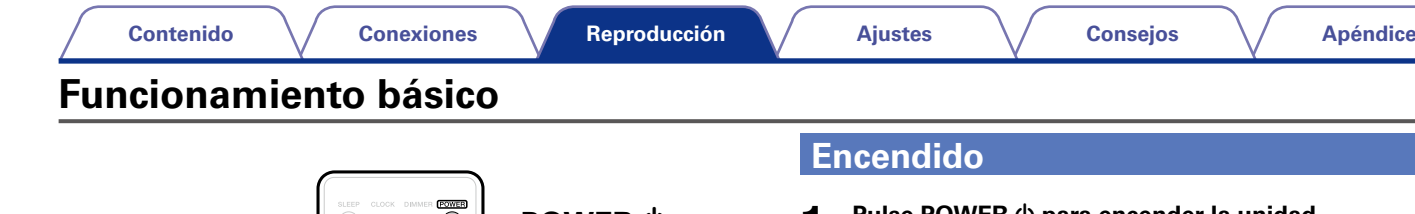

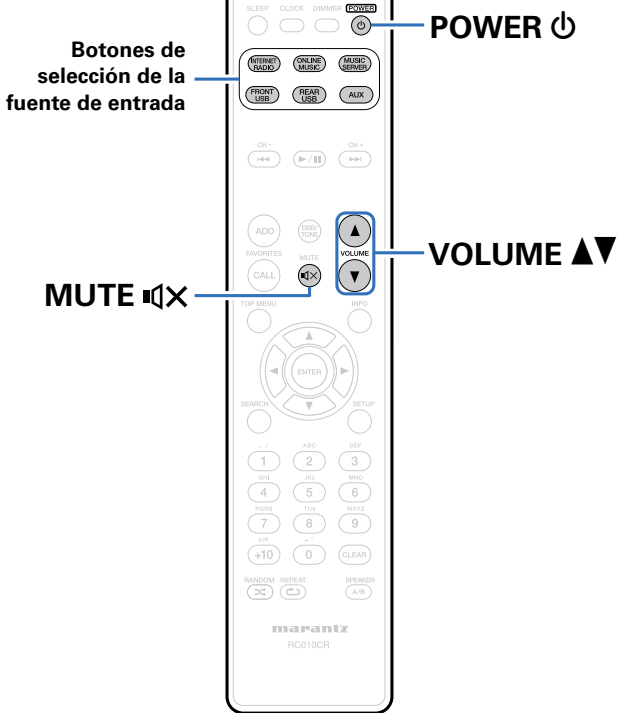

<span id="page-24-2"></span>**Pulse POWER**  $\upphi$  **para encender la unidad.** 

# %

• También puede poner la alimentación en espera pulsando  $\Phi$  en la unidad principal.

# <span id="page-24-1"></span>**Selección de la fuente de entrada**

**1 Pulse el botón de selección de la fuente de entrada que desee reproducir.**

Se puede seleccionar directamente la fuente de entrada deseada.

# **g**

- • Pulse el botón AUX de nuevo para cambiar entre Analog In o Digital In.
- • También puede seleccionar la fuente de entrada si pulsa el botón INPUT de la unidad principal.

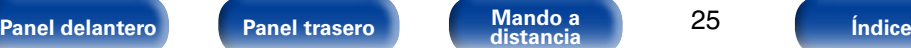

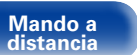

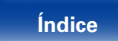

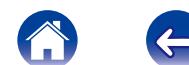

# <span id="page-25-2"></span><span id="page-25-0"></span>**Ajuste del volumen principal**

## **1 Utilice VOLUME** df **para ajustar el volumen.**

Se visualizará el nivel de volumen.

# $\rightarrow$

• El volumen principal también se puede ajustar si utiliza VOLUME  $\blacktriangle\blacktriangledown$  en la unidad principal.

# <span id="page-25-1"></span>**Interrupción temporal del sonido**

**Pulse MUTE**  $\sqrt{1}$ Se muestra "SILENC.".

%

 $\bullet$  Para cancelar, vuelva a pulsar MUTE  $\mathbb{Q}\times$ .

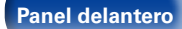

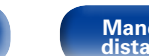

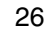

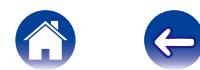

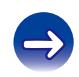

<span id="page-26-1"></span><span id="page-26-0"></span>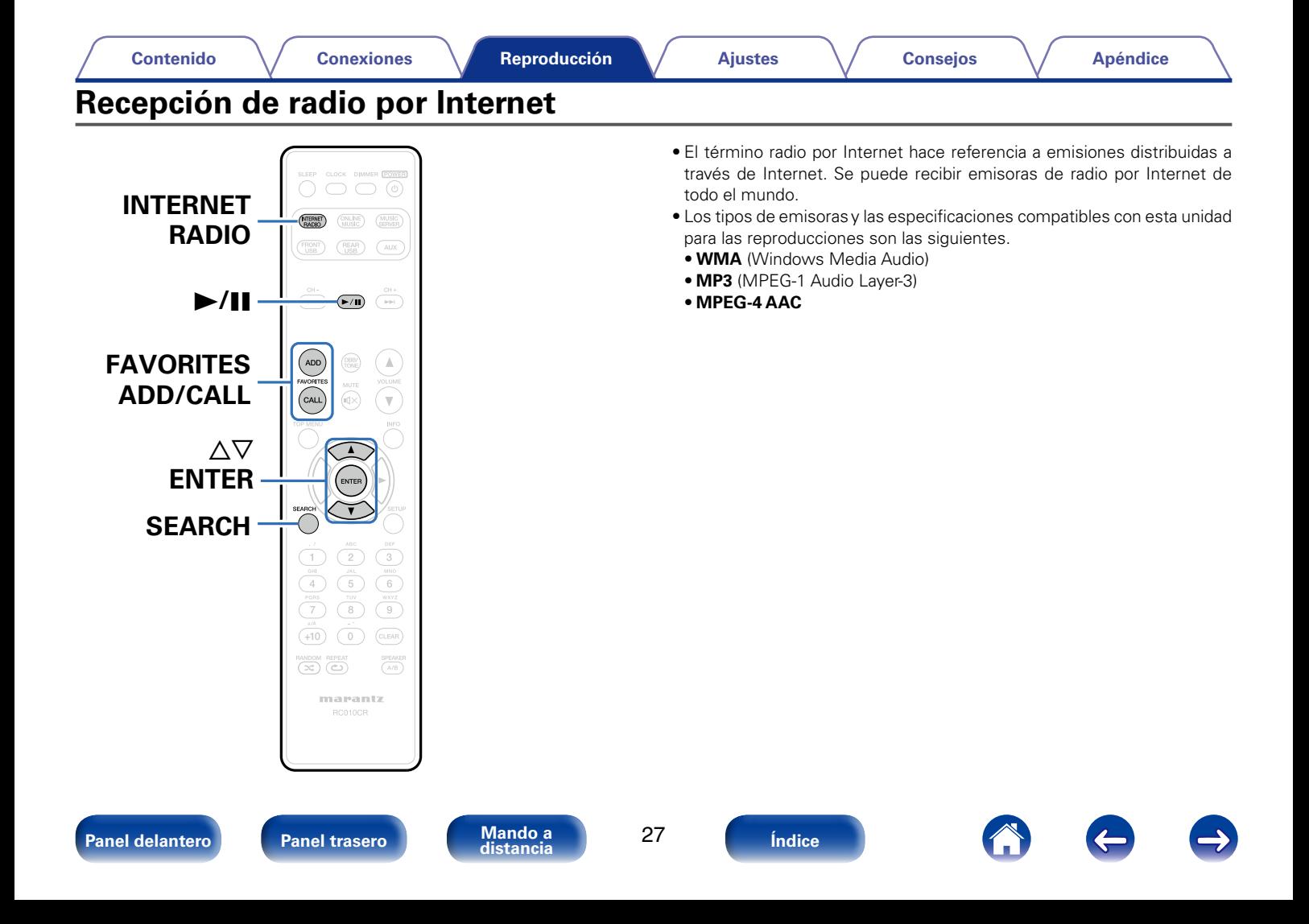

# <span id="page-27-1"></span><span id="page-27-0"></span>**Recepción de radio por Internet**

Esta unidad memoriza la última emisora de radio por Internet reproducida. Si pulsa INTERNET RADIO para cambiar a la función de radio por Internet desde otra fuente de entrada, se reproduce la última emisora de radio por Internet que ha escuchado.

**1 Prepare la reproducción.** • Asegúrese de que la unidad esté conectada a internet y, a continuación, encienda la alimentación de la unidad (**ve página 21** "Conexión en una red doméstica (LAN)").

### **2 Pulse INTERNET RADIO.**

### **3 Utilice** ui **para seleccionar el elemento que desee reproducir y pulse ENTER.**

\*\*\*\*\* (nombre del país):

• Muestra las emisoras de radio por Internet habituales de su país.

#### **Buscar emisora** :

• Muestra todas las emisoras de radio por Internet que esta unidad puede sintonizar.

#### **Buscar podcasts** :

• Muestra las emisoras de radio por Internet en los podcasts que esta unidad puede sintonizar.

#### **Emisoras recomendadas** :

• Muestra las emisoras de radio por Internet recomendadas.

#### **radiomarantz.com**:

• Muestra las emisoras de radio por Internet añadidas a favoritos en vTuner. Para ver las instrucciones sobre cómo añadir a favoritos en vTuner, consulte ["Utilización de vTuner para añadir emisoras de](#page-28-1) [radio por Internet a favoritos" \(](#page-28-1)verpágina 29).

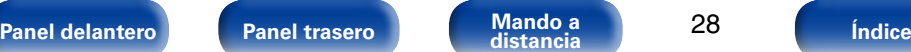

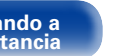

### **Reproducidos recientemente :**

• Muestra las emisoras de radio por Internet reproducidas recientemente. "Reproducidos recientemente" puede almacenar un máximo de 20 emisoras.

#### **Buscar por palabra :**

• Muestra las emisoras de radio por Internet que se han buscado por palabra clave. Para la entrada de caracteres, consulte la [página 68](#page-67-1).

### **4 Utilice** △▽ para seleccionar la emisora y, a continuación, **pulse ENTER.**

La reproducción comienza cuando el almacenamiento en la memoria intermedia llega a "100%".

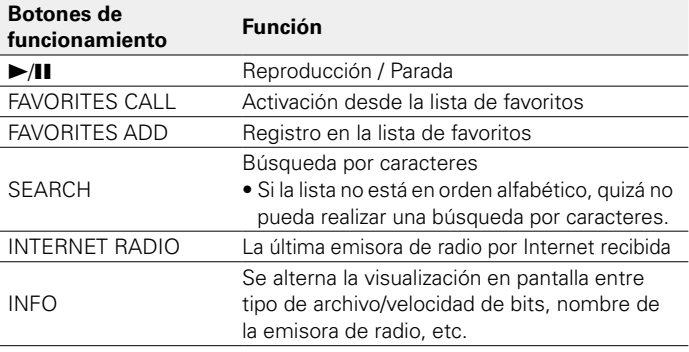

## $\blacktriangleright$

28

• Los caracteres que no se pueden mostrar se sustituyen por "." (punto).

#### **NOTA**

• El servicio de base de datos de emisoras de radio puede suspenderse o no estar disponible sin previo aviso.

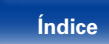

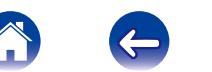

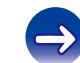

# <span id="page-28-0"></span>**Reproducción de la última emisora de radio por Internet recibida**

**1 Pulse INTERNET RADIO.** La fuente cambiará a "Internet Radio" y se reproducirá la última emisora de radio recibida.

# <span id="page-28-1"></span>**Utilización de vTuner para añadir emisoras de radio por Internet a favoritos**

Existen muchas emisoras de radio por Internet en el mundo y esta unidad puede sintonizarlas todas, pero encontrar la que quiere escuchar puede resultar difícil porque el número de emisoras que existen es muy elevado. Si se da el caso, utilice vTuner, un sitio web de búsqueda de emisoras de radio por Internet diseñado específicamente para esta unidad. Puede utilizar su PC para buscar emisoras de radio por Internet y añadirlas a sus favoritos. Esta unidad puede reproducir las emisoras de radio añadidas con vTuner.

**1 Compruebe la dirección MAC de esta unidad (**v**[página 74 "Información de red"](#page-73-3)).**

• La dirección MAC es necesaria al crear una cuenta en vTuner.

### **2 Utilice el PC para acceder al sitio web de vTuner [\(http://www.radiomarantz.com](http://www.radiomarantz.com)).**

**3 Introduzca la dirección MAC para esta unidad y, a continuación, haga clic en "Go".**

- **4 Introduzca su dirección de correo electrónico y una contraseña de su elección.**
- **5 Seleccione los criterios de búsqueda (género, región, idioma, etc.) que desee.**

• También puede introducir una palabra clave para buscar una emisora que quiera escuchar.

- **6 Seleccione la emisora de radio que desee de la lista y, a continuación, haga clic en el icono Añadir a favoritos.**
- **7 Introduzca el nombre del grupo de favoritos y, a continuación, haga clic en "Go".**

Se ha creado un nuevo grupo de favoritos que incluye la emisora de radio seleccionada.

• Las emisoras de radio añadidas a favoritos con vTuner se pueden reproducir desde "radiomarantz.com" (verbágina 28) con esta unidad.

## $\blacksquare$  Archivos que pueden reproducirse

Consulte ["Reproducción de radio por Internet" \(](#page-90-1)verbágina 91).

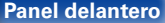

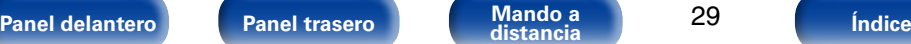

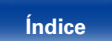

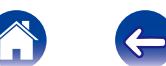

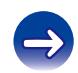

<span id="page-29-1"></span><span id="page-29-0"></span>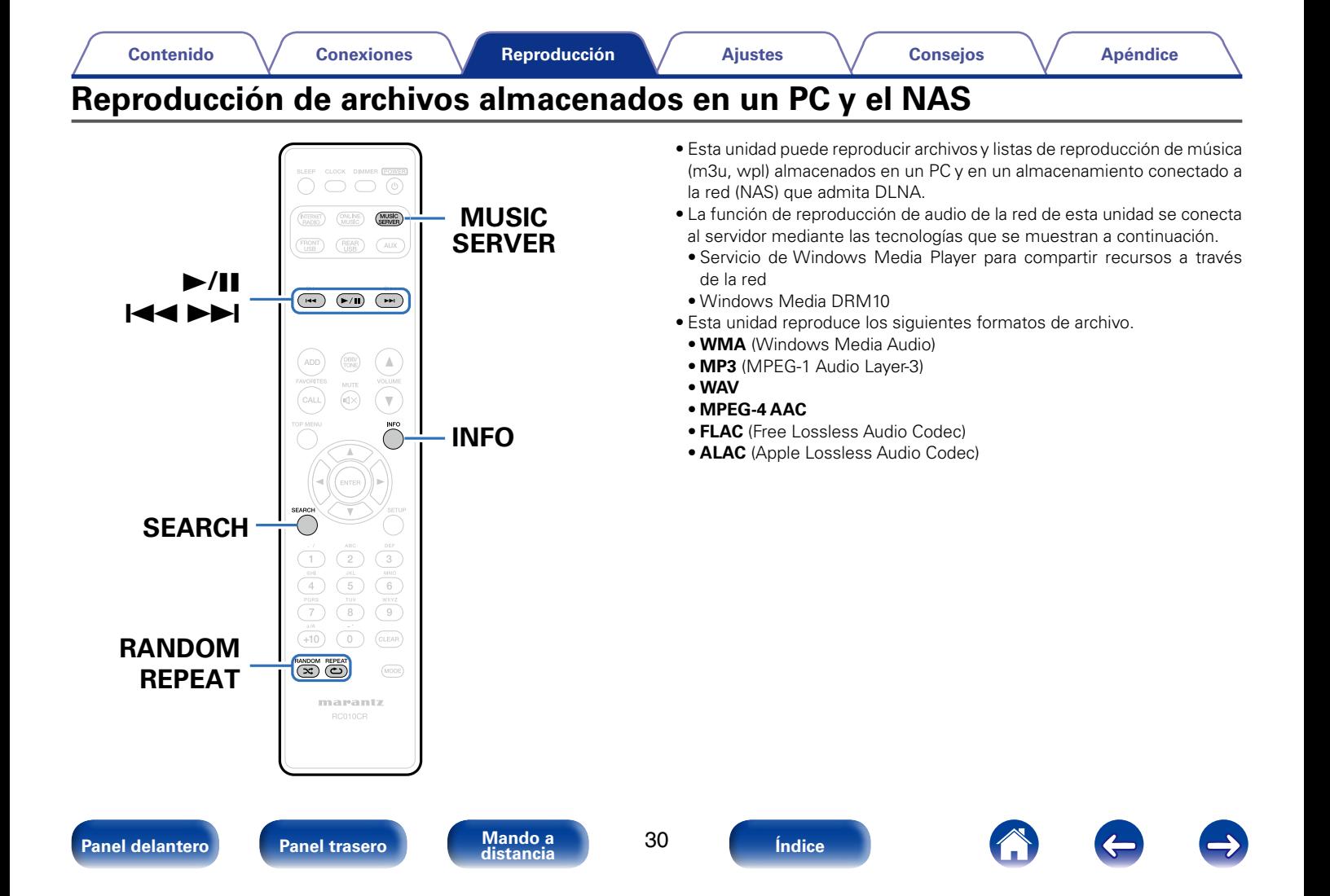

# <span id="page-30-0"></span>**Aplicación de la configuración para compartir medios**

Aquí aplicamos los ajustes para compartir archivos de música almacenados en un PC y NAS en la red. Si está utilizando un servidor de medios, asegúrese de aplicar en primer lugar esta opción.

# ■ Al utilizar Windows Media Player 12 **(Windows 7 / Windows 8)**

- **1 Inicie Windows Media Player 12 en el PC.**
- **2 Seleccione "Más opciones de transmisión por secuencias..." en la opción "Transmitir".**
- **3 Seleccione "Permitido" en la lista desplegable de "M-CR510".**
- **4 Seleccione "Permitido" en la lista desplegable de "Programas multimedia de este equipo y conexiones remotas...".**
- **5 Haga clic en "Aceptar" para finalizar.**

# ■ Al utilizar Windows Media Player 11

- **1 Inicie Windows Media Player 11 en el PC.**
- **2 Seleccione "Uso compartido de multimedia" en "Biblioteca".**
- **3 Active la casilla "Compartir mi multimedia", seleccione "M-CR510" y, a continuación, haga clic en "Permitir".**
- **4 Al igual que en el paso 3, seleccione el icono del dispositivo (otros PC y dispositivos móviles) que quiera utilizar como controlador de medios y, a continuación, haga clic en "Permitir".**
- **5 Haga clic en "Aceptar" para finalizar.**

## ■ Uso compartido de medios almacenados en un **dispositivo NAS**

Cambie la configuración del dispositivo NAS (Network Attached Storage) para permitir que esta unidad y otros dispositivos (PC y dispositivos móviles) utilizados como controladores de medios puedan acceder al NAS. Para obtener información, consulte el manual de usuario que acompaña al NAS.

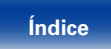

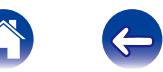

# <span id="page-31-1"></span><span id="page-31-0"></span>**Reproducción de archivos almacenados en un PC y el NAS**

Siga este procedimiento para reproducir archivos de música o listas de reproducción.

### **1 Prepare la reproducción.**

- q Asegúrese de que la unidad esté conectada a internet y, a continuación, encienda la alimentación de la unidad (v[página 21 "Conexión en una red doméstica \(LAN\)"](#page-20-1)).
- $\Omega$  Prepare el ordenador ( $\mathbb{Z}$ Plnstrucciones de funcionamiento del ordenador).
- **2 Pulse MUSIC SERVER.**
- **3** Utilice  $\triangle \triangledown$  para seleccionar el servidor incluyendo el **fichero que se va a reproducir, luego pulse ENTER.**
- **4 Utilice ∆** $\triangledown$  para seleccionar el archivo y, a continuación, **pulse ENTER.**

La reproducción comienza cuando el almacenamiento en la memoria intermedia llega a "100%".

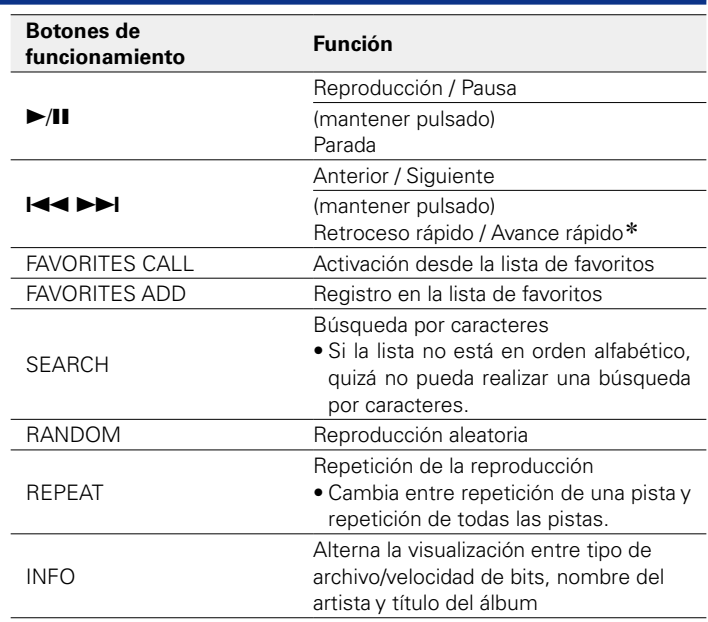

\* Esta función está disponible si se reproduce un archivo MP3 / WAV / AAC / FLAC.

## $\blacksquare$  Archivos que pueden reproducirse

Consulte ["Reproducción de archivos almacenados en un PC o NAS"](#page-91-1)  (Cap[página 92\)](#page-91-1).

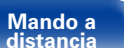

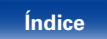

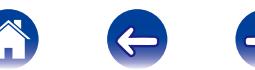

33

### %

• Se pueden reproducir los archivos comprimidos sin pérdida WMA Lossless si se utiliza un servidor compatible con la transcodificación, como Windows Media Player versión 11 o posterior.

#### **NOTA**

- • Al reproducir archivos de música con su PC o NAS conectado a través de una LAN inalámbrica, se puede interrumpir el sonido en función de su entorno LAN inalámbrico. En este caso, reproduzca los archivos de música con su PC o NAS conectado a través de una LAN con cable.
- • El orden en el que se muestran las pistas/archivos depende de las especificaciones del servidor. Si debido a las especificaciones del servidor, las pistas/archivos no aparecen en orden alfabético, es posible que la búsqueda por la primera letra no funcione correctamente.

**[Panel delantero](#page-7-0) [Panel trasero](#page-9-0) [Mando a](#page-11-0) [Índice](#page-100-0) distancia**

34

# <span id="page-33-1"></span><span id="page-33-0"></span>**Cómo escuchar Pandora®**

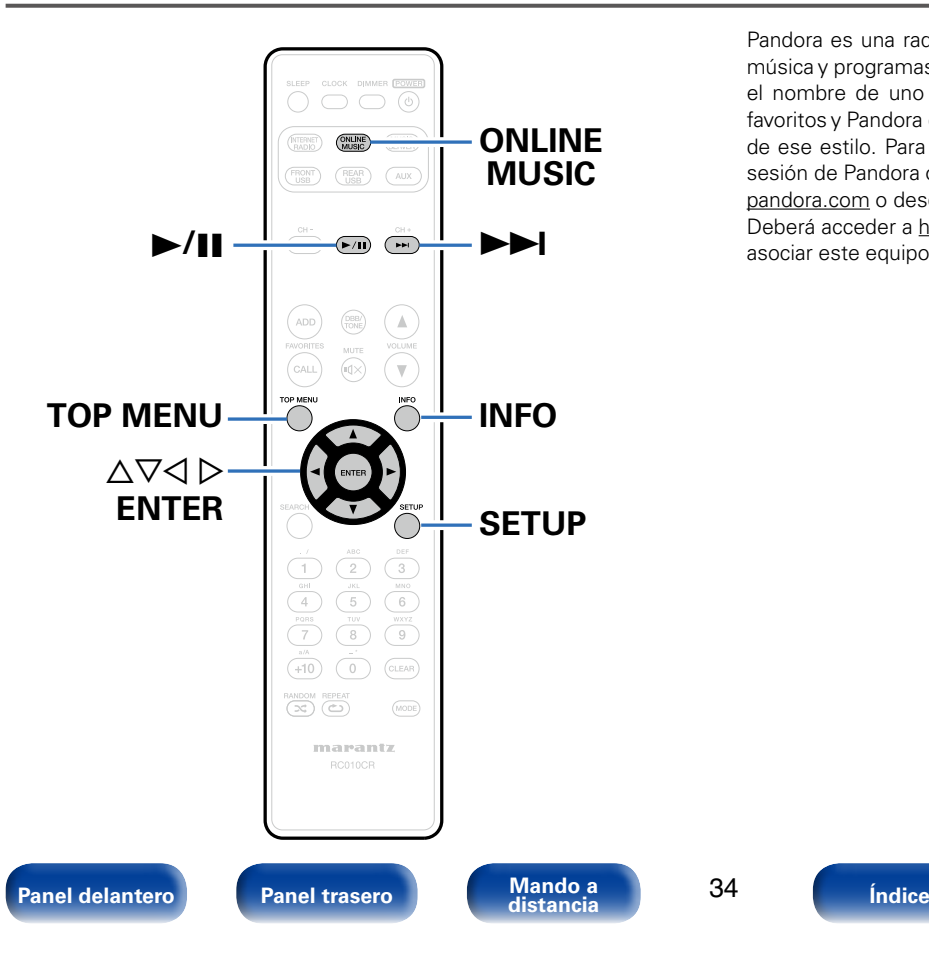

Pandora es una radio de Internet gratuita y personalizada que reproduce música y programas de humor que le encantarán. Solo tiene que introducir el nombre de uno de sus artistas, canciones, cómicos o compositores favoritos y Pandora creará una emisora personalizada que reproduce pistas de ese estilo. Para escuchar Pandora, utilice su información de inicio de sesión de Pandora o regístrese para obtener una cuenta gratuita en [www.](www.pandora.com) [pandora.com](www.pandora.com) o desde la aplicación para smartphone Pandora. Deberá acceder a <http://www.pandora.com/marantz> desde su PC para asociar este equipo con una cuenta de Pandora.

# <span id="page-34-0"></span>**Cómo escuchar Pandora®**

### **1 Prepare la reproducción.**

Asegúrese de que la unidad esté conectada a internet y, a continuación, encienda la alimentación de la unidad (va [página 21](#page-20-1) ["Conexión en una red doméstica \(LAN\)"\)](#page-20-1).

• Si ya tiene una cuenta de Pandora, no es necesario que cree una nueva. Use su cuenta de Pandora habitual.

**2 Pulse ONLINE MUSIC para cambiar la fuente de entrada a "Pandora".**

**3** Si ya tiene una cuenta de Pandora, pulse  $\triangle \triangledown$ **para seleccionar "Tengo una cuenta Pandora" y, a continuación, pulse ENTER.**

• Si no dispone de una cuenta Pandora, pulse  $\nabla$  para seleccionar "Soy nuevo en Pandora" y, acto seguido, pulse ENTER. Se muestran la URL de Pandora y el código de activación. Abra la URL de activación de Pandora desde su PC y siga las instrucciones en pantalla para crear una nueva cuenta.

**4 Introduzca "Correo electrónico" y "Contraseña".**

• Para la entrada de caracteres, consulte la [página 68](#page-67-1).

### **5 Tras introducir el "Correo electrónico" y "Contraseña", seleccione "Iniciar cesión", luego pulse ENTER.**

Si "Correo electrónico" y "Contraseña" coinciden, aparecerá el menú superior de Pandora.

# **Creación de una emisora nueva**

Puede crear hasta 100 emisoras de radio personalizadas.

- **Utilice △▽ para seleccionar "Emisora nueva" y, a continuación, pulse ENTER.**
- **2 Introduzca una pista o el nombre de un artista y, a continuación, pulse ENTER.**
- **3 Utilice** ui **para seleccionar "Buscar por artista" o "Buscar por nombre" y, a continuación, pulse ENTER.** Puede buscar y visualizar una lista por pista o artista.

### **4 Utilice** ∆∇, seleccione el artista o la pista (p. ej., Music2 **Radio) de la lista y pulse ENTER.**

Al crear la emisora, se añadirá "Radio" al final del nombre de archivo (p. ej. Music2 Radio).

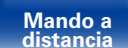

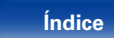

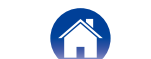

<span id="page-35-0"></span>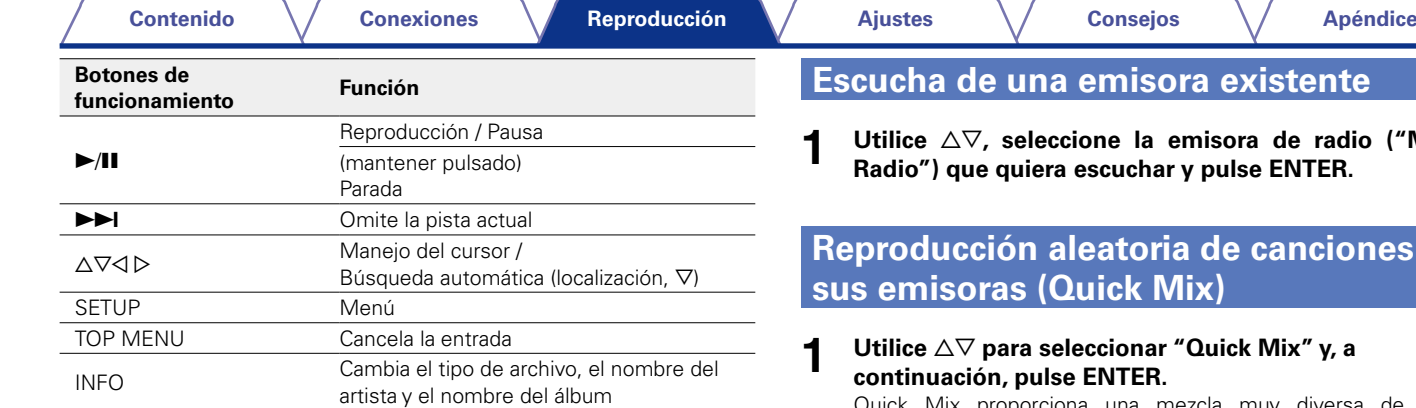

# %

• La nueva emisora reproducirá música con características similares a las del artista o la pista que haya introducido.

• Puede omitir hasta 6 pistas que se están reproduciendo durante 1 hora.

# **Frande existente**

**1 Utilice** ui**, seleccione la emisora de radio ("Music2 y** pulse ENTER.

# **Reproducción aleatoria de canciones de sus emisoras (Quick Mix)**

**1 Utilice** ui **para seleccionar "Quick Mix" y, a** 

Quick Mix proporciona una mezcla muy diversa de música reproduciendo canciones de forma aleatoria de las emisoras de su lista.

Para desactivar Quick Mix, basta con que seleccione la emisora que desee escuchar de la lista de emisoras.

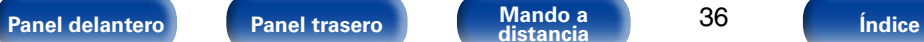

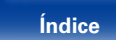

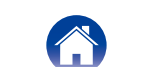
# **Comentarios y gestión de emisoras**

Puede realizar comentarios para personalizar las emisoras.

#### **Pulse**  $\triangleright$  **mientras se reproduce una pista.**

Se muestra la pantalla del menú de Pandora.

#### **I like this track** :

- • Pulse si le gusta la pista que se está reproduciendo.
- • Volverá a la pantalla de reproducción y se mostrará el icono (pulgar arriba). (En la pista siguiente no se muestra el icono).

#### **I don't like this track** :

- • Pulse si no le gusta la pista que se está reproduciendo.
- Volverá a la pantalla de reproducción y se mostrará el icono (pulgar abajo). (En la pista siguiente no se muestra el icono).

#### **Create station** :

• Crea una emisora para la pista o el artista que se está reproduciendo.

#### **Bookmark this artist** :

- • Marca el artista que se está reproduciendo actualmente.
- • Puede comprobarlo en un ordenador.
- • Para obtener información, consulte la página web de Pandora.

#### **Bookmark this track** :

- • Para obtener información, consulte la página web de Pandora.
- • Puede comprobarlo en un ordenador.
- • Para obtener información, consulte la página web.

### **Delete this station** :

• Pulse cuando quiera eliminar la emisora que se está reproduciendo.

### %

• Puede crear hasta 100 emisoras (emisoras de radio).

# **Cerrar sesión**

Desvincule esta unidad de su cuenta de Pandora.

- **1 Mientras se muestre el menú superior de Pandora, utilice ∆** $∇$  **para seleccionar "Sign Out" y, a continuación, pulse ENTER.**
- **2 Cuando aparezca el menú emergente, utilice**  $\triangle \triangledown$  para **seleccionar "Sí" y, a continuación, pulse ENTER.**

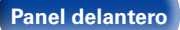

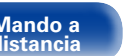

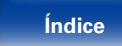

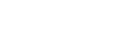

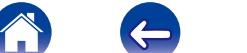

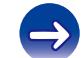

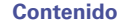

38

# **Audición de la radio por internet SiriusXM**

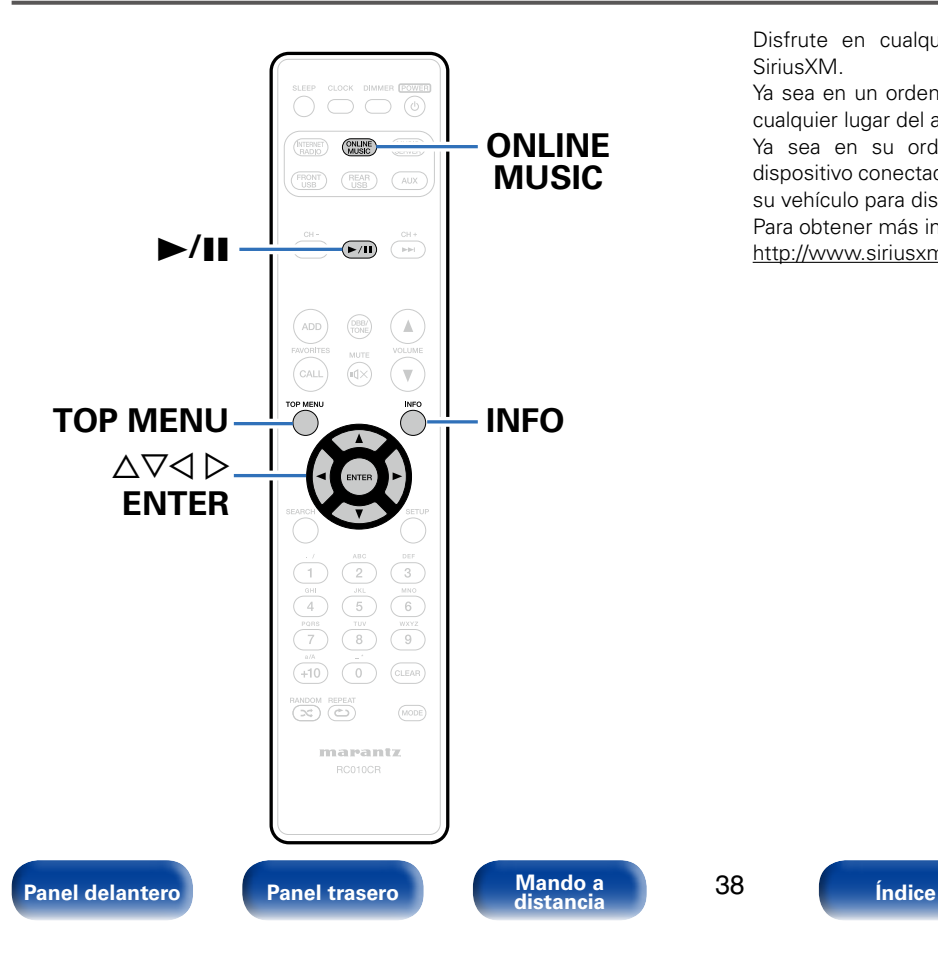

Disfrute en cualquier lugar del acceso al contenido inmejorable de SiriusXM.

Ya sea en un ordenador, smartphone, tablet o Lynx Portable, disfrute en cualquier lugar del acceso al contenido inmejorable de SiriusXM.

Ya sea en su ordenador, smartphone, tablet, radio Lynx Portable o dispositivo conectado a Internet compatible, no tendrá que encontrarse en su vehículo para disfrutar de SiriusXM.

Para obtener más información, consulte la página principal de SiriusXM. <http://www.siriusxm.com>

# <span id="page-38-0"></span>**Audición de la radio por internet SiriusXM**

Más de 120 canales de la programación de SiriusXM que le encantarán: además de música sin publicidad, podrá oír deportes, charlas, noticias v entretenimiento.

Escúchelo en cualquier parte en su ordenador o smartphone.

#### **1 Prepare la reproducción.**

- q Asegúrese de que la unidad esté conectada a internet y, a continuación, encienda la alimentación de la unidad ( $\sqrt{p}$ [página 21 "Conexión en una red doméstica \(LAN\)"](#page-20-0)).
- (2) Acceda al sitio web siguiente desde su PC y consiga una cuenta de SiriusXM.

#### http://www.siriusxm.com

- Si va tiene una cuenta de SiriusXM, no es necesario que cree una nueva. Seleccione "Iniciar sesión" en el paso 3 y acceda a su cuenta de SiriusXM existente.
- **2 Pulse ONLINE MUSIC para cambiar la fuente de entrada a "SiriusXM".**
- **3 Seleccione "Iniciar sesión" y después pulse ENTER.**
- **4 Introduzca "Nombre de usuario" y "Contraseña".** • Para la entrada de caracteres, consulte la [página 68](#page-67-0)
- **5 Seleccione "Iniciar" y después pulse ENTER.** Se muestra el menú superior de SiriusXM.
- **6** Utilice  $\Delta \nabla$  para seleccionar el género y, a continuación, **pulse ENTER.**

### **Utilice**  $\triangle \nabla$  para seleccionar el archivo y, a continuación, **pulse ENTER.**

Se visualizará el archivo seleccionado.

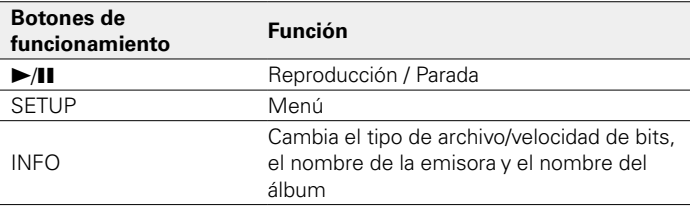

# **Cerrar sesión**

Desvincule esta unidad de su cuenta de SiriusXM.

- **Utilice ∆** $∇$  **para seleccionar "Sign Out" y, a continuación, pulse ENTER.**
- **Cuando aparezca el menú emergente, utilice**  $\triangle \triangledown$  **para seleccionar "Sí" y, a continuación, pulse ENTER.**

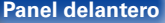

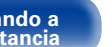

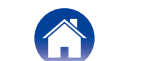

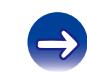

40

# **Cómo escuchar Spotify**

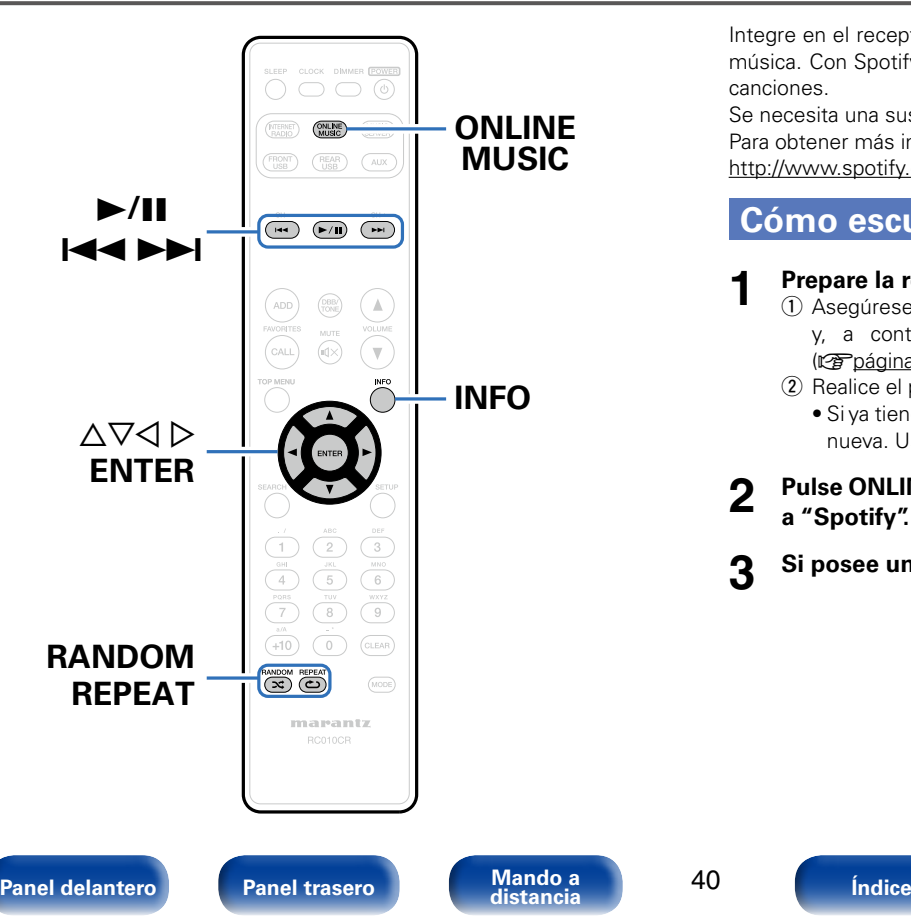

Integre en el receptor de audio en red Marantz todo un nuevo mundo de música. Con Spotify podrá disfrutar de acceso instantáneo a millones de canciones.

Se necesita una suscripción Premium de Spotify.

Para obtener más información, consulte la página principal de Spotify. <http://www.spotify.com>

# <span id="page-39-0"></span>**Cómo escuchar Spotify**

- **1 Prepare la reproducción.** q Asegúrese de que la unidad esté conectada a internet y, a continuación, encienda la alimentación de la unidad (v[página 21 "Conexión en una red doméstica \(LAN\)"](#page-20-0)).
	- $\Omega$  Realice el paso 4 y consiga una cuenta de Spotify.
		- Si ya tiene una cuenta de Spotify, no es necesario que cree una nueva. Use su cuenta de Spotify habitual.
- **2 Pulse ONLINE MUSIC para cambiar la fuente de entrada a "Spotify".**
- **3 Si posee una cuenta de Spotify, pulse ENTER.**

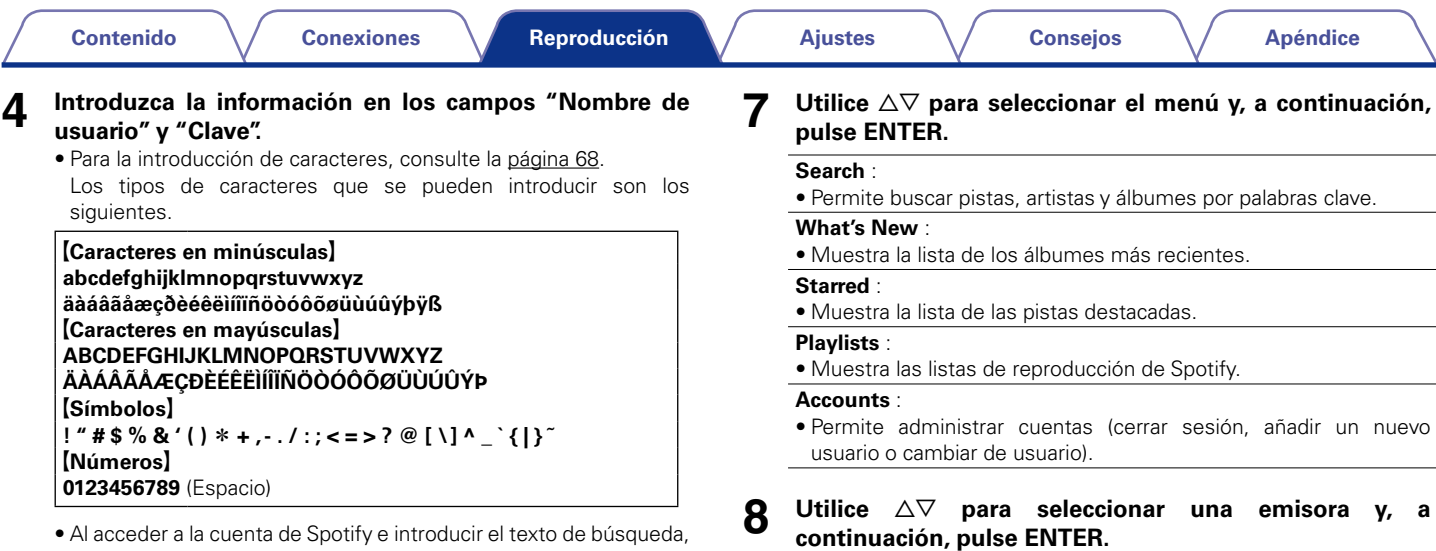

- • Al acceder a la cuenta de Spotify e introducir el texto de búsqueda, puede utilizar 0 – 9 para seleccionar caracteres con marcas diacríticas. También puede seleccionar el carácter de base y pulsar +10 para cambiar marcas diacríticas.
- **5 Seleccione "Iniciar cesión" y pulse ENTER.**

# **6 Para continuar, pulse ENTER.**

Se muestra el menú superior de Spotify.

 $\bullet$  Para volver, pulse  $\triangleleft$ .

Comienza la reproducción.

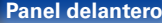

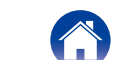

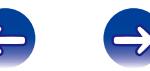

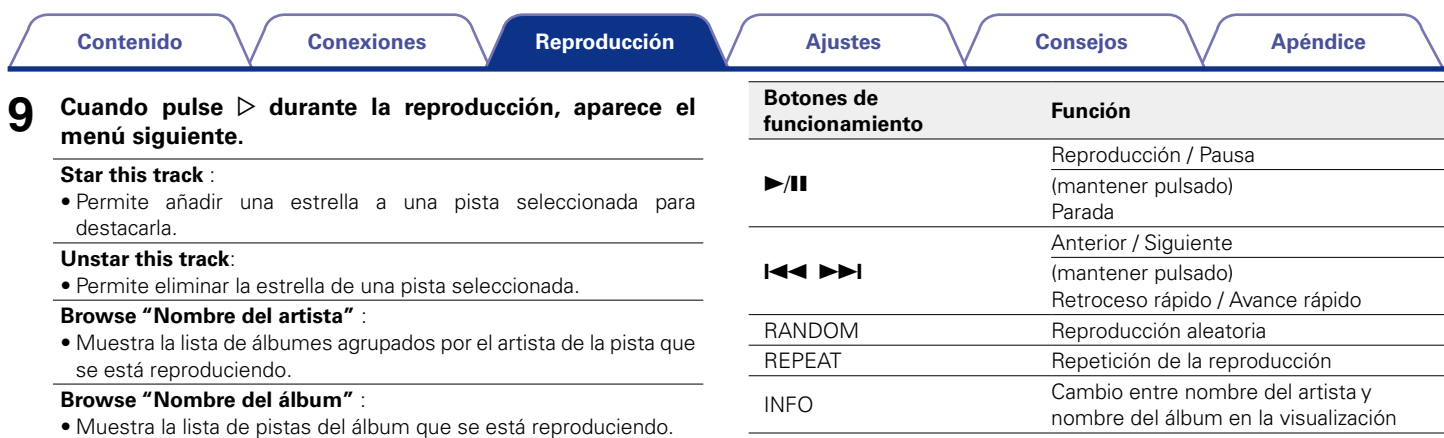

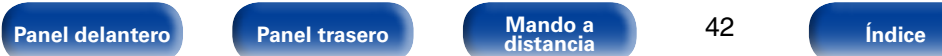

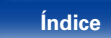

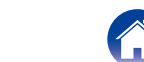

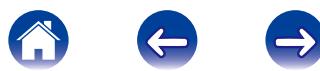

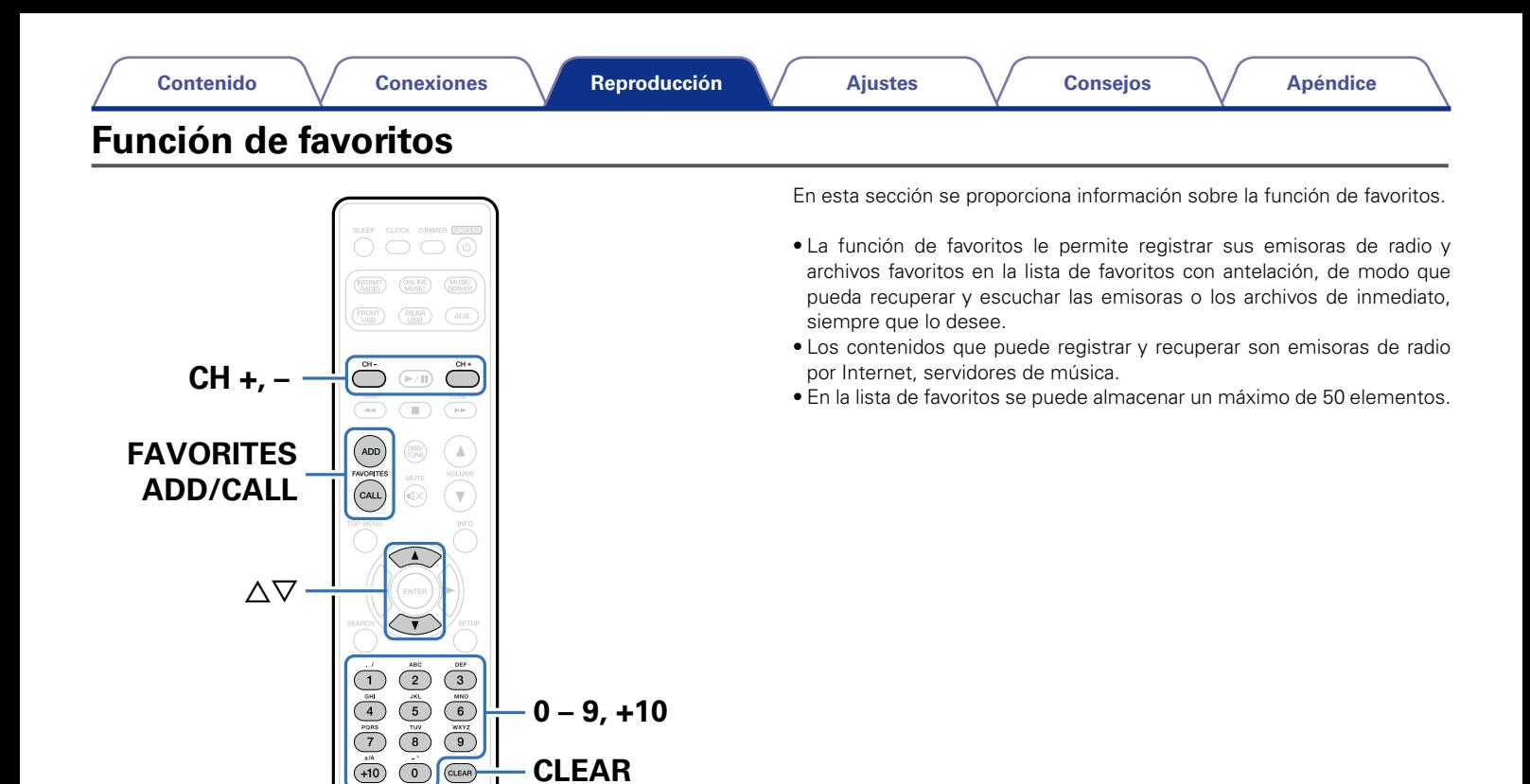

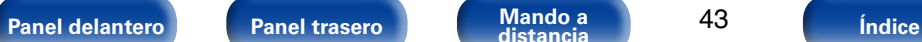

 $\overline{\mathcal{R}}$   $\overline{\mathcal{R}}$ 

marantz

CLEAR

 $\sqrt{\text{AUE}}$ 

**CLEAR**

# **Registro de emisoras o archivos en la lista de favoritos**

- **1 Pulse FAVORITES ADD mientras se reproduce la emisora de radio por Internet o el archivo que desee registrar.**
- **Pulse ∆** $∇$  **para seleccionar el número en el que desee registrar la emisora o el archivo y pulse ENTER.**

Aparece "Añadir a Favoritos" para indicar que el registro se ha completado.

# **Recuperación de emisoras o archivos de la lista de favoritos**

- **1 Pulse FAVORITES CALL.**
- **2 Utilice CH+, CH− o**  $\triangle \nabla$  para seleccionar la emisora o el **archivo que desee recuperar, y pulse ENTER.** Se inicia la función correspondiente y comienza la reproducción.

%

 $\bullet$  Pulse 0 – 9, +10 para recuperar los archivos registrados en la lista de favoritos por número.

# **Para cambiar entre emisoras y archivos registrados durante la reproducción**

**Utilice CH+, CH- o**  $\triangle \nabla$ .

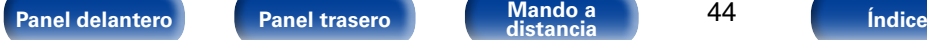

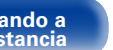

44

**Eliminación de emisoras o archivos de la lista de favoritos**

- **1 Pulse FAVORITES CALL.**
- **2 Utilice** ∆ $∇$  para seleccionar la emisora o el archivo que **desee eliminar, y pulse CLEAR.**

# **3 Cuando aparezca "¿Borrar?", pulse ENTER.**

Aparece "Borrado" para indicar que la eliminación se ha completado.

# **g**

 $\bullet$  Pulse  $\triangleleft$  para cancelar la operación.

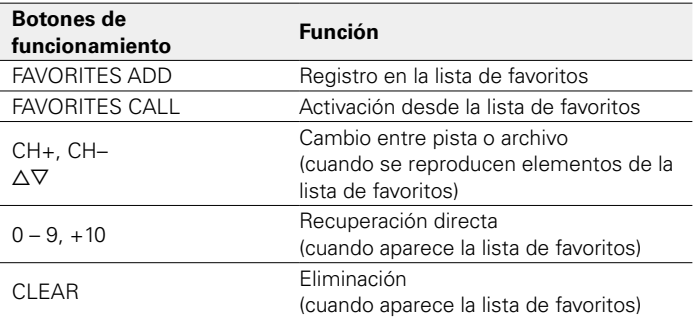

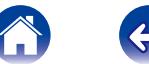

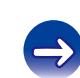

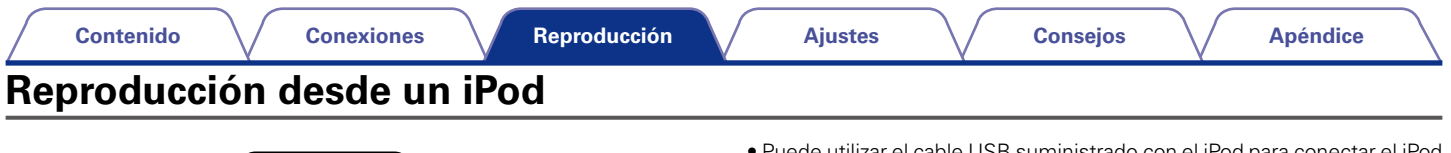

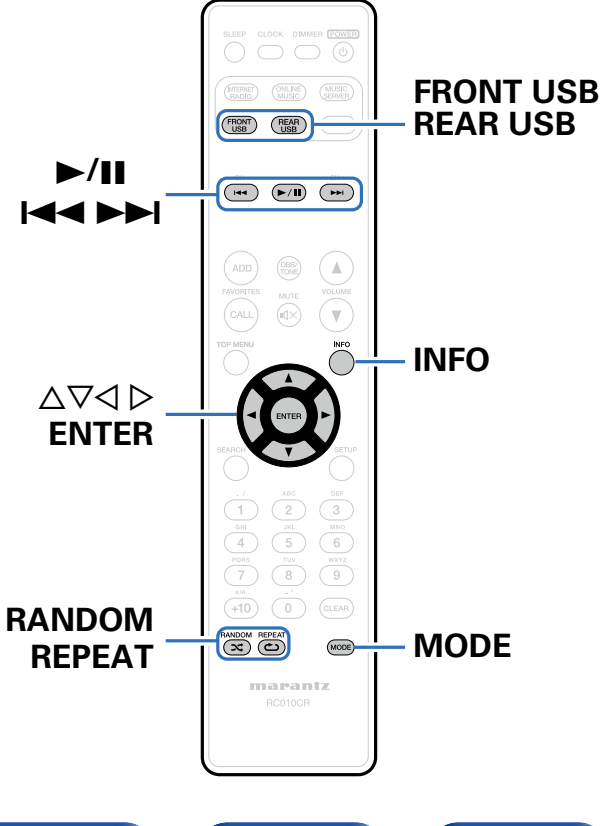

- • Puede utilizar el cable USB suministrado con el iPod para conectar el iPod al puerto USB delantero o trasero de la unidad para escuchar la música que tenga almacenada.
- • Para obtener información sobre los modelos de iPod que se pueden reproducir con esta unidad, consulte ["Modelos de iPod / iPhone](#page-19-0)  [admitidos" \(](#page-19-0)verpágina 20).

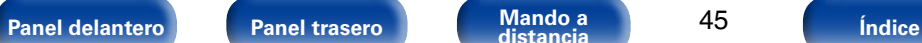

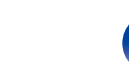

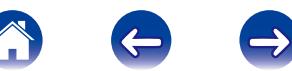

# **Reproducción de música de un iPod**

- **1 Conecte el iPod al puerto USB (**v**[página 19](#page-18-0)).** Cuando conecte el iPod al puerto USB delantero, la fuente de entrada cambiará automáticamente a "Front USB".
- **2 Pulse FRONT USB o REAR USB para cambiar la fuente de entrada a "Front USB" o "Rear USB".**

En la pantalla de esta unidad se muestra la indicación "Direct iPod".

**3 Utilice el iPod directamente mientras ve como su pantalla reproduce música.**

### $\rightarrow$

- • Los modos de visualización del iPod incluyen "Direct iPod" y "Remote iPod". De forma predeterminada, está configurada la opción "Direct iPod", en la que controla directamente el iPod mientras ve su pantalla.
- • Para cambiar a "Remote iPod", en la que puede realizar las operaciones mientras se muestra la información del iPod en la pantalla del TV, consulte ["Configuración del](#page-46-0)  [modo de funcionamiento \(modo Remote iPod\)" \(](#page-46-0)reportacina 47).

#### **NOTA**

- • Dependiendo del tipo de iPod y la versión del software que se utilice, puede no ser posible utilizar ciertas funciones.
- • Tenga en cuenta que Marantz no aceptará ninguna responsabilidad por cualquier problema surgido de los datos de un iPod al usarse la unidad conjuntamente con el iPod.

## ■ Reproducción de AirPlay ( $\mathbb{Q}$ r[página 52](#page-51-0))

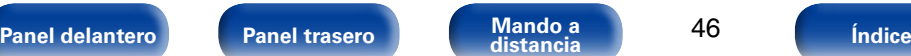

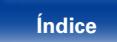

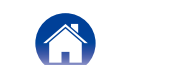

# <span id="page-46-0"></span>**Configuración del modo de funcionamiento (modo Remote iPod)**

En este modo, se muestran varias listas y pantallas durante la reproducción en el iPod.

En esta sección se describen los pasos a seguir para reproducir pistas con el iPod en "Remote iPod".

- **1 Pulse MODE y se mostrará "Remote iPod".**
- 

**2 Utilice** ui **para seleccionar el archivo que desee reproducir y, a continuación, pulse ENTER.**

Comienza la reproducción.

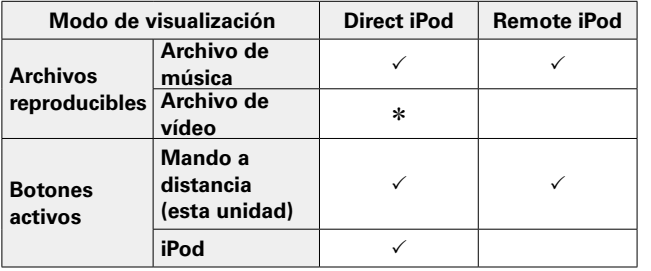

\* Sólo se reproduce el sonido.

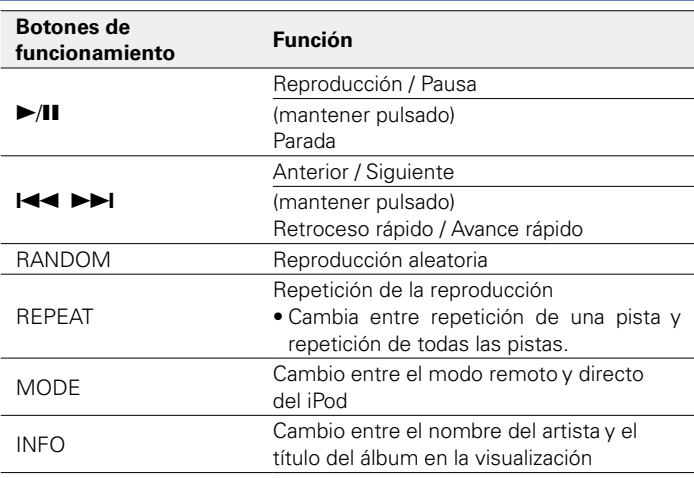

### %

• Ni el iPod nano ni el iPod de vídeo de primera generación admiten el modo directo.

#### **NOTA**

- • Marantz no aceptará ninguna responsabilidad por cualquier pérdida de datos del iPod.
- En función del tipo de iPod y la versión del software, puede que no sea posible usar ciertas funciones.

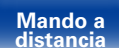

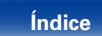

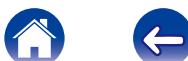

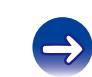

# **Carga del iPod/iPhone**

Puede cargar el iPod/iPhone si lo conecta al puerto USB.

## ■ Carga en modo de espera

Si la unidad accede al modo de espera mientras que el iPod/iPhone se está cargando, la unidad cambia a la carga en modo de espera, y el iPod/iPhone continúa cargándose. Cuando se cambia a la carga en modo de espera, el indicador de alimentación se ilumina en rojo. Cuando el iPod/iPhone está totalmente cargado, la unidad deja de suministrar energía automáticamente y accede al modo de espera normal, y el indicador de alimentación se apaga.

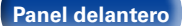

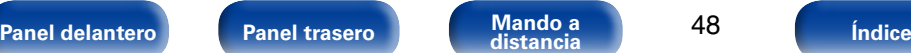

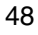

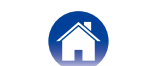

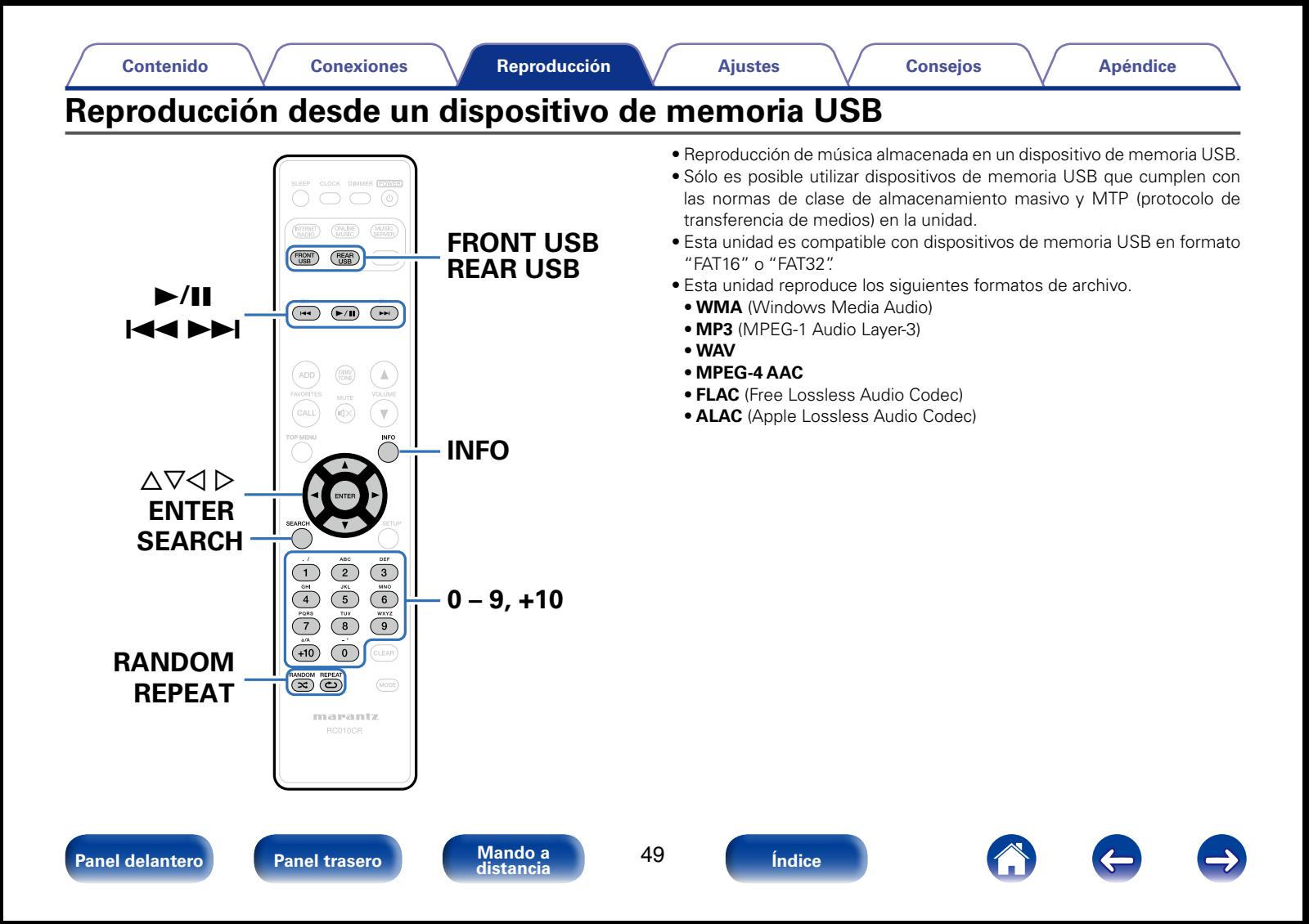

#### **[Contenido](#page-1-0) [Conexiones](#page-14-0) [Ajustes](#page-64-0) [Consejos](#page-77-0) [Apéndice](#page-89-0)**

# <span id="page-49-0"></span>**Reproducción de archivos almacenados en dispositivos de memoria USB**

**1 Conecte el dispositivo de memoria USB al puerto USB (**v**[página 19](#page-18-0)).**

Cuando conecte el dispositivo de memoria USB al puerto USB delantero, la fuente de entrada cambiará automáticamente a "Front USB".

- **2 Pulse FRONT USB o REAR USB para cambiar la fuente de entrada a "Front USB" o "Rear USB".**
- **3** Utilice  $\triangle\triangledown$  para seleccionar el archivo que desee **reproducir y, a continuación, pulse ENTER.** Comienza la reproducción.

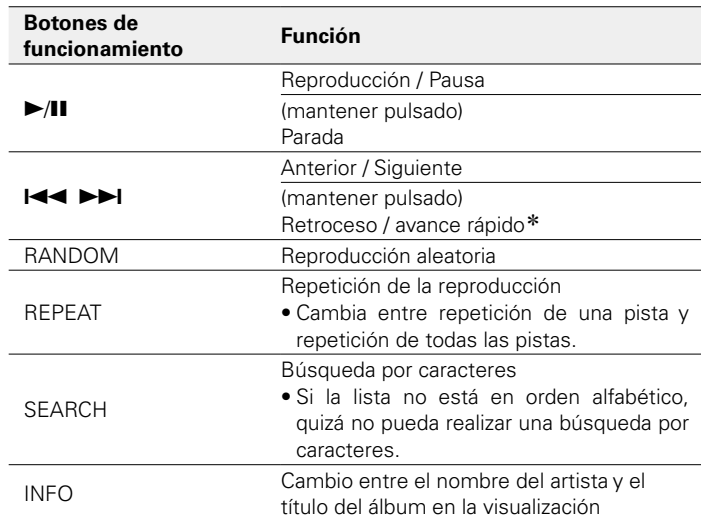

\* Esta función está disponible si se reproduce un archivo MP3 / WAV / AAC / FLAC.

#### **NOTA**

• Marantz declina toda responsabilidad por cualquier problema que pueda surgir con los datos de un dispositivo de memoria USB cuando se utilice esta unidad con un dispositivo de memoria USB.

### ■ Archivos que pueden reproducirse

Consulte ["Reproducción de dispositivos de memoria USB"](#page-89-1)  (v[página 90\)](#page-89-1).

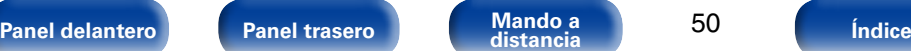

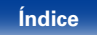

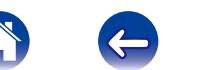

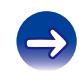

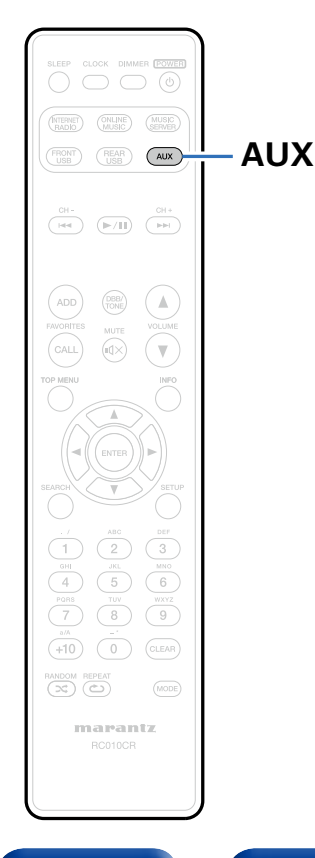

# **Cómo escuchar la fuente ANALOG IN**

- **1 Prepare la reproducción.** Compruebe la conexión y, a continuación, encienda esta unidad.
- **2 Pulse AUX para seleccionar "Analog In".**
- **3 Inicie la reproducción del componente conectado a esta unidad.**

# **Cómo escuchar la fuente DIGITAL IN**

- **1 Prepare la reproducción.** Compruebe la conexión y, a continuación, encienda esta unidad.
- **2 Pulse AUX para seleccionar "Digital In".**
- **3 Inicie la reproducción del componente conectado a esta unidad.**

#### **NOTA**

• Solamente se reciben señales de audio digital PCM lineal de 2 canales a través del conector DIGITAL IN de esta unidad.

### **g**

• Pulse el botón AUX de nuevo para cambiar entre Analog In o Digital In.

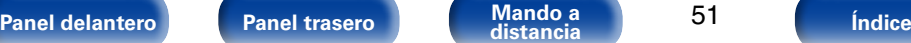

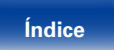

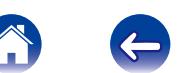

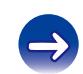

# <span id="page-51-0"></span>**Función de AirPlay**

Disfrute de la música de la biblioteca de iTunes con un sonido de alta calidad en cualquier parte de su hogar.

PC

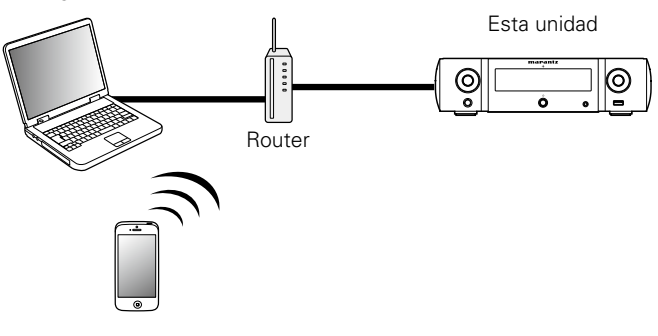

# **Enviar música almacenada en un iPhone, iPod touch, o iPad directamente a la unidad**

Si actualiza su "iPhone/iPod touch/iPad" a la versión iOS 4.2.1 o posterior, podrá descargar música guardada en su "iPhone/iPod touch/iPad" directamente en esta unidad.

- **1 Configure el Wi-Fi para iPhone, iPod touch o iPad.**
- • Para obtener información, consulte el manual de su dispositivo.
- **2 Reproduzca música de un iPhone, iPod touch o iPad.** se muestra en la pantalla del iPhone, iPod touch o iPad.
- **3 Puntee el icono AirPlay** '**.**

## **4 Seleccione el altavoz que quiere usar.**

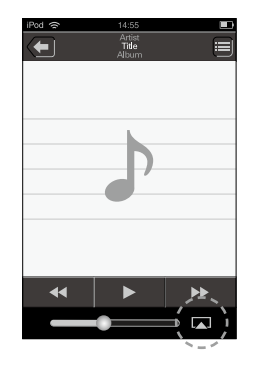

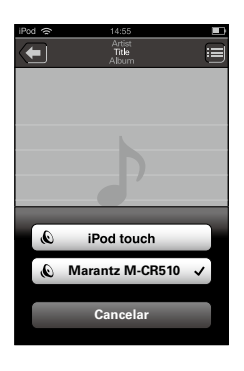

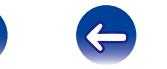

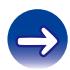

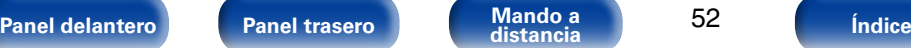

## **Reproducir música de iTunes con esta unidad**

**1 Instale iTunes 10, o posterior, en un Mac o PC con Windows instalado conectado a la misma red que esta unidad.**

**2 Encienda esta unidad.**<br>Configure ["Control de red" \(](#page-73-0)verila in 74) como "Activado" para esta unidad.

**NOTA**

- • Al ajustar "Control de red" en "Activado", la unidad consume más energía en el modo de espera.
- **3 Arranque iTunes, haga clic en el icono de AirPlay** ' **que aparece en la ventana, y seleccione esta unidad en la lista.**

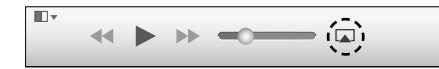

**4 Elija una canción y seleccione la opción de reproducir en iTunes.**

La música se enviará a esta unidad.

# **Selección de varios altavoces (dispositivos)**

Es posible reproducir canciones de iTunes con unos altavoces (dispositivos) domésticos AirPlay compatibles distintos de los de esta unidad.

- **1 Haga clic en el icono AirPlay** ' **y seleccione "Múltiple".**
- **2 Seleccione los altavoces que desea utilizar.**

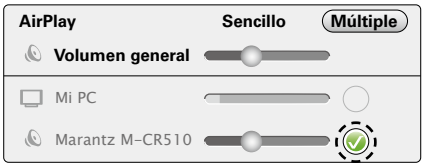

**NOTA**

- • En las reproducciones con la función AirPlay, el sonido se emite con el volumen configurado en el iPhone, iPod touch, iPad o iTunes.
- • Baje el volumen del iPhone, iPod touch, iPad o iTunes antes de la reproducción y luego ajústelo a un nivel adecuado.

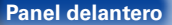

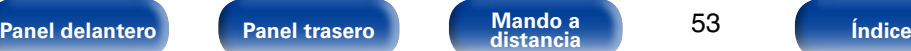

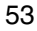

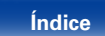

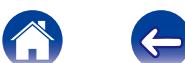

# **Reproducción de contenidos de iTunes con el mando a distancia de esta unidad**

Con el mando a distancia de esta unidad se pueden reproducir, interrumpir y realizar búsquedas automáticas (por marcas) en los contenidos de iTunes.

- **1 Seleccione "Edición" "Preferencias..." en el menú.**
- **2 Seleccione "Dispositivos" en la ventana de configuración de iTunes.**
- **3 Marque "Permitir el control del audio de iTunes desde altavoces remotos" y, a continuación, haga clic en "OK".**

### $\overline{\mathscr{L}}$

- • La fuente de entrada pasará a ser "AirPlay" cuando se inicie la reproducción de AirPlay.
- Puede detener la reproducción de AirPlay si pulsa  $\triangleleft$  o selecciona otra fuente de entrada.
- • Para ver el nombre del artista y el título del álbum juntos, pulse INFO.
- • Para obtener más información sobre cómo usar iTunes, consulte la Ayuda de iTunes.
- • La pantalla puede ser distinta en función del sistema operativo y las versiones del software.

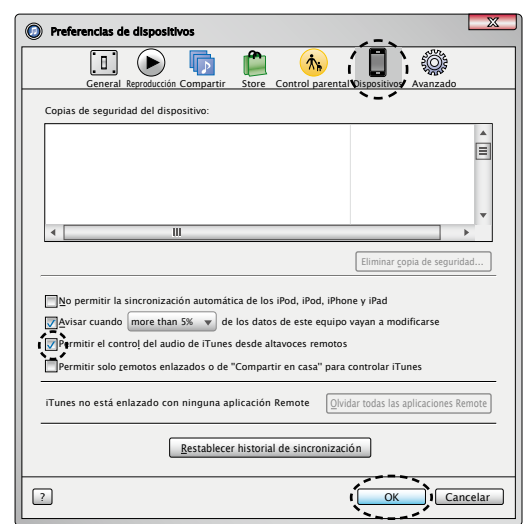

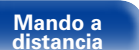

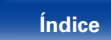

# **Funcionamiento de la reproducción remota**

Puede utilizar su red doméstica para reproducir a través de esta unidad archivos de música almacenados en un PC o el NAS, teléfonos móviles y reproductores de audio portátiles. En ese caso, utilice el PC, los teléfonos móviles y los reproductores de audio portátiles para controlar el funcionamiento.

### %

- • Los dispositivos en cuestión deben ajustarse a la normativa DLNA (Digital Living Network Alliance) ver. 1.5 estándar.
- • Se necesita un entorno de LAN inalámbrica para reproducir archivos de música de teléfonos móviles o reproductores de audio portátiles.
- • Para algunos teléfonos móviles, debe instalar una aplicación para la reproducción de música DLNA.

### 2 **Función que desempeña cada dispositivo**

Para la reproducción remota se emplean los siguientes dispositivos. Tal y como se especifica en la normativa de la DLNA, estos dispositivos se denominan DMC, DMS o DMR según la función que desempeñen.

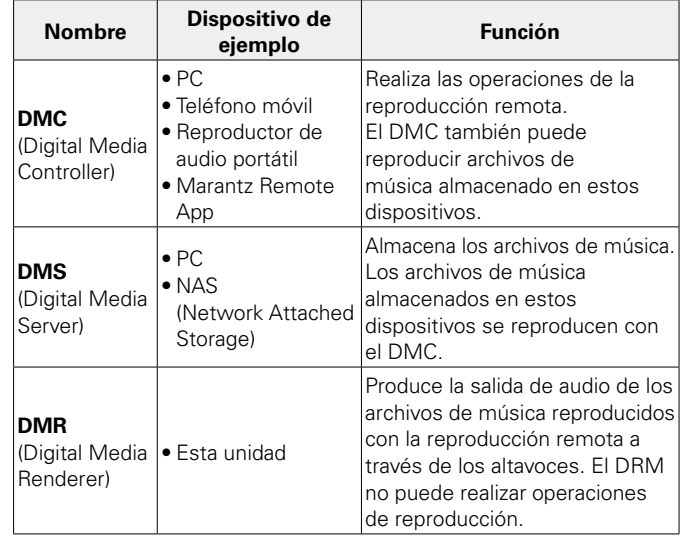

### 2 **Archivos que pueden reproducirse**

Consulte ["Reproducción de archivos almacenados en un PC o NAS"](#page-91-0)  (La [página 92\)](#page-91-0).

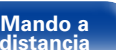

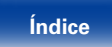

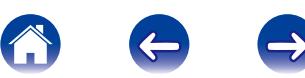

# **Configuración necesaria de cada dispositivo**

Debe configurar el DMC y el DMS para la reproducción remota. Realice la siguiente configuración. Consulte también el manual del usuario de cada dispositivo para realizar la configuración.

# ■ Configuración del PC y el NAS

Configure el PC y el NAS para poder intercambiar datos con los dispositivos DMR.

Para obtener detalles sobre los ajustes, consulte ["Aplicación de la](#page-30-0) [configuración para compartir medios" \(](#page-30-0)vergágina 31).

## ■ Configuración de los teléfonos móviles

Debe instalar una aplicación de reproducción de música DLNA en el teléfono móvil para poder realizar operaciones en el DMS y esta unidad (DMR) con el teléfono móvil. La aplicación en cuestión difiere en función del teléfono móvil.

 $\mathscr{L}$ 

• Algunos teléfonos móviles admiten la reproducción de música DLNA con los ajustes predeterminados. Consulte el manual del usuario del teléfono móvil.

### 2 **Configuración de los reproductores de audio portátiles**

Configure esta unidad (DMR) para que pueda reproducir archivos de música almacenados en un reproductor de audio portátil. Para obtener información sobre la configuración, consulte el manual del usuario del reproductor portátil.

## 2 **Configuración de esta unidad**

Conecte esta unidad a la red DLNA. No necesita realizar más ajustes. Para obtener información sobre la conexión de red, consulte ["Conexión en una red doméstica \(LAN\)" \(](#page-20-0)verpágina 21) y ["Ajustes"](#page-74-0) ( $\sqrt{\epsilon}$ [página 75\)](#page-74-0) en la Guía de configuración rápida suministrada.

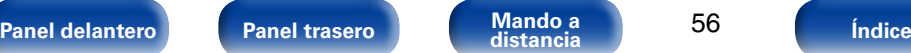

### ■ Operaciones de la reproducción remota

Las operaciones son distintas en cada dispositivo, pero los procedimientos para la preparación de la reproducción remota son los mismos. Los procedimientos de la preparación son los que se indican a continuación.

### **1 Encienda esta unidad.**

• Asegúrese de que esta unidad está conectada a la red.

### **2 Muestre la pantalla de reproducción de archivos de música en el DMC.**

- En un PC, abra Windows Media Player 12, etc.
- • En los teléfonos móviles, cambie al modo de reproducción de archivos de música.

**3 Seleccione el nombre amistoso de esta unidad para el elemento que ajusta el dispositivo de reproducción en la pantalla de reproducción.**

• El nombre descriptivo predeterminado de esta unidad es "Marantz M-CR510"

### **4 Inicie la reproducción de un archivo de música en el DMC.**

• El funcionamiento de esta unidad cambia automáticamente al servidor de música y la marca de reproducción remota **de** aparece en la pantalla. Se inicia la reproducción remota.

**g** 

56

• Pulse  $\triangleleft$  para salir del modo de reproducción remota.

**NOTA**

• Durante la reproducción remota no puede realizar operaciones de reproducción con esta unidad. Utilice el dispositivo DMC para realizar estas operaciones.

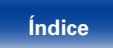

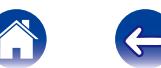

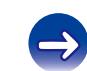

# <span id="page-56-0"></span>**Función de control web**

Puede controlar esta unidad desde una pantalla de control web en un navegador web.

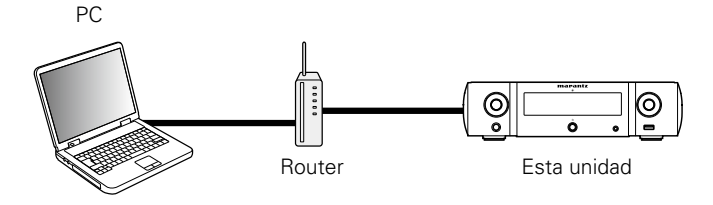

### %

- • Esta unidad y el ordenador deben conectarse correctamente a la red ( $\sqrt{2}$ página [21 "Conexión en una red doméstica \(LAN\)"\)](#page-20-0) para poder utilizar la función de control web.
- • En función de la configuración del software de seguridad, es posible que no pueda acceder a esta unidad desde el PC. Si es así, cambie la configuración del software de seguridad.

# **Control de la unidad a través de la función de control web**

- **1 Cambie el valor de ["Control de red" \(](#page-73-0)**v**página 74) a "Activado".**
- **2 Compruebe la dirección IP de esta unidad con ["Información de red" \(](#page-73-1)**v**página 74).**

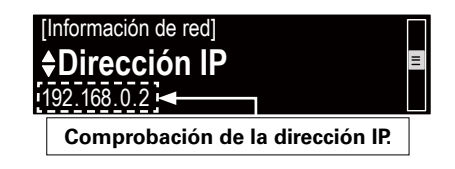

**3 Inicie el navegador web.**

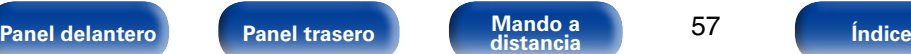

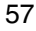

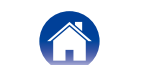

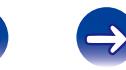

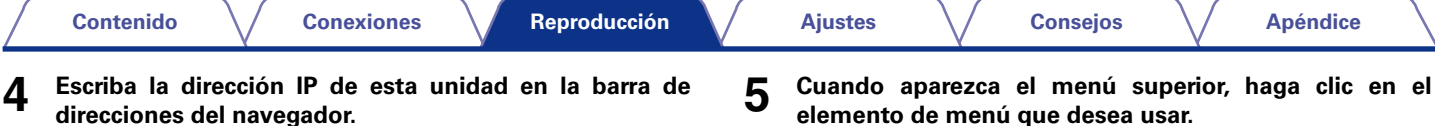

Por ejemplo, si la dirección IP de esta unidad es "192.168.0.2", escriba "http://192.168.0.2".

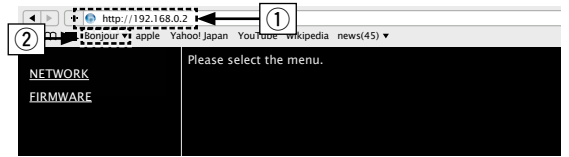

- q Introducción de la dirección IP.
- 2) Si utiliza el navegador web Safari, puede seleccionar "Bonjour" y acceder directamente a la pantalla de control web de esta unidad desde la sección de vista general.
- % • Si añade la dirección IP de esta unidad a los favoritos o marcadores del navegador, puede mostrar la pantalla de control web con la función de favoritos o marcadores la próxima vez que utilice el navegador. Si utiliza un servidor DHCP y ["Control de red" \(](#page-73-0)verbágina 74) se establece en "Desactivado", al encender o apagar la alimentación se cambia la dirección IP.

**elemento de menú que desea usar.**

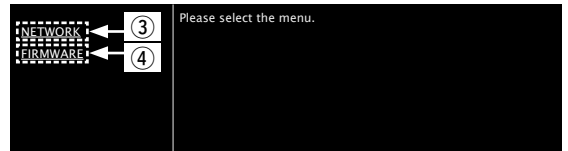

- 3) Haga clic aquí cuando configure los ajustes de red. (vG**Ejemplo 1**H)
- $\overline{r}$  Haga clic aquí cuando actualice el firmware ( $\mathbb{C}$ P[página 71\)](#page-70-0).

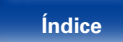

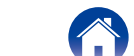

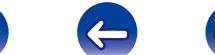

### **6 Uso.**

### **[Ejemplo 1]** Configuración de red 1

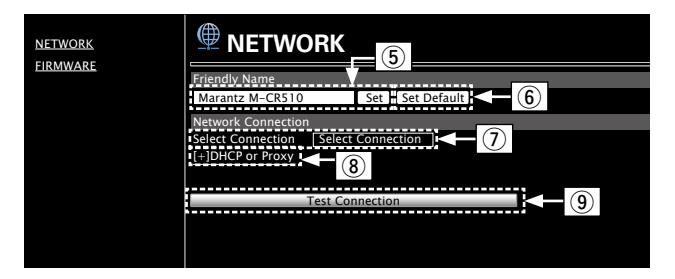

#### n **Ajuste del nombre descriptivo**

- t Para cambiar el nombre descriptivo, introduzca el nuevo nombre en el cuadro de texto y haga clic en "Set".
- y Para restablecer el nombre descriptivo, haga clic en "Set Default".

#### n **Configuración de la conexión de red**

- $\overline{v}$  Haga clic aquí para cambiar el método de conexión de red. Si selecciona "Wi-Fi", un elemento nuevo aparece en pantalla. (vG**Ejemplo 2**H)
- i Haga clic aquí para cambiar la configuración de DHCP/proxy. (vG**Ejemplo 2**H)
- o Haga clic aquí para realizar la conexión con la configuración recién aplicada.

• Para aplicar la configuración de la conexión de red, haga clic en "Test Connection" una vez realizados los cambios.

### **[Eiemplo 2]** Configuración de red 2

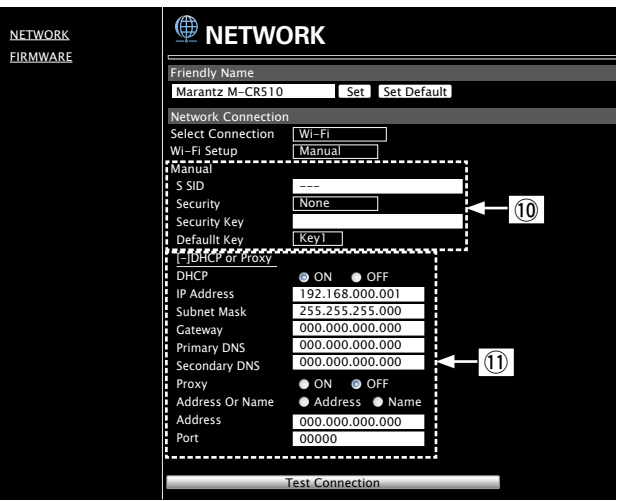

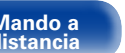

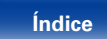

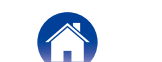

 $\overline{\mathscr{L}}$ 

#### n **Configuración de la conexión de red**

- Q0Si ha seleccionado "Wi-Fi" en el ejemplo 1, se mostrarán varios elementos. Seleccione o añada elementos según sea necesario y, a continuación, haga clic en "Test Connection" para aplicar los cambios.
	- • Los elementos que se muestran varían en función de los elementos seleccionados y el estado de conexión.
	- • Después de seleccionar cada elemento, espere un momento para que se actualice la pantalla.
- Q1 Se muestra si se ha seleccionado "DHCP" o "Proxy" en el ejemplo 1. Al cambiar la configuración de DHCP/proxy, añada o seleccione cada elemento.

### %

• Para aplicar la configuración de la conexión de red, haga clic en "Test Connection" una vez realizados los cambios.

### 2 **Actualización en la pantalla de control web**

El firmware se puede actualizar a través de ["Función de control web"](#page-56-0)  (v[página 57\)](#page-56-0).

La configuración de ["Función de control web" \(](#page-56-0)verbágina 57) debe realizarse por adelantado en un PC que pertenezca a la misma red. Para obtener información sobre cómo obtener los archivos de actualización, póngase en contacto con nuestro centro de servicio al cliente.

#### **1 Haga clic en**  $\overline{4}$  **en el paso 5 de ["Función de control web"](#page-56-0) (**v**[página 57\)](#page-56-0).**

En el PC se muestra la pantalla siguiente. Espere aproximadamente 1 minuto.

También puede acceder si introduce en un navegador web la dirección IP que se muestra en la unidad.

#### G**En el sitio web se muestra lo siguiente**H

# Please wait... **FIRMWARE** Now,go to the new IP displayed in the body. If do not move the page within 1 minute,please refer to IP.

#### G**En la pantalla de la unidad se muestra lo siguiente**H

Dirección IP 192.168 xxx xxx

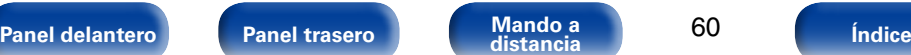

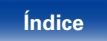

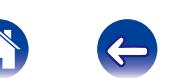

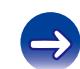

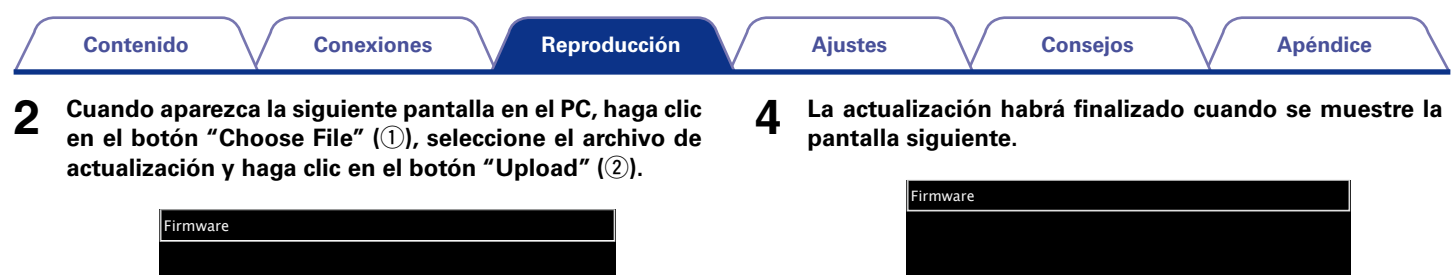

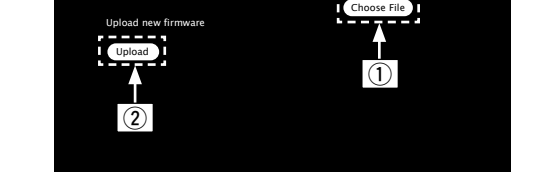

**3 Cuando aparezca la siguiente pantalla, haga clic en el botón "OK"** (3).

La actualización comienza.

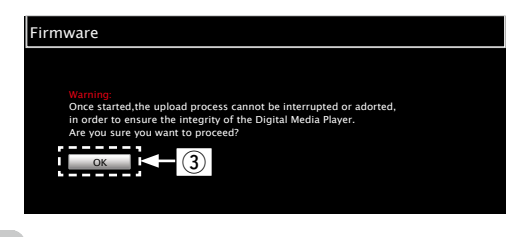

#### **NOTA**

• No utilice la unidad mientras la actualización esté en curso.

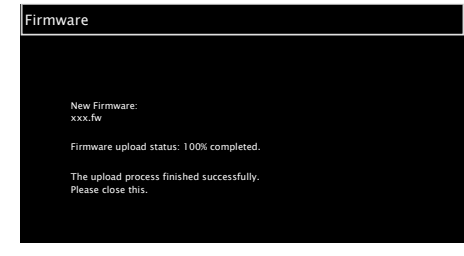

%

• Los nombres de los botones pueden variar en función del idioma del sistema operativo que tenga configurado el ordenador.

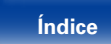

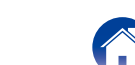

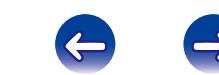

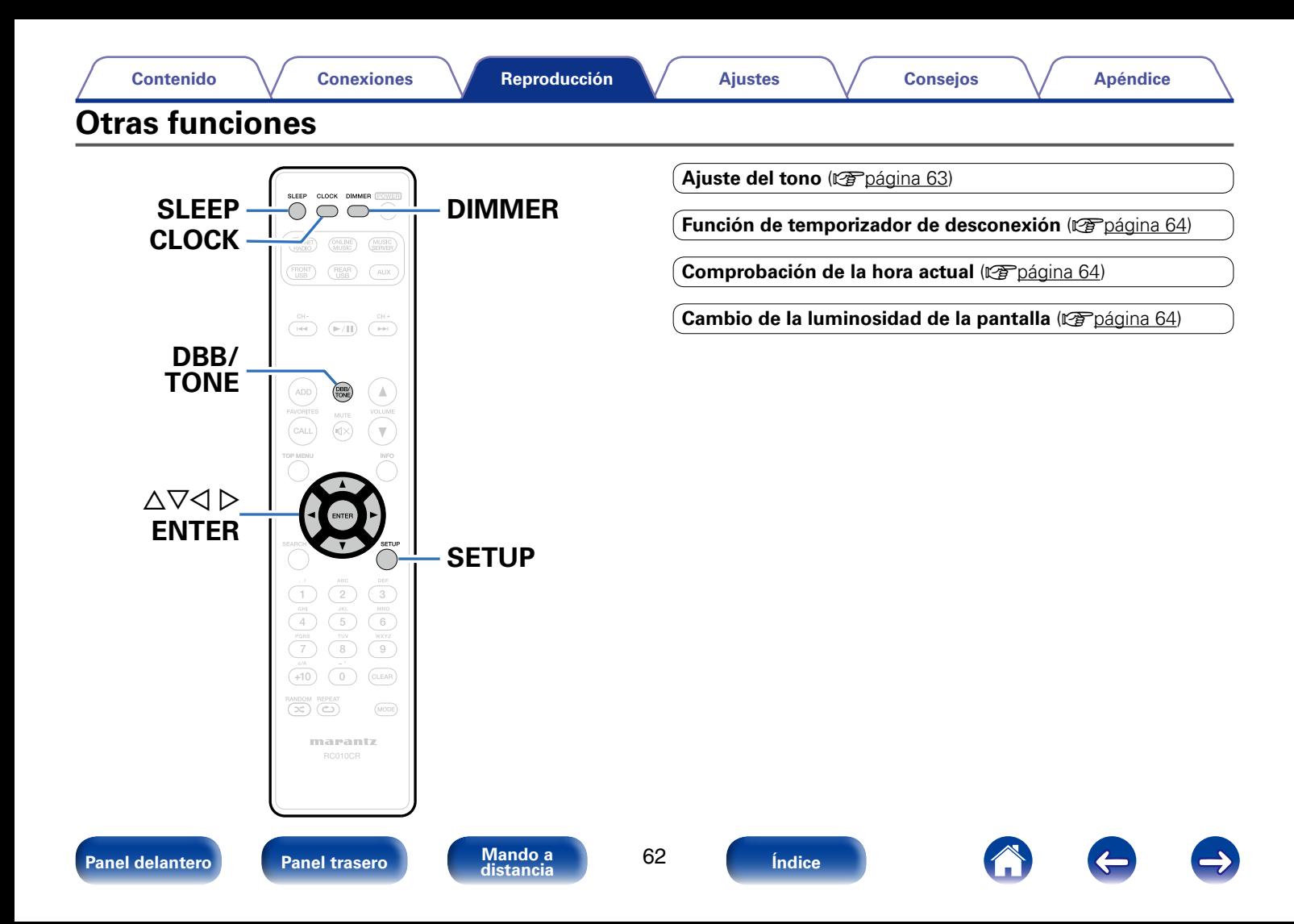

# <span id="page-62-0"></span>**Ajuste del tono**

- **1 Pulse DBB/TONE para seleccionar el parámetro de tono que desee ajustar.**
- **22 Utilice ∆⊽ para ajustar "Dynamic Bass Boost", "Graves", "Agudos", "Balance" o "F. directa".**
	- Para hacer otros ajustes de tono en este momento, pulse DBB/ TONE.

#### n **Dynamic Bass Boost**

Se enfatiza el sonido de graves con un aumento de 10 dB.

**Activado** / **Desactivado** (Predeterminado)

#### n **Graves**

Permite ajustar el sonido de los graves.

**–10 dB – +10 dB** (Predeterminado: 0 dB)

n **Agudos**

Permite ajustar el sonido de los agudos.

**–10 dB – +10 dB** (Predeterminado: 0 dB)

#### n **Balance**

Utilice  $\triangleleft \triangleright$  para ajustar el balance de volumen izquierdo / derecho.

### n **F. directa**

No se ajusta el tono.

**Activado** / **Desactivado** (Predeterminado)

**g** 

• Los ajustes de "Dynamic Bass Boost", "Graves", "Agudos" o "Respuesta del altavoz" se desactivan cuando la fuente de audio posee una frecuencia de muestreo de más de 176,4 kHz.

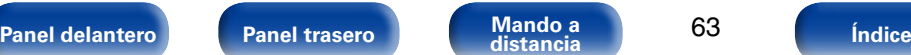

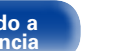

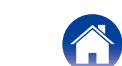

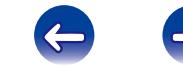

# <span id="page-63-0"></span>**Función de temporizador de desconexión**

Puede configurar un tiempo determinado para que la unidad entre en modo de reposo. Esto resulta muy práctico para escuchar contenidos antes de ir a dormir.

#### **1 Pulse SLEEP y visualice el tiempo que desea configurar.**

- Se ilumina el indicador **P**e de la pantalla.
- • Puede ajustar el temporizador de desconexión en un intervalo de 10 a 90 minutos en incrementos de 10 minutos.

### 2 **Para anular el temporizador de dormir**

Pulse SLEEP para ponerlo en "Sleep > Desactivado. El indicador  $\widehat{G}$  que aparece en la pantalla se apaga.

%

- • También se cancela el temporizador de desconexión cuando la unidad entra en modo de espera.
- • Para consultar el tiempo restante hasta la activación del temporizador de desconexión, pulse SLEEP.

# <span id="page-63-1"></span>**Comprobación de la hora actual**

### 2 **Consulta de la hora actual cuando la unidad está apagada**

Pulse CLOCK.

• Pulse el botón una vez más para que la pantalla vuelva a su estado original.

### 2 **Consulta de la hora actual cuando la unidad está en modo de espera**

Pulse CLOCK.

- Cuando ["Control de red" \(](#page-73-0)capagina 74) se fija en "Activado", se muestra la hora actual durante el reposo. Pulse CLOCK de nuevo y desaparecerá la hora actual.
- • Cuando red en espera se fija en "Desactivado", se muestra la hora actual durante 30 segundos aproximadamente, hasta que desaparece de forma automática.

**NOTA**

• La hora no se puede ajustar cuando la unidad está en modo de espera. En primer lugar, encienda la unidad.

# <span id="page-63-2"></span>**Cambio de la luminosidad de la pantalla**

**1 Pulse DIMMER.**<br>
• La luminosidad de la pantalla se ajusta cada vez que se pulsa DIMMER.

**100%** (Predeterminado) / **75%** / **50%** / **25%** / **Desactivado**

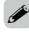

• Si maneja los botones cuando la luminosidad de la pantalla está ajustada en "Desactivado", la pantalla se enciende temporalmente en un nivel de luminosidad del "25%".

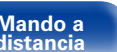

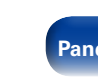

<span id="page-64-0"></span>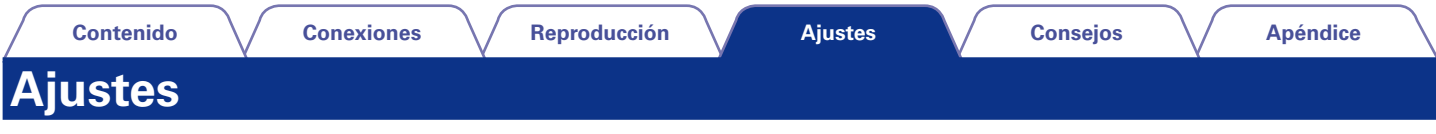

# **Estructura de los menús**

Para conocer las funciones del menú, consulte la siguiente página.

De forma predeterminada, esta unidad ha recomendado la definición de los ajustes. Puede personalizar esta unidad en función de su sistema y sus preferencias actuales.

## 2 **Configuración rápida**

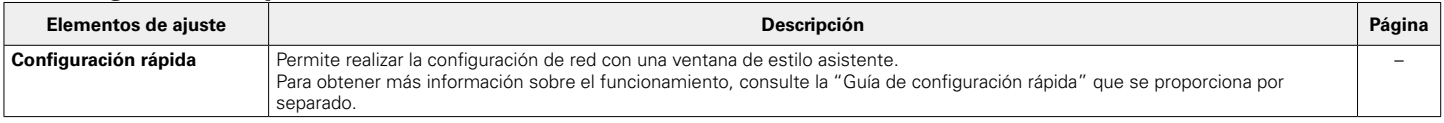

## 2 **General**

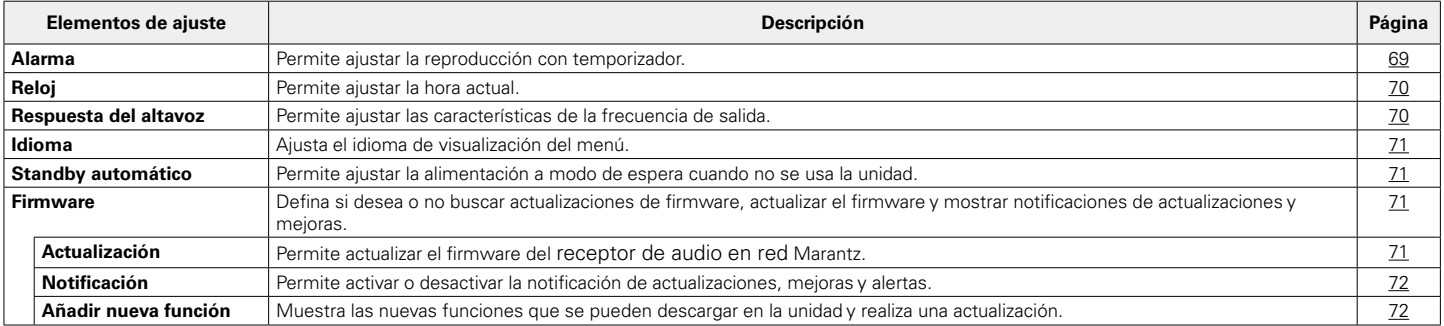

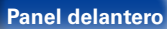

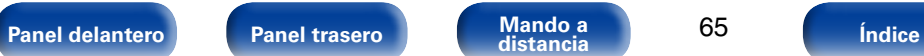

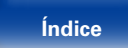

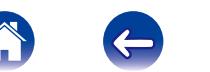

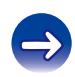

### 2 **Red**

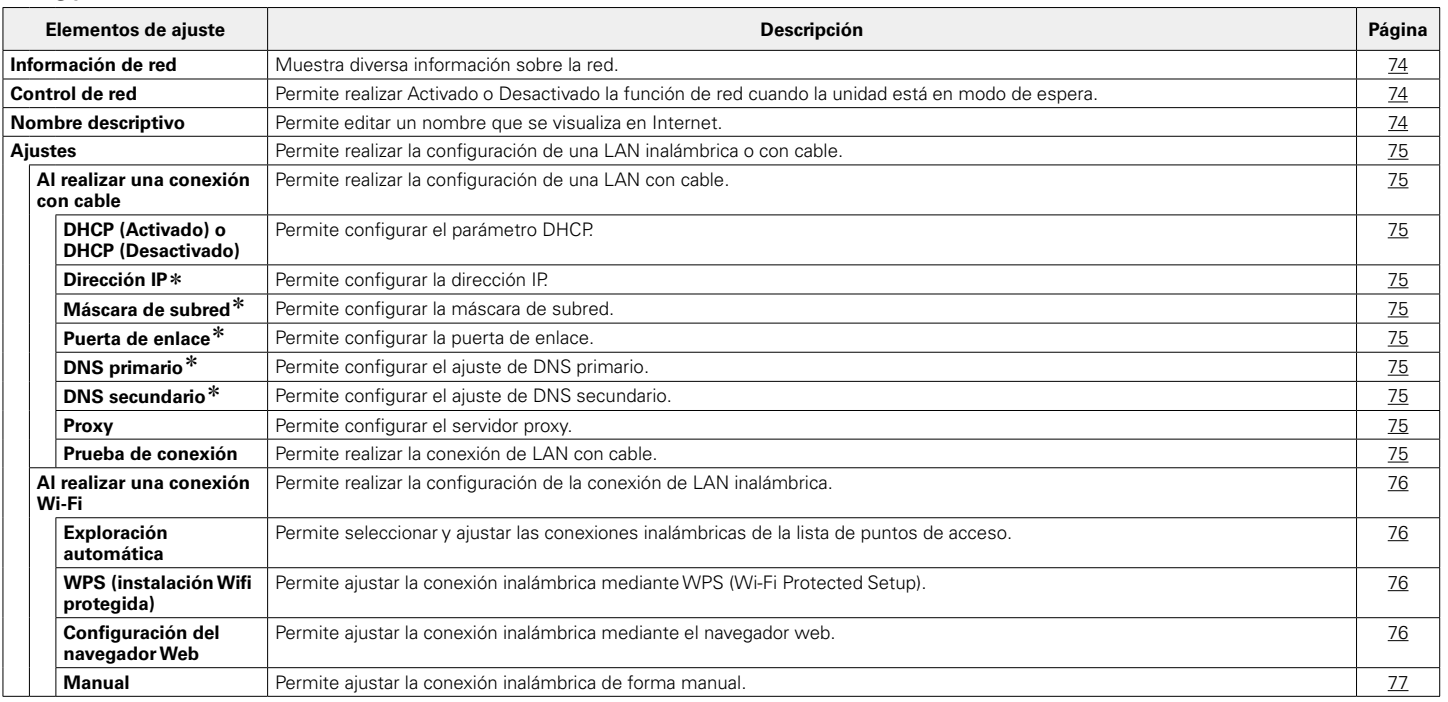

\* Se muestra cuando la opción "DHCP" está ajustada en "Desactivado" (vergágina 75).

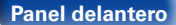

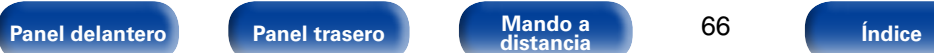

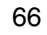

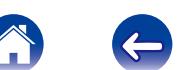

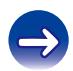

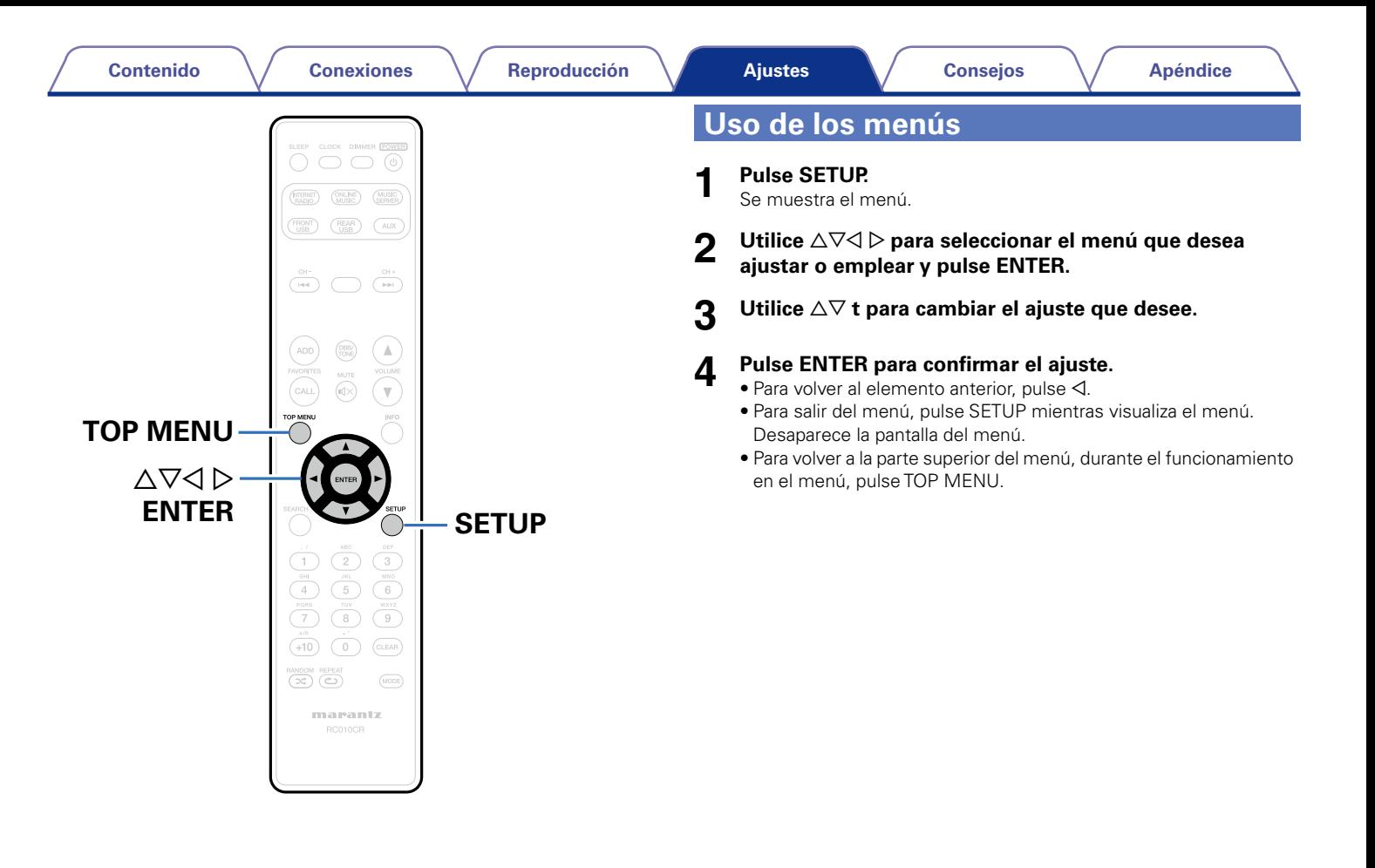

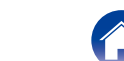

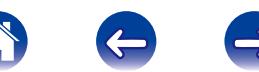

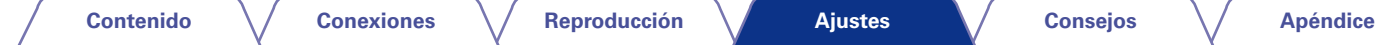

# <span id="page-67-0"></span>**Introducción de caracteres**

En esta unidad, es posible cambiar el nombre que aparece en el siguiente menú por los nombres de su elección.

- $\bullet$  Búsqueda por caracteres ( $\sqrt{p}$ [página 28](#page-27-0), [32](#page-31-0) y [50\)](#page-49-0)
- Nombre descriptivo (verbágina 74)
- Introducción de caracteres para las funciones de red (v $\widehat{\mathcal{F}}$ [página 28](#page-27-0), [35,](#page-34-0) [39](#page-38-0) y [40\)](#page-39-0)

# **Uso de los botones numéricos**

- **1 Abra el menú de introducción de caracteres.**
- **2 Utilice para desplazar el cursor hasta el carácter que desee cambiar.**
- **3 Pulse +10 para seleccionar el tipo de carácter (mayúscula, minúscula o carácter numérico).**
- **4 Pulse 0 9, +10 hasta que se muestre el carácter que desee.**
	- • Los tipos de caracteres que se pueden introducir son los siguientes.

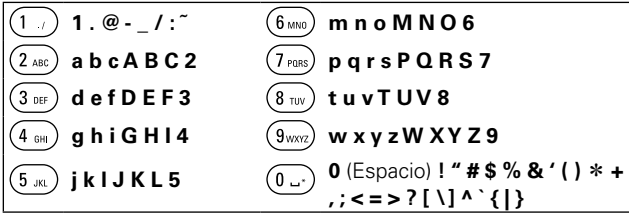

**5 Repita los pasos del 2 al 4 para cambiar el nombre y pulse ENTER para registrarlo.** 

# **Uso de los botones del cursor**

- **1 Abra el menú de introducción de caracteres.**
- **2 Utilice para desplazar el cursor hasta el carácter que desee cambiar.**

# **3** Utilice  $\triangle \nabla$  para cambiar el carácter.

• Los tipos de caracteres que se pueden introducir son los siguientes.

```
[Caracteres en minúsculas]
abcdefghijklmnopqrstuvwxyz
[Caracteres en mayúsculas]ABCDEFGHIJKLMNOPQRSTUVWXYZ
[\text{Simbolos}] ! " # $ % & ' ( ) * + , - . / : ; < = > ? @ [ \] ^ _ ` { | } \tilde{ }GNúmerosH 0123456789 (Espacio)
```
- **4 Repita los pasos 2 y 3 para cambiar el nombre y pulse ENTER para registrarlo.**
- $\blacktriangleright$ • Pulse CLEAR para eliminar el carácter.
- Pulse  $\blacktriangleright$  para insertar un espacio.

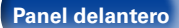

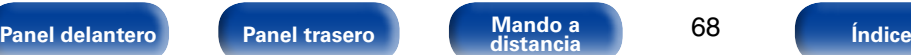

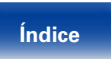

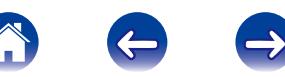

# **General**

Realiza otras configuraciones.

# <span id="page-68-0"></span>**Alarma**

Puede ajustar la alarma puntual o la alarma diaria.

# 2 **Una vez**

**Visualización de tiempo**: Se activa la alarma puntual.

**Desactivado**: Se desactiva la alarma puntual.

# 2 **Todos los días**

**Visualización de tiempo**: Se activa la alarma diaria.

**Desactivado**: Se desactiva la alarma diaria.

# 2 **Editar alarma**

Puede editar la alarma puntual y la alarma diaria.

- Utilice  $\Delta \nabla$  para seleccionar el modo de alarma y, a **continuación, pulse ENTER.**
- **2** Utilice ∆∇ para ajustar la hora de inicio de la alarma y, a **continuación, pulse ENTER.**
- **3** Utilice  $\triangle \nabla$  para seleccionar la fuente de entrada y, a **continuación, pulse ENTER.**
- Utilice  $\triangle \nabla$  para seleccionar el nivel de volumen "00 60" **y, a continuación, pulse ENTER**

En la pantalla se muestra "¡Completa !" para indicar que ha finalizado la configuración.

• El indicador de modo de espera se ilumina de color naranja cuando la unidad pasa al modo de espera en este estado.

# **g**

• Si la unidad o el mando a distancia no funcionan durante 90 minutos o más cuando la alarma está activada, la unidad pasa al modo de espera.

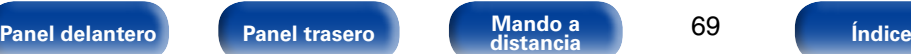

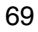

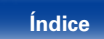

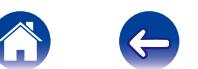

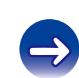

# <span id="page-69-0"></span>**Reloj**

### ■ Puede ajustar la hora actual.

Puede ajustar automáticamente el reloj de esta unidad mediante Internet.

# $\rightarrow$

- • Para utilizar esta función, la unidad debe estar conectada a Internet.
- **Utilice** △▽ para seleccionar la zona horaria y, a **continuación, pulse ENTER.**
- **22 Utilice** △▽ para seleccionar DST (Daylight Saving Time) **y, a continuación, pulse ENTER.**

**Activado**: Se activa DST.

**Desactivado** (Predeterminado): Se desactiva DST.

# <span id="page-69-1"></span>**Respuesta del altavoz**

Permite ajustar las características de la frecuencia de salida.

- **Plano** (Predeterminado): Las propiedades son planas.
- **Respuesta 1**: Se reducen las frecuencias bajas a 60 Hz o menos en –12 dB/oct.
- **Respuesta 2**: Se reducen las frecuencias bajas a 100 Hz o menos en –12 dB/oct.
- **Respuesta 3**: Se reducen las frecuencias bajas a 60 Hz o menos en –12 dB/oct. También se aumentan los 400 Hz regionales en 3 dB.
- **Respuesta 4**: Se reducen las frecuencias bajas a 100 Hz o menos en –12 dB/oct. También se aumentan los 400 Hz regionales en 3 dB.

### **g**

• Los valores de ajuste de la Respuesta del altavoz no se reflejan en la salida de auriculares en la salida de subwoofer.

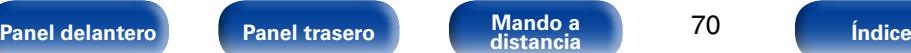

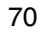

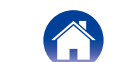

# <span id="page-70-1"></span>**Idioma**

Establezca el idioma en que se mostrará el menú.

**English** (Predeterminado) / **Français** / **Español**

# <span id="page-70-2"></span>**Standby automático**

Si esta unidad se encuentra en estado de parada y no se produce ninguna señal de entrada ni operación durante 15 minutos, entra en modo de espera de forma automática.

Únicamente en el caso de la fuente de entrada "Analog In" y "Direct iPod", cuando la unidad no funciona durante 8 horas, esta accede automáticamente al modo de espera.

**Activado**: La unidad entra en modo de espera después de 15 minutos.

**Desactivado** (Predeterminado): La unidad no entra en modo de espera automáticamente.

# <span id="page-70-0"></span>**Firmware**

Defina si desea o no buscar actualizaciones de firmware, actualizar el firmware y mostrar notificaciones de actualizaciones, mejoras y alertas.

## <span id="page-70-3"></span>**■ Actualización**

Permite actualizar el firmware del receptor de audio en red Marantz.

**Buscar actualización** : Puede comprobar si existen actualizaciones del firmware. También puede comprobar aproximadamente cuánto se tardará en realizar una actualización parcial.

**Inicio de actualización** : Ejecute el proceso de actualización.

 $\rightarrow$ 

• Si no se puede realizar la actualización, el equipo volverá a intentar automáticamente.

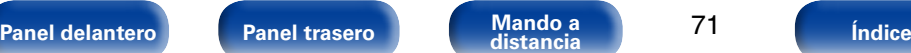

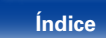

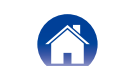

<span id="page-71-1"></span><span id="page-71-0"></span>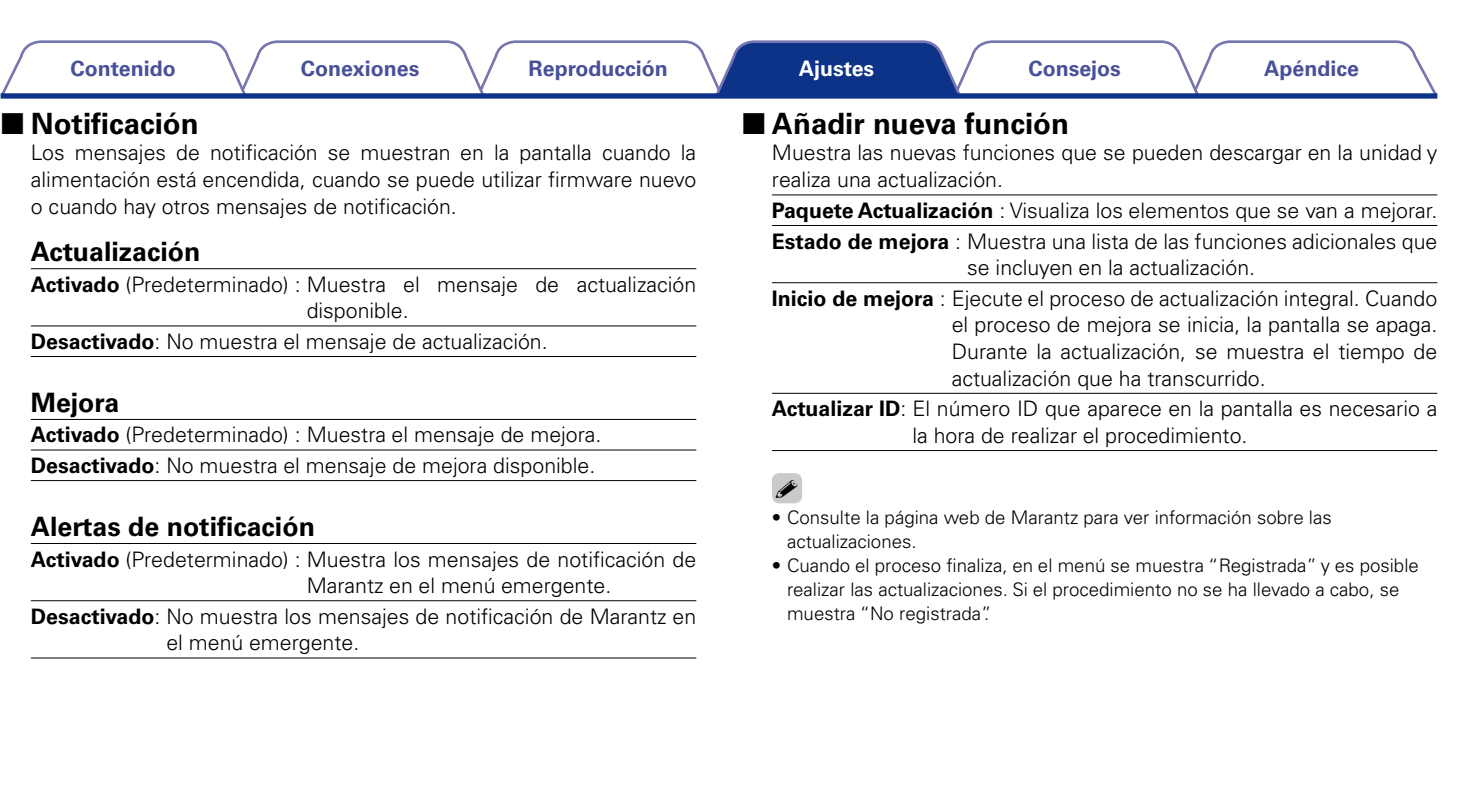

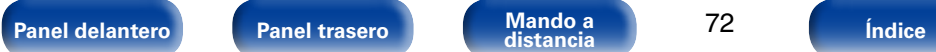

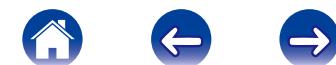
#### **Notas relativas al uso de "Actualización" y "Añadir nueva función"**

- • Para añadir nuevas funciones, se necesitan el entorno y la configuración precisos para conectarse a Internet de banda ancha (va [página 21](#page-20-0)).
- • Realice la operación de agregar una nueva función después de que hayan trascurrido al menos 2 minutos desde que se haya encendido esta unidad.
- • No apague la alimentación hasta que finalice la actualización parcial o integral.
- • Incluso con una conexión de banda ancha a Internet, se requieren aproximadamente 20 minutos para que se complete el procedimiento de actualización/mejora.
- • Una vez que comienza la actualización parcial / integral, no es posible realizar operaciones normales en en esta unidad hasta que el proceso de actualización parcial / integral finalice.
- • Además, tenga en cuenta que la actualización/mejora del firmware puede borrar datos de copia de seguridad de los parámetros, etc., de esta unidad.
- • Cuando la actualización o mejora muestra un mensaje de error como "Update failed" o "Download failed", desconecte el cable de alimentación y vuelva a conectarlo. Aparece "Update Retry" en la pantalla y la actualización se inicia desde el punto en que falló. Si el error continúa a pesar de esto, verifique el entorno de red.

%

• La información sobre las funciones "Actualización" y "Añadir nueva función" se anunciará en el sitio web de Marantz cada vez que se definan planes al respecto.

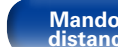

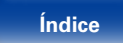

## <span id="page-73-2"></span>**Red**

- • Para utilizar esta unidad conectándola a una red doméstica (LAN), debe definir las configuraciones de red.
- • Si configura su red doméstica mediante DHCP, configure "DHCP" como "On" (utilice el ajuste predeterminado). Esto permite que esta unidad utilice su red doméstica.
- • Si asigna una dirección IP para cada dispositivo, debe utilizar el ajuste "IP Address" para asignar una dirección IP a esta unidad e introducir la información sobre su red doméstica, como la dirección de la puerta de enlace y la máscara de subred.

## <span id="page-73-1"></span>**Información de red**

Puede visualizar información de red.

**Nombre descriptivo** / **DHCP activado** o **desactivado** / **Dirección IP** / **Dirección MAC / SSID\*** 

z Esto se muestra únicamente cuando hay una conexión Wi-Fi habilitada.

## <span id="page-73-0"></span>**Control de red**

Permite la comunicación de red con la alimentación en modo de espera.

**Activado** : La red está activada durante el modo en espera. La unidad principal puede manejarse con un controlador compatible con red.

**Desactivado** (Predeterminado): La función de red se suspende durante el modo de espera.

## %

• Ajuste esta opción como "Activado" cuando use la función de control web o un controlador compatible con red.

#### **NOTA**

• Cuando se ajusta la opción "Control de red" como "Activado", se consume más alimentación en modo de espera.

## **Nombre descriptivo**

El nombre descriptivo (personalizado) es el nombre de esta unidad que se muestra en la red.

## 2 **Seleccionar nombre**

Puede seleccionar el nombre descriptivo de la lista.

**AV Room** / **Bedroom** / **Dining Room** / **Family Room** / **Guest Room** / **Kids Room** / **Kitchen** / **Living Room** / **Office** / **Marantz M-CR510** (Predeterminado) / **Otro**

• Cuando seleccione "Otro", puede modificar el nombre descriptivo de acuerdo con sus preferencias.

## %

- • El nombre descriptivo predeterminado al usarse por primera vez es "Marantz M-CR510".
- Se puede introducir un máximo de 63 caracteres.
- • Para la introducción de caracteres, consulte la [página 68.](#page-67-0)

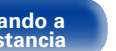

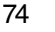

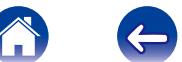

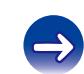

## <span id="page-74-1"></span>**Ajustes**

Puede hacer ajustes detallados de la red.

Para cambiar el entorno de red, ejecute "Configuración rápida. (Para obtener más información sobre el funcionamiento, consulte la "Guía de configuración rápida" que se proporciona por separado).

- • Si se utiliza un enrutador de banda ancha (función DHCP), no es necesario realizar la configuración en configuración de la "Dirección IP" y configuración del "Proxy", ya que la función DHCP viene ajustada a "Activado" en la configuración predeterminada de esta unidad.
- • Ajuste sólo "Ajustes" cuando realice la conexión a una red que no cuente con la función DHCP.

## <span id="page-74-2"></span>2 **Al realizar una conexión con cable**

### n **DHCP**

<span id="page-74-0"></span>Permite seleccionar la manera de realizar la conexión a la red.

**Activado** (Predeterminado): Permite ajustar automáticamente las configuraciones de red desde el router.

**Desactivado**: Permite ajustar manualmente las configuraciones de red.

## □ Dirección IP

<span id="page-74-3"></span>Establezca la dirección IP dentro de margen que se indica a continuación.

• No es posible utilizar la función audio de red si hay otras direcciones IP establecidas.

**CLASS A:** 10.0.0.1 – 10.255.255.254 **CLASS B:** 172.16.0.1 – 172.31.255.254 **CLASS C:** 192.168.0.1 – 192.168.255.254

### n **Máscara de subred**

Al conectar un módem xDSL o un adaptador de terminal directamente a esta unidad, introduzca la máscara de subred indicada en la documentación suministrada por su proveedor. Normalmente, introduzca 255.255.255.0.

### n **Puerta de enlace**

Al realizar la conexión a una puerta de enlace (enrutador), introduzca la dirección IP de la puerta de enlace.

## n **DNS primario y DNS secundario**

Si en la documentación proporcionada por el proveedor sólo se indica una dirección DNS, introdúzcala en "DNS primario". Si su proveedor le facilita dos o más direcciones DNS, introduzca "DNS primario" y "DNS secundario".

## n **Proxy**

Realice esta configuración para conectarse a Internet a través de un servidor proxy. Realiza los ajustes del proxy solo cuando se conecta a Internet mediante un servidor proxy que se encuentra en su red interna o que ha proporcionado su proveedor, etc.

**Proxy (desactivado)** o **Proxy (activado)**: Se ajusta el servidor proxy.

#### **Proxy (Dirección)** o **Proxy (Nombre)**:

Seleccione esta opción para introducir por nombre de dominio o dirección.

**Dirección** o **Nombre**: Se introduce la dirección o el nombre de dominio. Se puede introducir un máximo de 38 caracteres.

**Puerto**: Introduzca el número de puerto.

## %

- • Si no puede conectarse a Internet, vuelva a consultar ["Conexión en una red](#page-20-0)  [doméstica \(LAN\)" \(](#page-20-0)re página 21).
- • Si no está familiarizado con las conexiones a internet, póngase en contacto con su proveedor de servicios de internet o la tienda donde adquirió el ordenador.

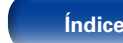

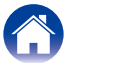

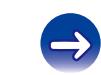

**[Panel delantero](#page-7-0) [Panel trasero](#page-9-0) [Mando a](#page-11-0) [Índice](#page-100-0) distancia**

## 2 **Al realizar una conexión Wi-Fi**

En este menú, las conexiones y los ajustes Wi-Fi se pueden realizar si usa cualquiera de los cuatro métodos de conexión.

#### **Exploración automática / WPS(PIN) / Configuración del navegador Web / Manual**

## $\overline{\rightarrow}$

- • Si hay un cable de LAN conectado, desconéctelo.
- • Consulte la Guía de configuración rápida para obtener información sobre cómo conectar la conexión Wi-Fi con el botón Wi-Fi CONNECT del panel trasero.

## n **Exploración automática**

<span id="page-75-0"></span>Se buscan las redes automáticamente.

**1 De la lista de redes, seleccione aquella a la que desee conectarse.**

Cuando no se detecte la red a la que desee conectarse, seleccione "Volver a explorar".

## **2 Realice la siguiente configuración.**

**Clave predeterminada**: Se selecciona la clave predeterminada.

• Al conectarse a una red cifrada "WEP", se muestra el menú "Default Key".

**Clave predeterminada**: Introduzca la contraseña

**DHCP** / **Proxy**: Realice los ajustes de DHCP / Proxy (verges).

**Prueba de conexión**: Compruebe la conexión.

## n **WPS (método de código PIN)**

### **1 De la lista de redes, seleccione aquella a la que desee conectarse.**

Cuando no se detecte la red a la que desee conectarse, seleccione "Volver a explorar".

## **2 Utilice el código PIN para registrarse.**

## n **Configuración del navegador Web**

Utilice un navegador web para configurar la conexión Wi-Fi. Se necesita un dispositivo Wi-Fi que pueda realizar operaciones de navegación web.

## **1 Seleccione la "Configuración del navegador Web".**

## **2 Pulse ENTER.**

**3 Seleccione la red Wi-Fi llamada "Marantz M-CR510" en el dispositivo Wi-Fi.**

En la unidad aparece la IP.

**4 Consulte el paso 4 de la función de control web (**v**[página 58](#page-57-0)).**

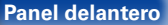

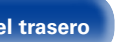

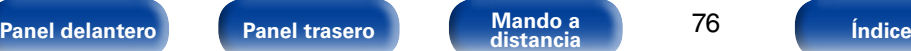

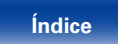

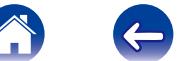

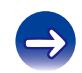

### n **Manual**

<span id="page-76-0"></span>Permite ajustar la conexión inalámbrica de forma manual.

**SSID**: Se introduce el nombre de la red inalámbrica (SSID).

**Seguridad**: Según el ajuste de cifrado del punto de acceso que esté utilizando, seleccione el método de cifrado correspondiente.

**Clave**: Introduzca la contraseña

**Clave predeterminada**: Se selecciona la clave predeterminada.

• Al conectarse a una red cifrada WEP, se muestra el menú "Clave predeterminada".

**DHCP** / **Proxy**: Realice los ajustes de DHCP / Proxy ( $\mathbb{Z}$ P[página 75](#page-74-0)).

**Prueba de conexión**: Compruebe la conexión.

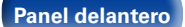

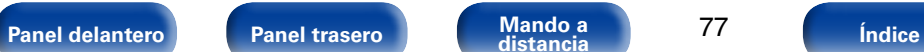

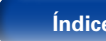

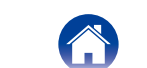

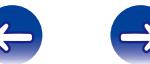

# <span id="page-77-0"></span>**Consejos**

# **Contenido**

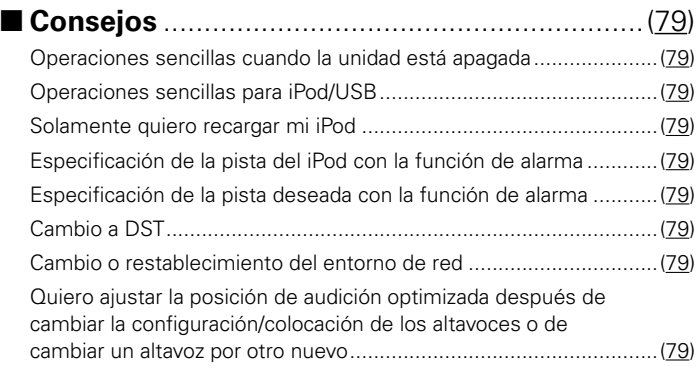

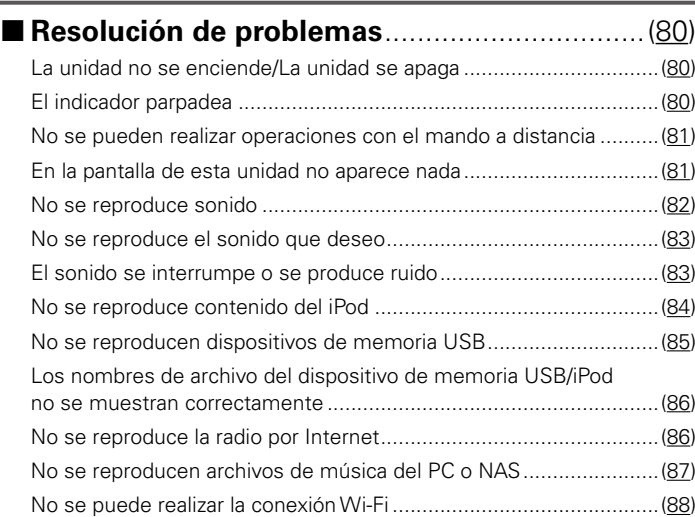

4

 $\Leftrightarrow$ 

 $\Rightarrow$ 

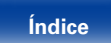

## <span id="page-78-9"></span><span id="page-78-0"></span>**Consejos**

## <span id="page-78-1"></span>**Operaciones sencillas cuando la unidad está apagada**

- • Cuando se pulsa un botón de selección de la fuente de entrada o FAVORITES CALL, la operación de realiza en cuanto se enciende la unidad (ver[página 25](#page-24-0) y [43\)](#page-42-0).
- • Cuando la función de control de red se ajusta como "Activado", puede realizar la reproducción u otras operaciones a través de AirPlay, la App o la función de control web ( $\sqrt{p}$ [página 52](#page-51-0), [57](#page-56-0) y [74\)](#page-73-0).

## <span id="page-78-2"></span>**Operaciones sencillas para iPod/USB**

• Cuando se conecta al puerto USB delantero, la fuente de entrada cambia automáticamente y comienza la reproducción ( $\mathbb{Z}$ [página 46](#page-45-0) y [50](#page-49-0)).

## <span id="page-78-3"></span>**Solamente quiero recargar mi iPod**

- • Conecte el iPod a esta unidad cuando se encienda la unidad. A continuación, apague la unidad y el iPod seguirá cargándose hasta que se cargue por completo (verbágina 48).
- Cuando se conecta al puerto USB trasero, el iPod se puede cargar sin cambiar la fuente de entrada seleccionada en ese momento (ver [página 46](#page-45-0)).

## <span id="page-78-4"></span>**Especificación de la pista del iPod con la función de alarma**

- En el modo de desconexión después de ajustar la alarma, ponga en pausa la reproducción del iPod de la pista que desee utilizar (reproágina 69).
- • Al utilizar la reproducción mediante alarma en un iPod touch o iPhone, ajuste el modo "Sleep" del iPod touch o iPhone. Si la unidad se apaga con el interruptor de apagado, no se puede utilizar la reproducción mediante alarma.

## <span id="page-78-5"></span>**Especificación de la pista deseada con la función de alarma**

• Después de registrar la pista que desee en el NAS, etc., registre la pista en favoritos y, a continuación, especifique la pista en los ajustes de alarma (ver[página 69\)](#page-68-0).

## <span id="page-78-6"></span>**Cambio a DST**

• Seleccione Setup – "General" – "Reloj" y configure los ajustes (verbágina 70).

## <span id="page-78-7"></span>**Cambio o restablecimiento del entorno de red**

• Prepare la Guía de configuración rápida y ejecute Setup – "Configuración rápida". Para obtener información de los ajustes, ejecute Setup – "Red" – "Ajustes" (ver[página 75](#page-74-1)).

## <span id="page-78-8"></span>**Quiero ajustar la posición de audición optimizada después de cambiar la configuración/colocación de los altavoces o de cambiar un altavoz por otro nuevo.**

79

• Seleccione Setup – "General" – "Respuesta del altavoz" (verbágina 70).

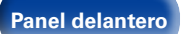

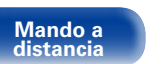

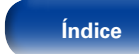

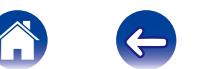

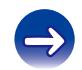

## <span id="page-79-3"></span><span id="page-79-0"></span>**Resolución de problemas**

**Si se produce algún problema, siga primero los pasos siguientes:**

- **1. ¿Las conexiones están correctamente hechas?**
- **2. ¿Se está utilizando el equipo de acuerdo con las instrucciones del Manual del usuario?**
- **3. ¿Los otros componentes funcionan correctamente?**

Si esta unidad no funciona correctamente, compruebe los elementos que figuran en la tabla siguiente. Si persistiera el problema, puede producirse un funcionamiento erróneo.

En este caso, desconecte la alimentación eléctrica inmediatamente y póngase en contacto con su proveedor.

## <span id="page-79-1"></span>2 **El equipo no se enciende/El equipo se apaga**

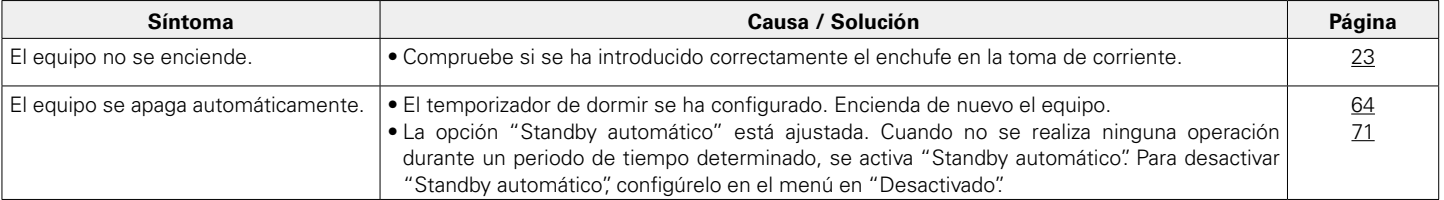

## <span id="page-79-2"></span>2 **El LED parpadea**

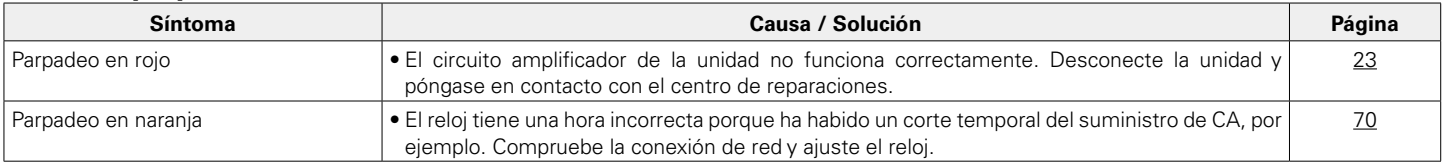

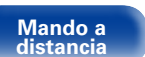

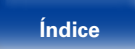

## <span id="page-80-0"></span>■ No se pueden realizar operaciones con el mando a distancia

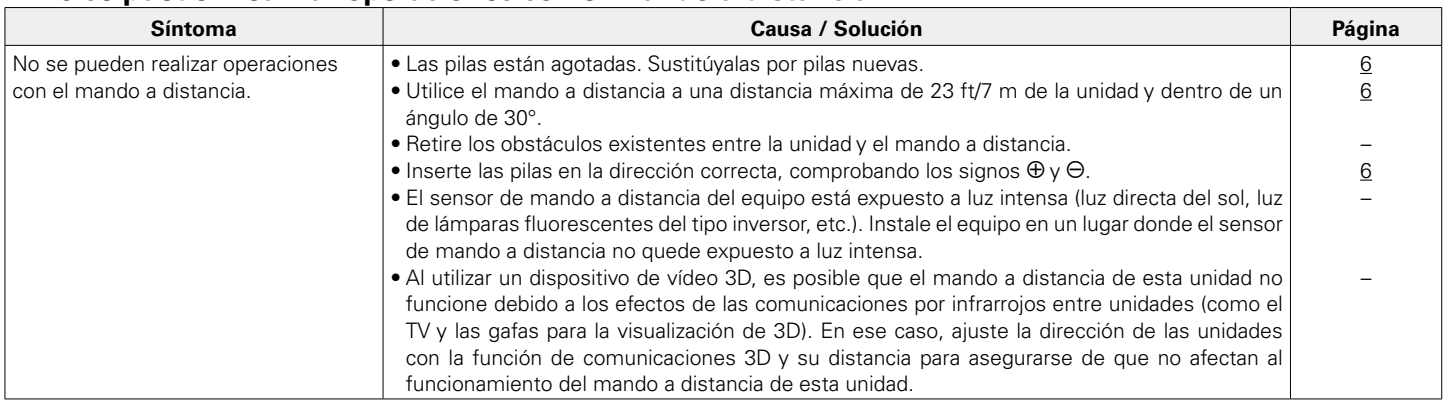

## <span id="page-80-1"></span>2 **En la pantalla de la unidad no aparece nada**

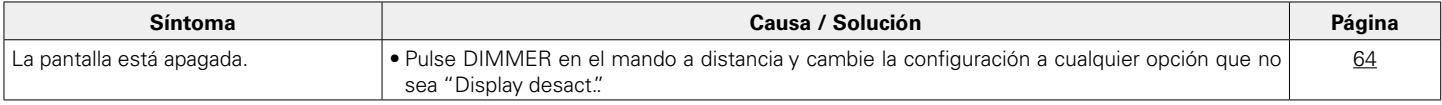

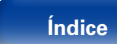

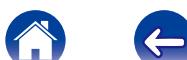

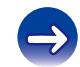

## <span id="page-81-0"></span>■ No se reproduce sonido

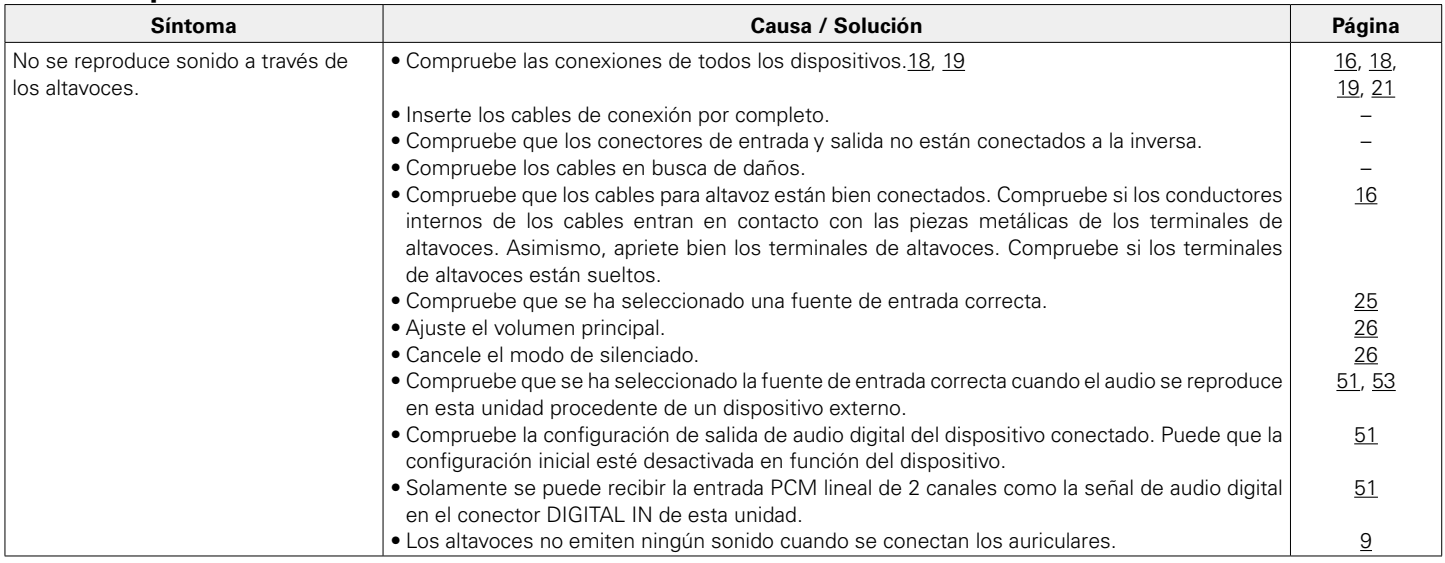

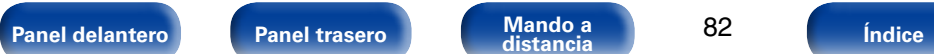

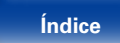

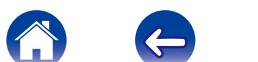

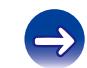

## <span id="page-82-0"></span>2 **No se reproduce el sonido que deseo**

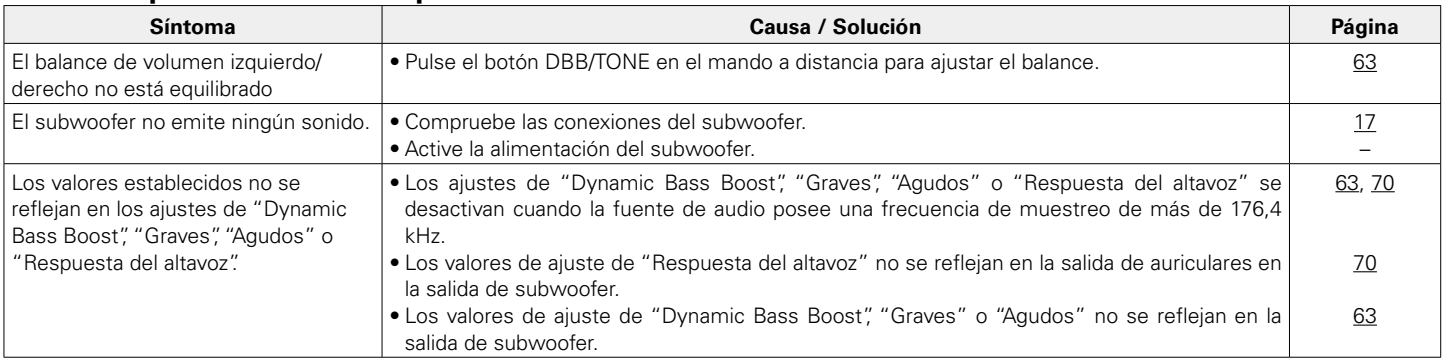

## ■ El sonido se interrumpe o se produce ruido

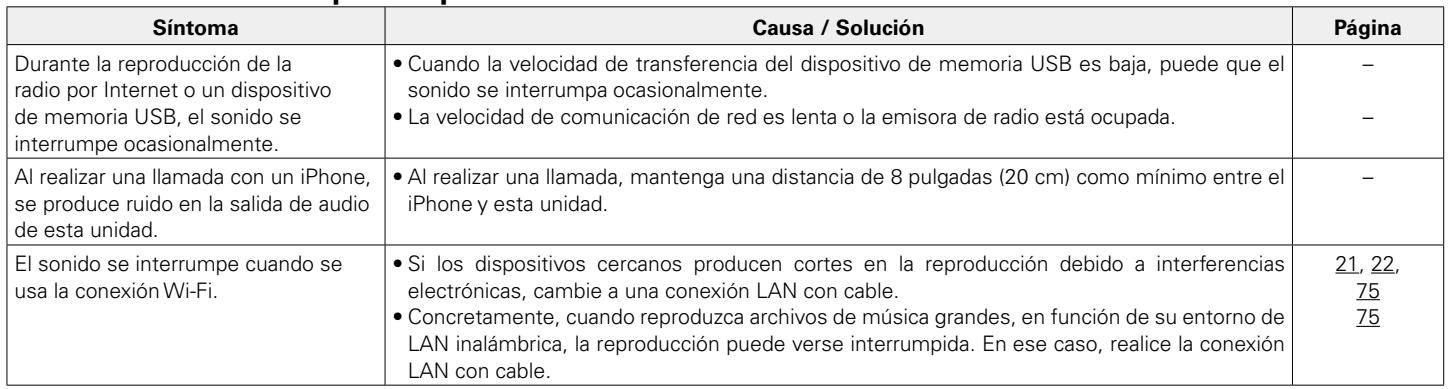

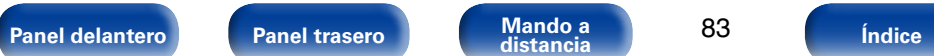

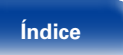

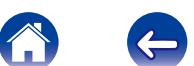

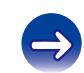

## <span id="page-83-0"></span>2 **No se reproduce contenido del iPod**

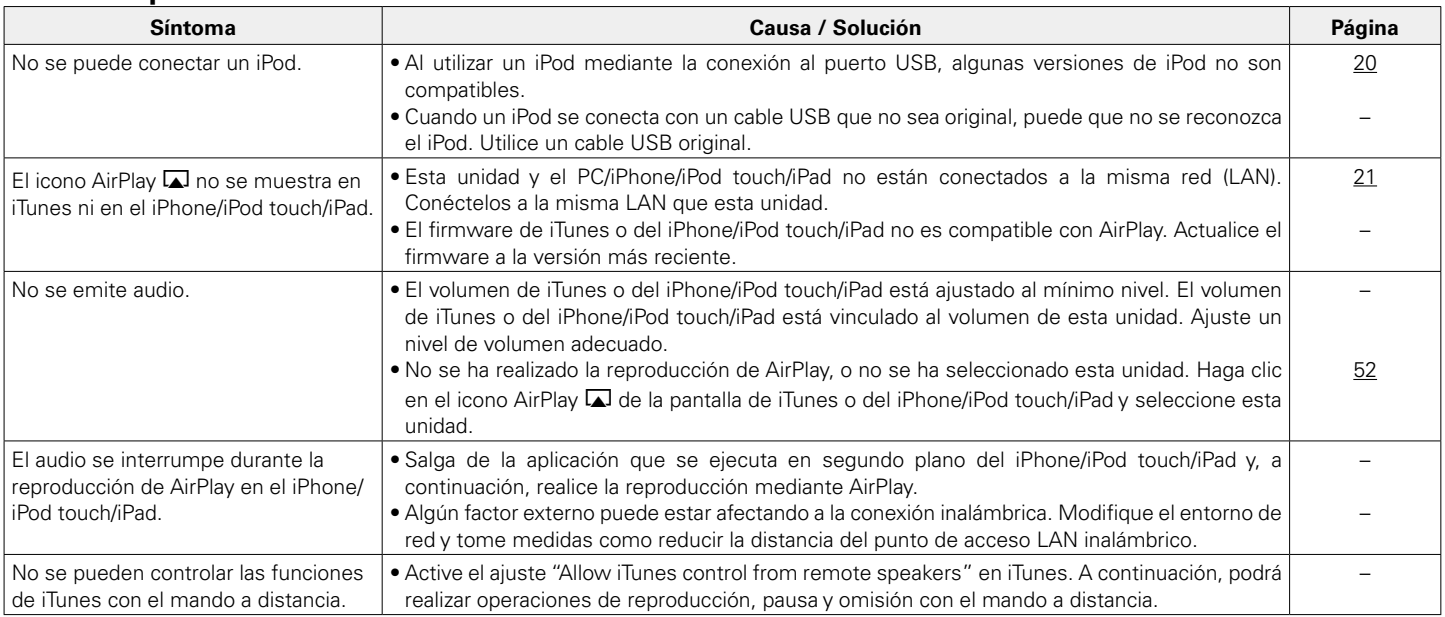

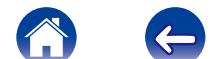

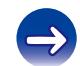

## <span id="page-84-0"></span>■ No se reproducen dispositivos de memoria USB

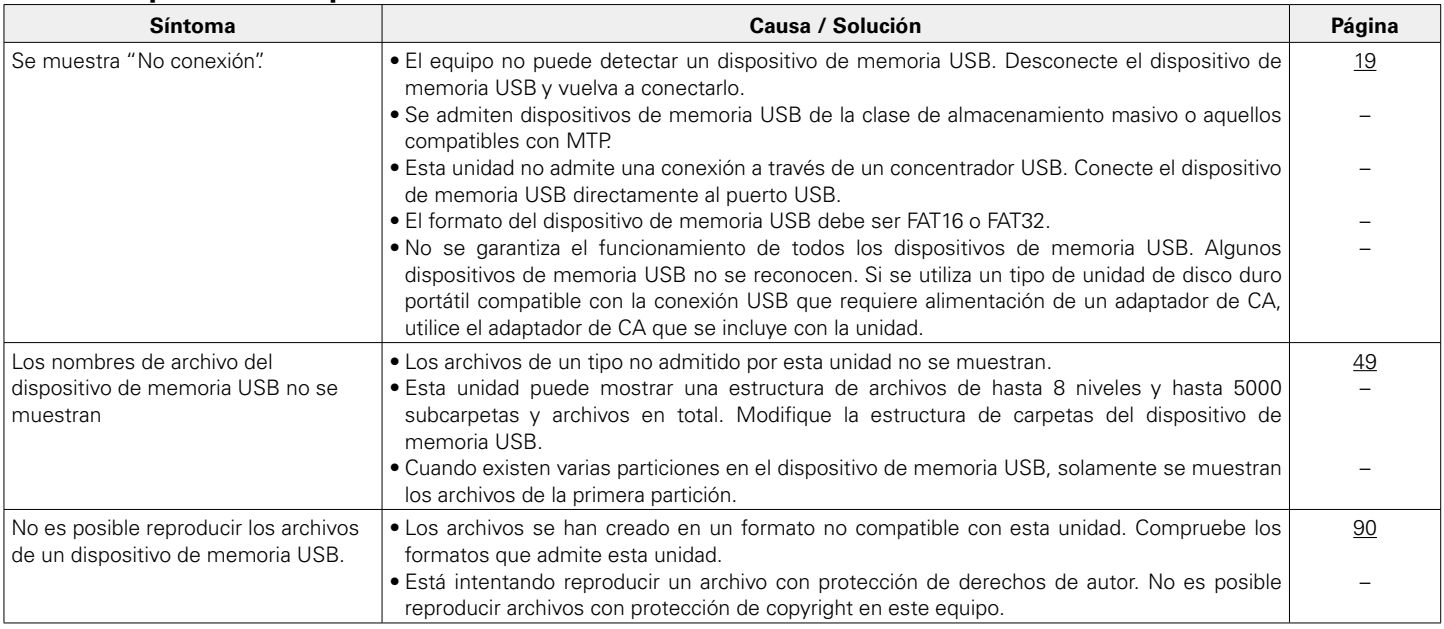

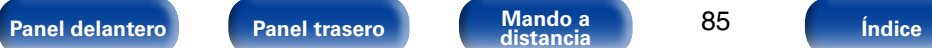

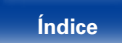

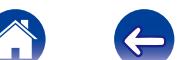

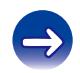

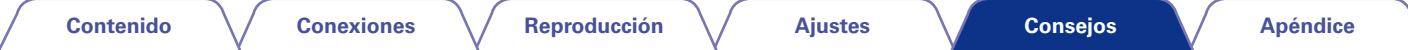

## <span id="page-85-0"></span>2 **Los nombres de archivo del dispositivo de memoria USB / iPod no se muestran correctamente**

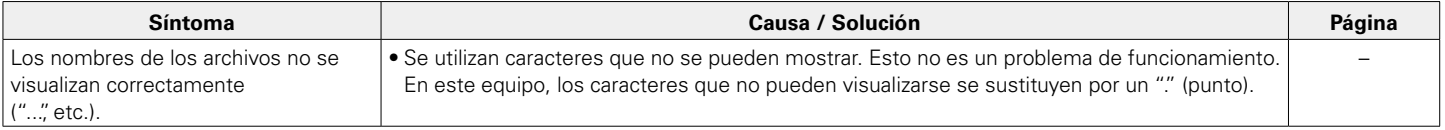

## <span id="page-85-1"></span>■ No se reproduce la radio por Internet

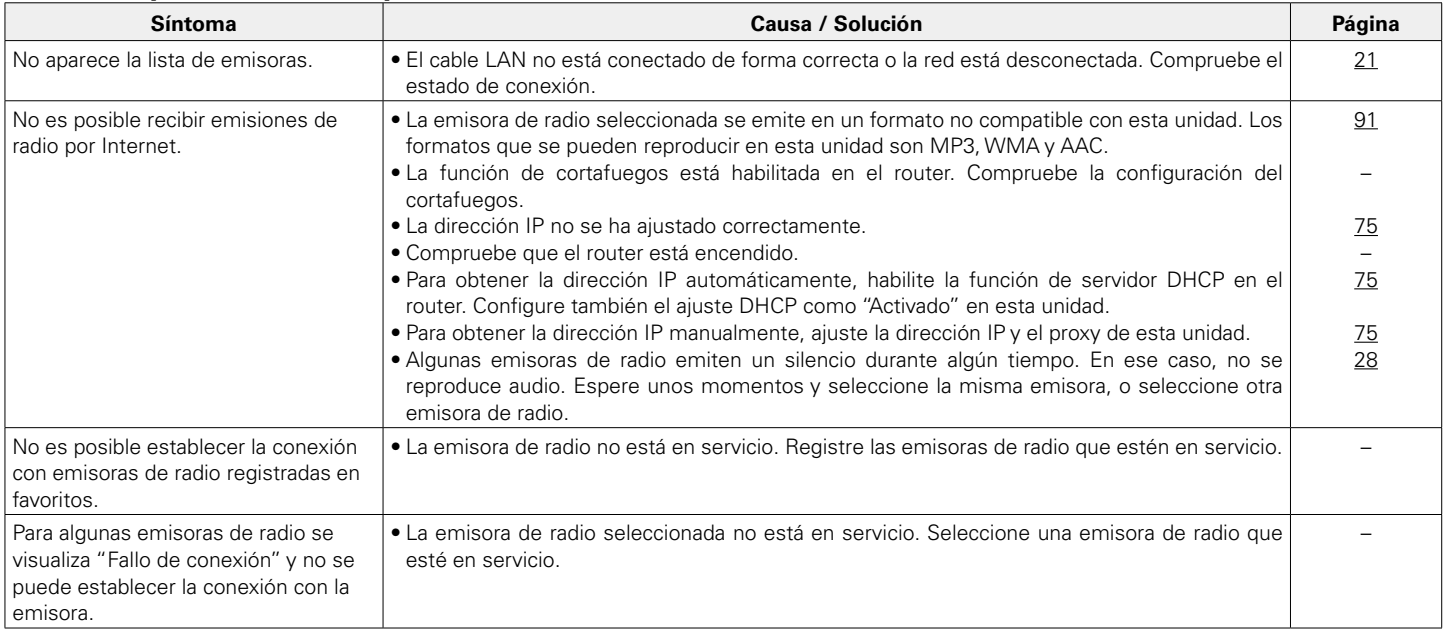

**[Panel delantero](#page-7-0) [Panel trasero](#page-9-0) [Mando a](#page-11-0) bía constancia 1986 (ndice indice** 

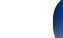

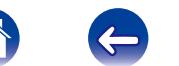

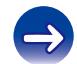

## <span id="page-86-0"></span>■ No se reproducen archivos de música del PC o NAS

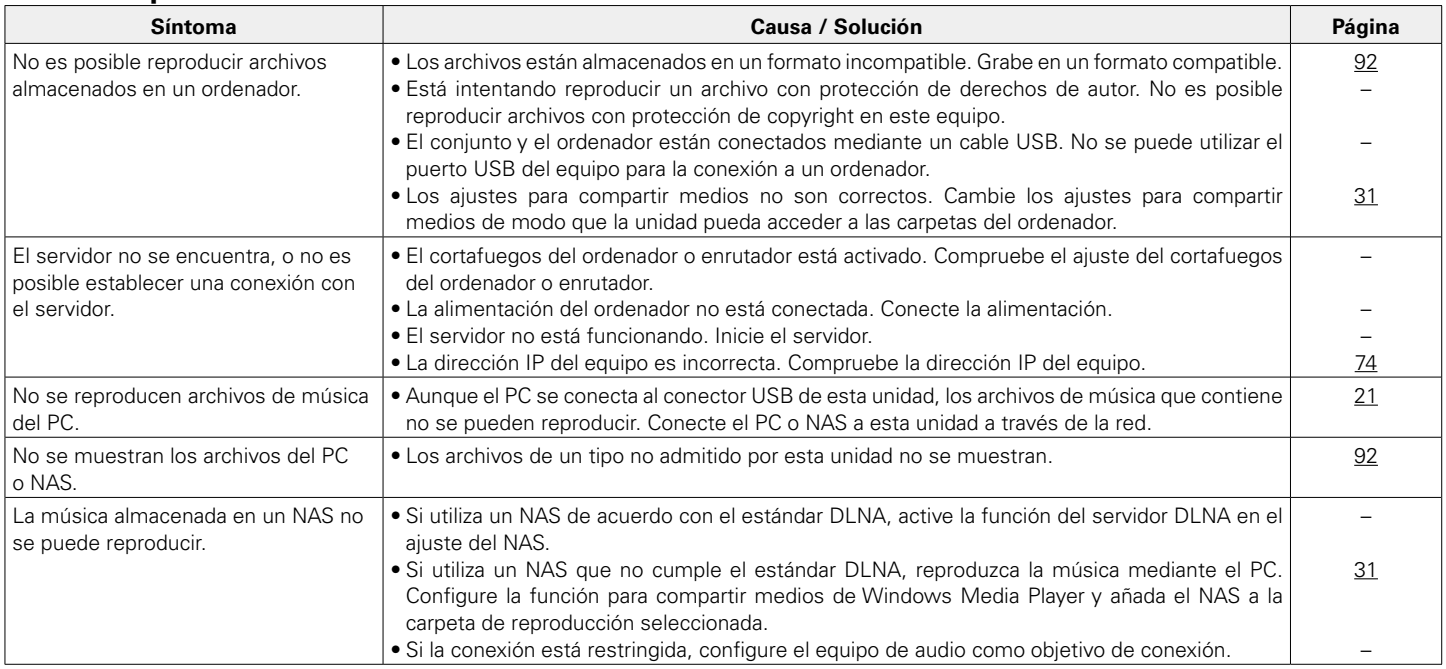

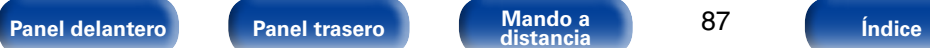

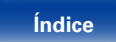

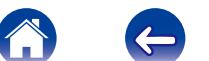

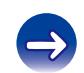

## <span id="page-87-0"></span>■ No se puede realizar la conexión Wi-Fi

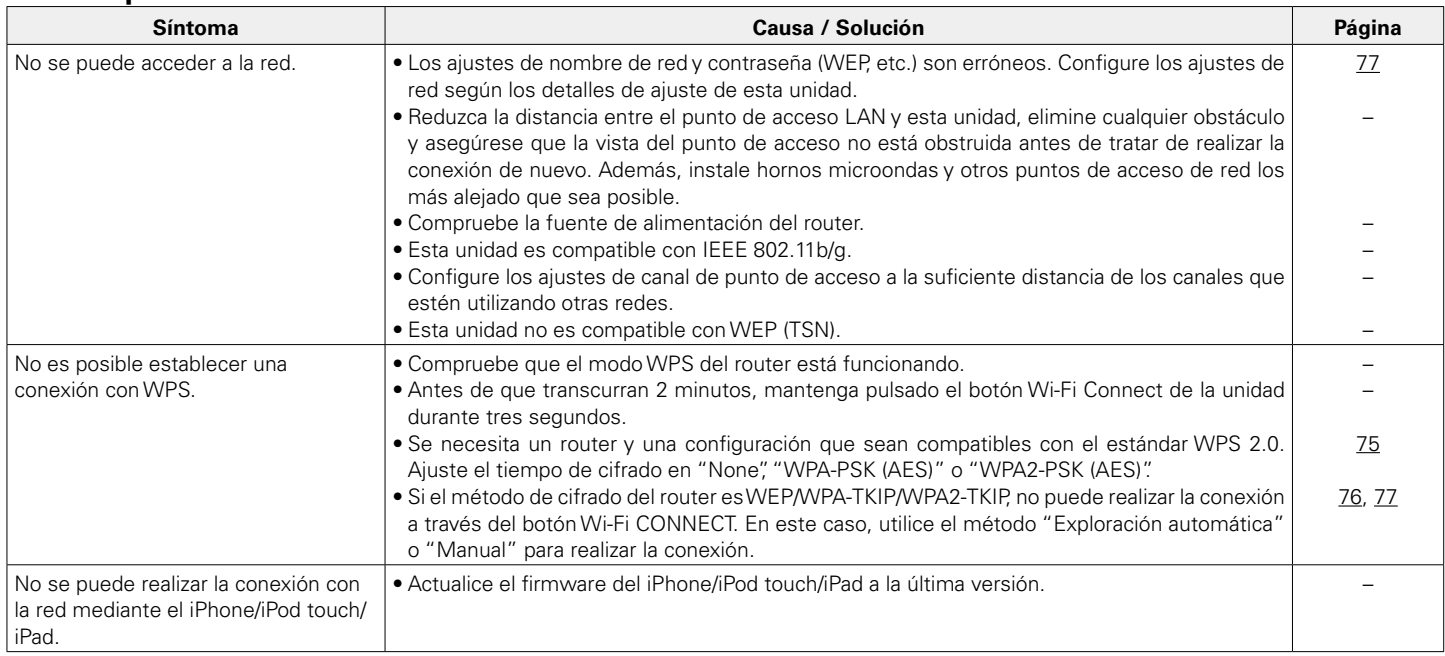

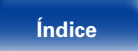

A

 $\Rightarrow$ 

 $\left( \right.$ 

## <span id="page-88-0"></span>**Restablecimiento de los ajustes de fábrica**

Realice este procedimiento si la visualización es anormal o si no es posible efectuar operaciones.

Cuando se reinicia el microprocesador, todos los ajustes se restablecen a sus valores predeterminados y todos los ajustes personalizados almacenados anteriormente tendrán que restaurarse manualmente.

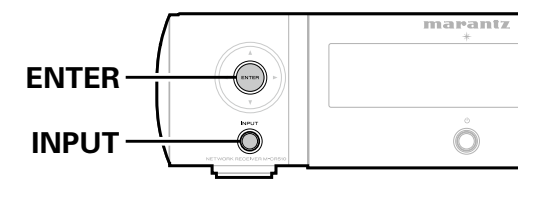

- **1 Desconecte el cable de alimentación de la toma de corriente.**
- **2 Enchufe el cable de alimentación en una toma de corriente mientras pulsa ENTER y INPUT en la unidad principal.**
- **3 Cuando el indicador de alimentación se ilumine en color verde, suelte los botones.**

"Initialized" aparece en la pantalla.

 $\overline{\mathscr{L}}$ 

• Si "Initialized" no aparece en el paso 3, empiece desde el paso 1.

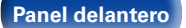

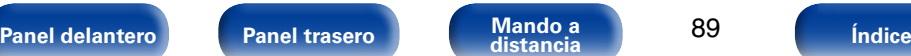

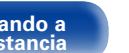

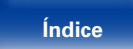

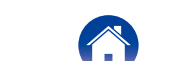

# <span id="page-89-2"></span><span id="page-89-0"></span>**Apéndice**

## <span id="page-89-1"></span>**Reproducción de dispositivos de memoria USB**

- Esta unidad es compatible con las normas MP3 ID3-Tag (Ver. 2).
- Esta unidad puede mostrar las imágenes incrustadas mediante MP3 ID3-Tag Ver. 2.3 ó 2.4.
- • Esta unidad es compatible con etiquetas META de WMA.

• Si el tamaño de imagen (píxeles) de la carátula de un álbum supera 500  $\times$  500 (WMA/MP3/WAV/FLAC) o 349  $\times$  349 (MPEG-4 AAC), cabe la posibilidad de que la música no se reproduzca correctamente.

## 2 **Formatos compatibles**

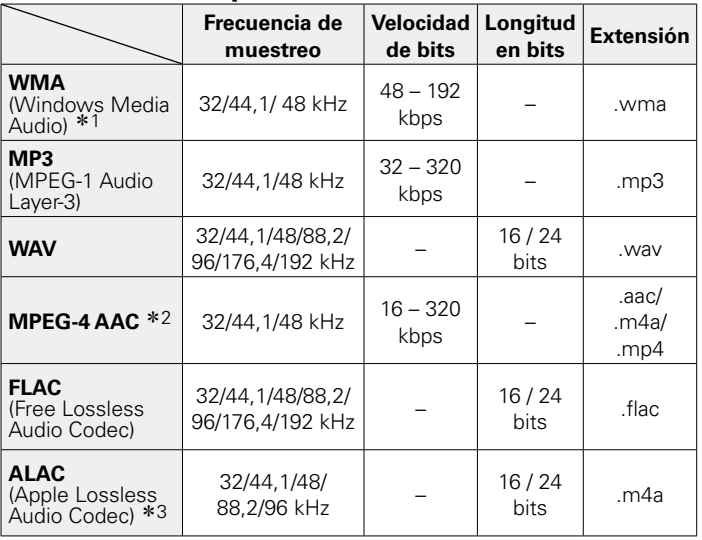

\*1 Los archivos con protección de derechos de autor se pueden reproducir en algunos reproductores portátiles compatibles con MTP.

z2 En esta unidad sólo es posible reproducir archivos que no tienen protección de copyright.

El contenido descargado desde sitios pagados de Internet tiene protección de copyright. Asimismo, los archivos que se codifican en formato WMA al ser copiados desde un CD, etc., a un ordenador, pueden tener protección de copyright dependiendo de la configuración del PC.

\*3 Copyright [2012] [D&M Holdings. Inc.]

Con licencia de Apache, versión 2.0 (la "Licencia"); no puede utilizar este archivo salvo de conformidad con la Licencia. Puede obtener una copia de la Licencia en <http://www.apache.org/licenses/LICENSE-2.0>

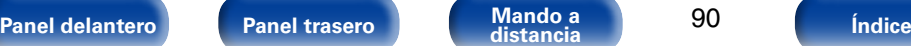

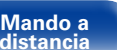

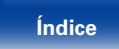

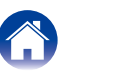

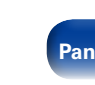

### <span id="page-90-1"></span>■ Número máximo de archivos y carpetas **reproducibles**

Los límites en el número de carpetas y archivos que esta unidad puede mostrar son los siguientes.

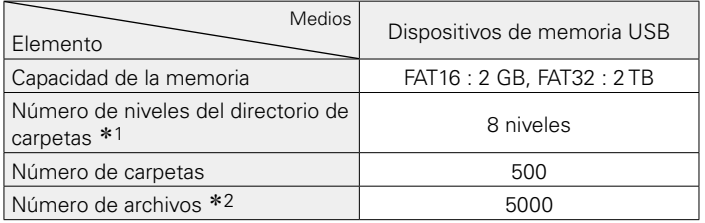

\*1 El número limitado incluye la carpeta raíz.

z2 El número de archivos admitidos puede variar en función de la capacidad del dispositivo de memoria USB y del tamaño de los archivos.

## <span id="page-90-0"></span>**Reproducción de radio por Internet**

## 2 **Especificaciones de las emisoras reproducibles**

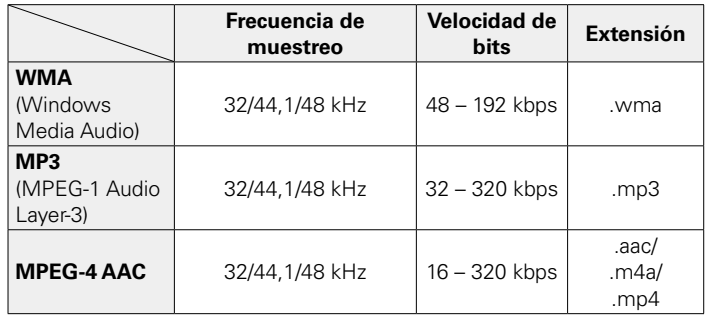

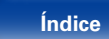

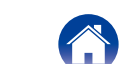

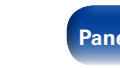

## <span id="page-91-1"></span><span id="page-91-0"></span>**Reproducción de archivos almacenados en un PC o NAS**

- Esta unidad es compatible con las normas MP3 ID3-Tag (Ver. 2).
- • Esta unidad puede mostrar las imágenes incrustadas mediante MP3 ID3- Tag Ver. 2.3 ó 2.4.
- Esta unidad es compatible con etiquetas META de WMA.
- • Si el tamaño de imagen (píxeles) de la carátula de un álbum supera 500  $\times$  500 (WMA/MP3/WAV/FLAC) o 349  $\times$  349 (MPEG-4 AAC), cabe la posibilidad de que la música no se reproduzca correctamente.
- • Se necesita un servidor o software de servidor compatible con distribución en los formatos correspondientes para poder reproducir archivos de música a través de una red.

## 2 **Especificaciones de los archivos de reproducción**

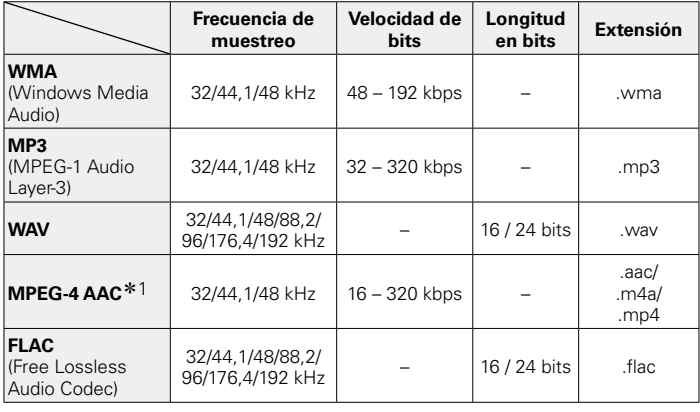

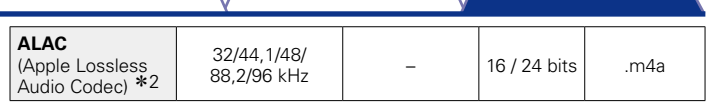

z1 En esta unidad sólo es posible reproducir archivos que no tienen protección de copyright.

El contenido descargado desde sitios pagados de Internet tiene protección de copyright. Asimismo, los archivos que se codifican en formato WMA al ser copiados desde un CD, etc., a un ordenador, pueden tener protección de copyright dependiendo de la configuración del PC.

z2 Copyright [2012] [D&M Holdings. Inc.]

Con licencia de Apache, versión 2.0 (la "Licencia"); no puede utilizar este archivo salvo de conformidad con la Licencia. Puede obtener una copia de la Licencia en [http://www.apache.org/licenses/LICENSE-2.0.](http://www.apache.org/licenses/LICENSE-2.0)

%

• Concretamente, cuando reproduzca archivos de música grandes, en función de su entorno de LAN inalámbrica, la reproducción puede verse interrumpida. En ese caso, realice la conexión LAN con cable.

# **Memoria de última función**

Así se guardan los ajustes activos inmediatamente antes de entrar en el modo de espera.

Al volver a encender la unidad, se recuperan automáticamente los ajustes que había antes de que se aplicara el modo de espera.

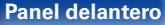

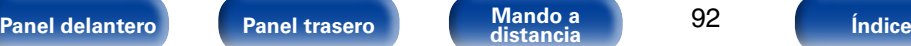

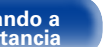

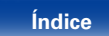

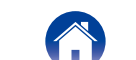

## <span id="page-92-0"></span>**Explicación de términos**

#### **A**

#### **AES (Advanced Encryption Standard)**

Se trata de un método de cifrado estándar de última generación que sustituye a los métodos DES y 3DES actuales, y se espera que su alto nivel de seguridad se aplique ampliamente a las redes LAN inalámbricas en el futuro. Utiliza el algoritmo "Rijndael", desarrollado por dos criptógrafos belgas, que divide los datos en bloques de longitudes fijas y cifra cada bloque. Es compatible con longitudes de datos de 128, 192 y 256 bits y longitudes de claves de 128, 192 y 256 bits, ofreciendo una seguridad de cifrado extremadamente alta.

#### **AirPlay**

AirPlay envía (reproduce) el contenido grabado en iTunes o en un iPhone/ iPod touch a un dispositivo compatible a través de la red.

#### **ALAC (Apple Lossless Audio Codec)**

Es un códec para el método de compresión de audio sin pérdida desarrollado por Apple Inc. Este códec se puede reproducir en iTunes, iPod o iPhone. Los datos comprimidos a aproximadamente el 60 – 70% se pueden descomprimir exactamente a los mismos datos originales.

#### **C**

#### **Circuito de protección**

Se trata de una función que evita que los componentes sufran daños cuando se produzca una anomalía en la red eléctrica, como una sobretensión o exceso de temperatura.

En esta unidad, el indicador de modo de espera parpadea y la unidad entra en modo de espera siempre que se produce alguna anomalía.

#### **Clave WEP (clave de red)**

Se trata de información clave empleada para cifrar datos al realizar la transferencia de datos. En esta unidad, se utiliza la misma clave WEP para el cifrado y el descifrado de datos, por lo tanto, debe configurarse la misma clave WEP en ambos dispositivos con el fin de establecer la comunicación entre ellos.

**D**

#### **DLNA**

DLNA y DLNA CERTIFIED son marcas comerciales y/o marcas de servicio de Digital Living Network Alliance.

Algunos contenidos pueden no ser compatibles con otros productos DLNA CERTIFIED®.

**[Panel delantero](#page-7-0) [Panel trasero](#page-9-0) [Mando a](#page-11-0) [Índice](#page-100-0) distancia**

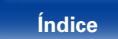

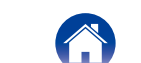

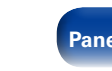

#### <span id="page-93-0"></span>**FLAC**

FLAC significa en inglés Free lossless Audio Codec (Códec libre de compresión de audio sin pérdida) y es un formato de archivo libre de audio sin pérdida. Sin pérdida quiere decir que el audio se comprime sin ninguna pérdida de calidad. La licencia FLAC es como se muestra abajo.

Copyright (C) 2000, 2001, 2002, 2003, 2004, 2005, 2006, 2007, 2008, 2009 Josh Coalson

Redistribution and use in source and binary forms, with or without modification, are permitted provided that the following conditions are met:

- Redistributions of source code must retain the above copyright notice, this list of conditions and the following disclaimer.
- Redistributions in binary form must reproduce the above copyright notice, this list of conditions and the following disclaimer in the documentation and/or other materials provided with the distribution.
- Neither the name of the Xiph.org Foundation nor the names of its contributors may be used to endorse or promote products derived from this software without specific prior written permission.

THIS SOFTWARE IS PROVIDED BY THE COPYRIGHT HOLDERS AND CONTRIBUTORS "AS IS" AND ANY EXPRESS OR IMPLIED WARRANTIES, INCLUDING, BUT NOT LIMITED TO, THE IMPLIED WARRANTIES OF MERCHANTABILITY AND FITNESS FOR A PARTICULAR PURPOSE ARE DISCLAIMED. IN NO EVENT SHALL THE FOUNDATION OR CONTRIBUTORS BE LIABLE FOR ANY DIRECT, INDIRECT, INCIDENTAL, SPECIAL, EXEMPLARY, OR CONSEQUENTIAL DAMAGES (INCLUDING, BUT NOT LIMITED TO, PROCUREMENT OF SUBSTITUTE GOODS OR SERVICES; LOSS OF USE, DATA, OR PROFITS; OR BUSINESS INTERRUPTION) HOWEVER CAUSED AND ON ANY THEORY OF LIABILITY, WHETHER IN CONTRACT, STRICT LIABILITY, OR TORT (INCLUDING NEGLIGENCE OR OTHERWISE) ARISING IN ANY WAY OUT OF THE USE OF THIS SOFTWARE, EVEN IF ADVISED OF THE POSSIBILITY OF SUCH DAMAGE.

#### **Frecuencia de muestreo**

El muestreo consiste en realizar una lectura de una onda sonora (señal analógica) en intervalos regulares y expresar la altura de la onda en cada lectura, en formato digitalizado (lo que da lugar a una señal digital).

El número de lecturas que se realiza en un segundo se denomina "frecuencia de muestreo". Cuanto mayor sea el valor, más próximo estará el sonido que se reproduzca del original.

#### **IEEE 802.11b**

**I**

Se trata de un estándar para redes LAN inalámbricas establecido por el grupo de trabajo 802, que establece normas para la tecnología LAN en el IEEE (Instituto de Ingenieros Eléctricos y Electrónicos) de Estados Unidos. Utiliza la banda de 2,4 GHz que se puede usar libremente sin una licencia de frecuencia de radio (banda ISM), permitiendo comunicaciones a una velocidad máxima de 11 Mbps.

• El valor indicado anteriormente corresponde al valor máximo teórico para la norma de LAN inalámbrica, y no indica la velocidad de transferencia de datos real.

#### **IEEE 802.11g**

Se trata de un estándar para redes LAN inalámbricas establecido por el grupo de trabajo 802, que establece normas para la tecnología LAN en el IEEE (Instituto de Ingenieros Eléctricos y Electrónicos) de Estados Unidos. También utiliza la banda de 2,4 GHz, pero permite comunicaciones a una velocidad máxima de 54 Mbps.

• El valor indicado anteriormente corresponde al valor máximo teórico para la norma de LAN inalámbrica, y no indica la velocidad de transferencia de datos real.

#### **Impedancia de altavoz**

Este es un valor de resistencia de CA, indicado en Ω (ohm). Los altavoces de baja impedancia consumen más energía de esta unidad. Asegúrese de que la impedancia de los altavoces es compatible con esta unidad para evitar la activación del circuito de protección.

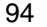

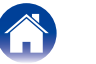

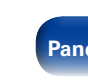

#### <span id="page-94-0"></span>**iTunes**

iTunes es el nombre del reproductor multimedia suministrado por Apple Inc. Permite la gestión y la reproducción de contenido multimedia incluidos música y películas. iTunes admite numerosos formatos de archivos principales como AAC, WAV y MP3.

#### **M**

#### **MP3 (MPEG Audio Layer-3)**

Se trata de un formato de audio normalizado de uso internacional que se basa en el estándar de compresión de vídeo "MPEG-1". Comprime el volumen de datos a aproximadamente la undécima parte del tamaño original, pero manteniendo una calidad de sonido equivalente a la de un CD de música.

#### **MPEG (Moving Picture Experts Group), MPEG-2 y MPEG-4**

Son los nombres de diferentes formatos de compresión digital que se usan para codificar el vídeo y el audio. Los estándares de vídeo son: "MPEG-1 Video", "MPEG-2 Video", "MPEG-4 Visual" y "MPEG-4 AVC". Los estándares de audio son: "MPEG-1 Audio", "MPEG-2 Audio" y "MPEG-4 AAC".

#### **N**

#### **Nombres de red (SSID: identificador de conjunto de seguridad)**

Al crear redes LAN inalámbricas, se establecen grupos para evitar interferencias, robo de datos, etc. Este agrupamiento se realiza mediante "SSID" o "identificadores de conjunto de seguridad". Para mayor seguridad, se establece una clave WEP y la transferencia de señales no es posible a menos que el SSID coincida con la clave WEP.

#### **T**

#### **TKIP (Temporal Key Integrity Protocol)**

Se trata de una clave de red utilizada para WPA. El algoritmo de cifrado es RC4, el mismo que se utiliza para WEP, pero el nivel de seguridad se incrementa cambiando la clave de red que se utiliza para el cifrado de cada paquete.

#### **V Velocidad de bits**

Expresa la velocidad de lectura de datos de vídeo/audio grabados en un disco por cada segundo. Un mayor número significa más calidad de sonido, pero también un tamaño de archivo más grande.

#### **vTuner**

Se trata de un servidor de contenido en línea gratuitos de radio por Internet. Tenga presente que en el coste de actualización se incluyen las tarifas de uso.

Si desea obtener más información acerca de este servicio, viste el sitio web de vTuner.

Sitio web de vTuner: <http://www.radiomarantz.com>

Este producto está protegido por ciertos derechos de propiedad intelectual de Nothing Else Matters Software y BridgeCo. Se prohíbe el uso o distribución de esta tecnología sin este producto, sin la correspondiente licencia de Nothing Else Matters Software y BridgeCo o de una subsidiaria autorizada.

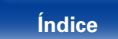

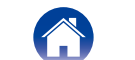

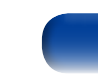

#### <span id="page-95-0"></span>**Wi-Fi**®

La certificación Wi-Fi garantiza una interoperabilidad probada por Wi-Fi Alliance, un grupo que certifica la interoperabilidad entre dispositivos de LAN inalámbrica.

#### **Windows Media DRM**

Se trata de una tecnología de protección de copyright desarrollada por Microsoft.

Los proveedores de contenidos utilizan la tecnología de gestión de derechos digitales para material Windows Media contenido en este dispositivo (WM-DRM) con el fin de proteger la integridad del contenido (Secure Content) y evitar la apropiación indebida de la propiedad intelectual, incluido el copyright, de dicho material. Este dispositivo utiliza software WM-DRM para reproducir contenidos seguros (WM-DRM Software). Si se detecta una amenaza a la seguridad del software WM-DRM de este dispositivo, los propietarios de los contenidos seguros (Secure Content Owners) pueden solicitar a Microsoft que revoque al software WM-DRM el derecho de adquirir nuevas licencias para copiar, mostrar y/o reproducir contenidos seguros. La revocación no afecta la capacidad del software WM-DRM para reproducir contenidos no protegidos. Cada vez que usted descarga una licencia de contenido seguro de Internet o desde un PC, se envía una lista de software WM-DRM revocado a su dispositivo. Microsoft también puede, de acuerdo con los términos y condiciones de dicha licencia, descargar la lista de revocación a su dispositivo a nombre de los propietarios de los contenidos seguros.

#### **Windows Media Player versión 11 o posterior**

Este es un reproductor de medios que Microsoft Corporation distribuye gratuitamente.

Puede reproducir listas de reproducción creadas con la versión 11 o posterior de Windows Media Player, así como WMA, DRM WMA, WAV y otros archivos.

#### **WMA (Windows Media Audio)**

Es una tecnología de compresión de audio desarrollada por Microsoft Corporation.

Los datos se pueden codificar mediante Windows Media® Player.

Para codificar los archivos WMA, utilice solamente aplicaciones autorizadas por Microsoft Corporation. Si utiliza una aplicación no autorizada, es probable que el archivo no funcione correctamente.

#### **WPA (Wi-Fi Protected Access)**

Se trata de un estándar de seguridad establecido por Wi-Fi Alliance. Además de emplear los métodos convencionales de SSID (nombre de red) y clave WEP (clave de red), también utiliza una función de identificación del usuario y un protocolo de cifrado para ofrecer mayor seguridad.

#### **WPA2 (Wi-Fi Protected Access 2)**

Se trata de una nueva versión de WPA, establecida por Wi-Fi Alliance, que es compatible con el sistema de cifrado AES que ofrece mayor seguridad.

#### **WPA-PSK/WPA2-PSK (Pre-shared Key)**

Este es un sistema de autenticación sencillo que se emplea para la autenticación mutua cuando una cadena de caracteres preestablecida coincide en el punto de acceso a LAN inalámbrica y en el cliente.

#### **WPS (Wi-Fi Protected Setup)**

Se trata de un estándar establecido por Wi-Fi Alliance para facilitar la tarea de establecer las conexiones LAN inalámbricas y configurar la seguridad. Hay dos métodos: mediante botón de comando y código PIN (número de identificación personal).

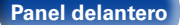

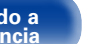

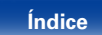

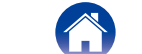

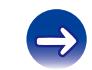

## **Información sobre Marcas Registradas**

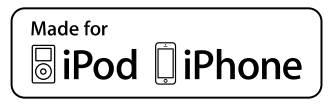

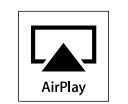

"Made for iPod" and "Made for iPhone" mean that an electronic accessory has been designed to connect specifically to iPod, or iPhone, respectively, and has been certified by the developer to meet Apple performance standards.

Apple is not responsible for the operation of this device or its compliance with safety and regulatory standards. Please note that the use of this accessory with iPod, or iPhone, may affect wireless performance.

AirPlay, the AirPlay logo, iPad, iPhone, iPod, iPod classic, iPod nano, iPod shuffle and iPod touch are trademarks of Apple Inc., registered in the U.S. and other countries.

• Los usuarios individuales pueden utilizar iPhone, iPod, iPod classic, iPod nano, iPod shuffle e iPod touch para copiar y reproducir de manera privada contenido no sujeto a derechos de autor, así como cualquier contenido cuya copia y reproducción estén permitidas por la ley. La violación de los derechos de autor está prohibida por la ley.

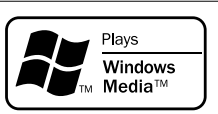

Windows Media y el logotipo de Windows son marcas comerciales o marcas comerciales registradas de Microsoft Corporation en Estados Unidos y/o en otros países.

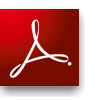

Adobe, el logotipo de Adobe y Reader son marcas comerciales o marcas comerciales registradas de Adobe Systems Incorporated en Estados Unidos u otros países.

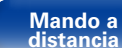

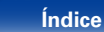

## **Especificaciones**

## 2 **Sección de audio**

• **Amplificador de audio Salida nominal:** Reproducción de 2 canales

**Terminales de salida:** Altavoz 6 – 8 Ω/ohm

**Sensibilidad/impedancia de entrada:** Analog In: 200 mV/22 kΩ/kohm **D.A.T.+N (1 kHz, 5 W, 6 Ω/ohm):** Analog In: 0,1% **Relación señal-ruido (10 W, 6 Ω/ohm, IHF-A):** Analog In: 86 dB **Control de tonalidad:** Dynamic Bass Boost: 100 Hz + 8 dB

50 W + 50 W (6 Ω/ohm, 1 kHz, 0,7 % D.A.T.) **Potencia dinámica:** extendio extendio 60W + 60W (6 Ω/ohm, 1 kHz, 10 % D.A.T.) Adecuado para auriculares/auriculares estéreo Graves: 100 Hz, ± 10 dB Agudos: 10 kHz, ± 10 dB **Frecuencia de respuesta:** Analog In: 5 Hz – 22 kHz (± 3 dB)

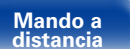

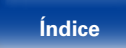

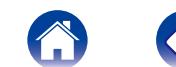

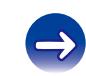

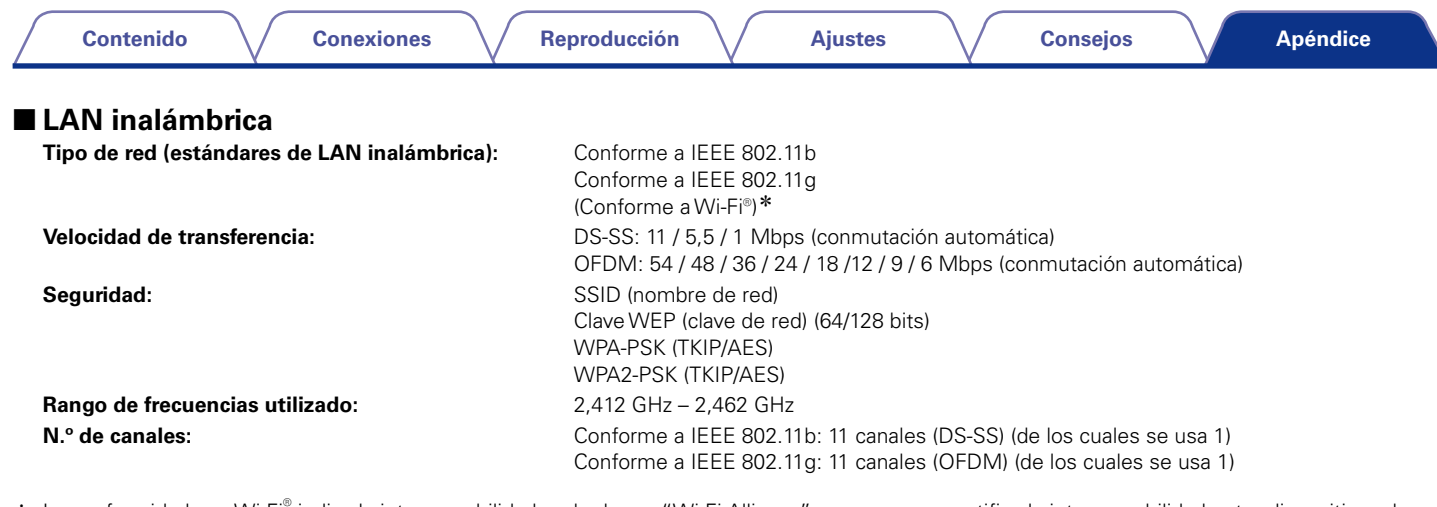

\* La conformidad con Wi-Fi® indica la interoperabilidad probada por "Wi-Fi Alliance", un grupo que certifica la interoperabilidad entre dispositivos de una LAN inalámbrica.

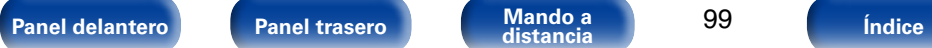

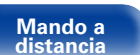

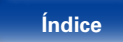

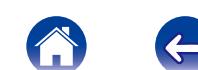

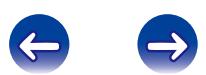

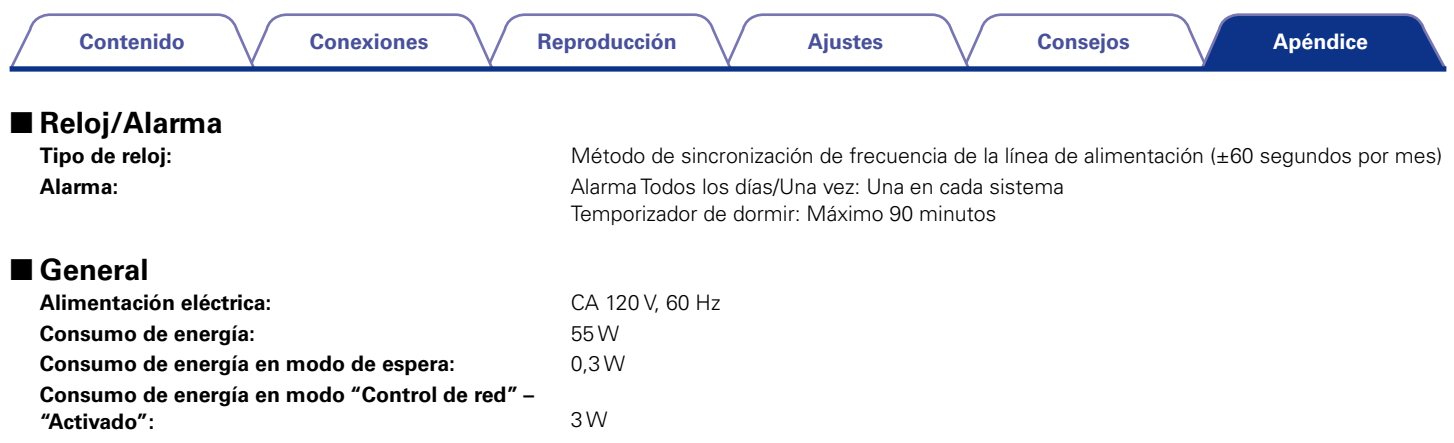

Con el propósito de introducir mejoras, las especificaciones y el diseño del equipo están sujetos a cambios sin previo aviso.

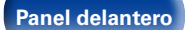

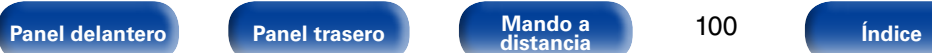

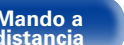

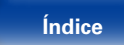

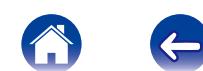

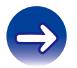

Reproducción

**Ajustes** 

**Consejos** 

Apéndice

## <span id="page-100-0"></span>Índice alfabético

#### $\mathbb{F}$  A

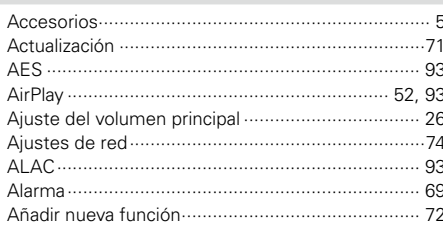

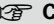

J.

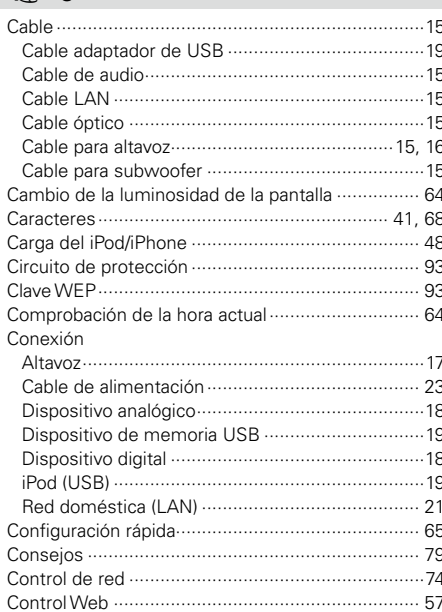

### $\n **CP**\n **D**$

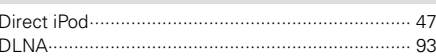

### $R \rightarrow R$

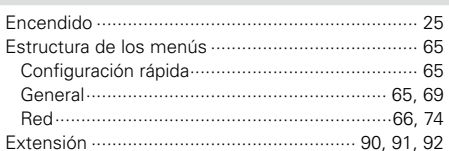

### 呀 F

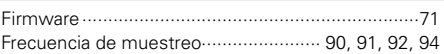

### $\circledcirc$  |

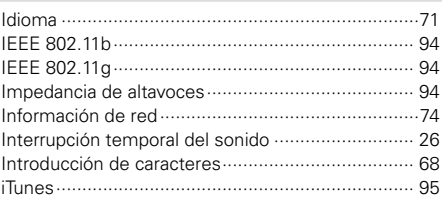

Panel delantero

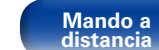

101

Índice

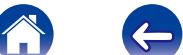

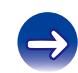

#### **Contenido**

**Conexiones** 

Reproducción

 $\circledcirc$  R

**Ajustes** 

**Consejos** 

Apéndice

#### $CP L$

#### $R \geqslant M$

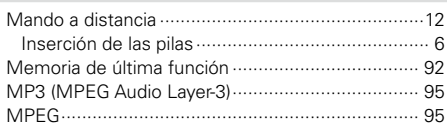

#### $\circledcirc$  N

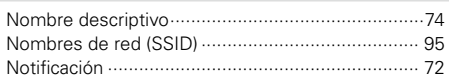

### $\circledcirc$  P

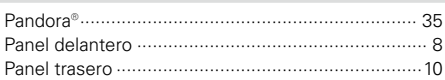

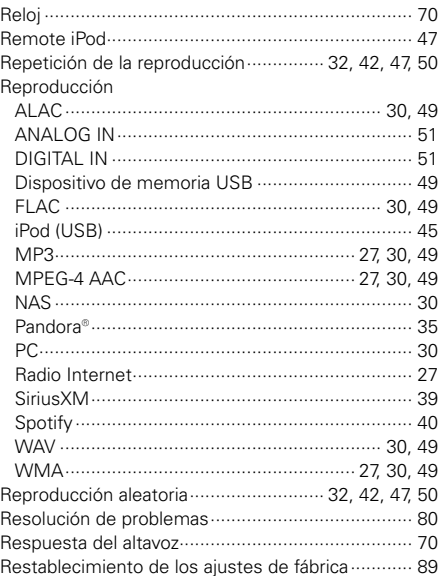

### $\circledcirc$  s

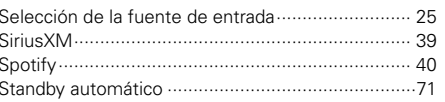

### rg T

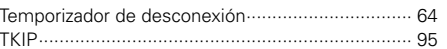

#### $\circledcirc$  V

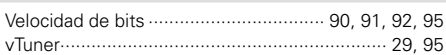

#### $\mathbb{F}$  W

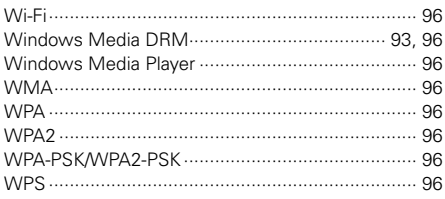

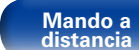

102

Índice

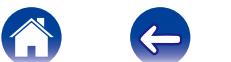

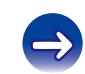

## **Licencia**

**Esta sección describe la licencia de software que usa esta unidad. Para mantener el contenido correcto, se usa el original (inglés).**

### n **Boost**

<http://www.boost.org/>

Boost Software License - Version 1.0 - August 17th, 2003

Permission is hereby granted, free of charge, to any person or organization obtaining a copy of the software and accompanying documentation covered by this license (the "Software") to use, reproduce, display, distribute, execute, and transmit the Software, and to prepare derivative works of the Software, and to permit third-parties to whom the Software is furnished to do so, all subject to the following:

The copyright notices in the Software and this entire statement, including the above license grant, this restriction and the following disclaimer, must be included in all copies of the Software, in whole or in part, and all derivative works of the Software, unless such copies or derivative works are solely in the form of machine-executable object code generated by a source language processor.

THE SOFTWARE IS PROVIDED "AS IS", WITHOUT WARRANTY OF ANY KIND, EXPRESS OR IMPLIED, INCLUDING BUT NOT LIMITED TO THE WARRANTIES OF MERCHANTABILITY, FITNESS FOR A PARTICULAR PURPOSE, TITLE AND NON-INFRINGEMENT. IN NO EVENT SHALL THE COPYRIGHT HOLDERS OR ANYONE DISTRIBUTING THE SOFTWARE BE LIABLE FOR ANY DAMAGES OR OTHER LIABILITY, WHETHER IN CONTRACT, TORT OR OTHERWISE, ARISING FROM, OUT OF OR IN CONNECTION WITH THE SOFTWARE OR THE USE OR OTHER DEALINGS IN THE SOFTWARE.

#### n **Expat**

#### <http://www.jclark.com/xml/expat.html>

Expat License. Copyright (c) 1998, 1999, 2000 Thai Open Source Software Center Ltd

Permission is hereby granted, free of charge, to any person obtaining a copy of this software and associated documentation files (the "Software"), to deal in the Software without restriction, including without limitation the rights to use, copy, modify, merge, publish, distribute, sublicense, and/or sell copies of the Software, and to permit persons to whom the Software is furnished to do so, subject to the following conditions:

The above copyright notice and this permission notice shall be included in all copies or substantial portions of the Software.

THE SOFTWARE IS PROVIDED "AS IS", WITHOUT WARRANTY OF ANY KIND, EXPRESS OR IMPLIED, INCLUDING BUT NOT LIMITED TO THE WARRANTIES OF MERCHANTABILITY, FITNESS FOR A PARTICULAR PURPOSE AND NONINFRINGEMENT. IN NO EVENT SHALL THE AUTHORS OR COPYRIGHT HOLDERS BE LIABLE FOR ANY CLAIM, DAMAGES OR OTHER LIABILITY, WHETHER IN AN ACTION OF CONTRACT, TORT OR OTHERWISE, ARISING FROM, OUT OF OR IN CONNECTION WITH THE SOFTWARE OR THE USE OR OTHER DEALINGS IN THE SOFTWARE.

### n **FastDelegate**

[http://www.codeproject.com/KB/cpp/FastDelegate.](http://www.codeproject.com/KB/cpp/FastDelegate.aspx) [aspx](http://www.codeproject.com/KB/cpp/FastDelegate.aspx)

THE WORK (AS DEFINED BELOW) IS PROVIDED UNDER THE TERMS OF THIS CODE PROJECT OPEN LICENSE ("LICENSE"). THE WORK IS PROTECTED BY COPYRIGHT AND/OR OTHER APPLICABLE LAW. ANY USE OF THE WORK OTHER THAN AS AUTHORIZED UNDER THIS LICENSE OR COPYRIGHT LAW IS PROHIBITED.

BY EXERCISING ANY RIGHTS TO THE WORK PROVIDED HEREIN, YOU ACCEPT AND AGREE TO BE BOUND BY THE TERMS OF THIS LICENSE. THE AUTHOR GRANTS YOU THE RIGHTS CONTAINED HEREIN IN CONSIDERATION OF YOUR ACCEPTANCE OF SUCH TERMS AND CONDITIONS. IF YOU DO NOT AGREE TO ACCEPT AND BE BOUND BY THE TERMS OF THIS LICENSE, YOU CANNOT MAKE ANY USE OF THE WORK.

- 1. Definitions.
- a. "Articles" means, collectively, all articles written by Author which describes how the Source Code and Executable Files for the Work may be used by a user.
- b. "Author" means the individual or entity that offers the Work under the terms of this License.
- c. "Derivative Work" means a work based upon the Work or upon the Work and other pre-existing works.
- d. "Executable Files" refer to the executables, binary files, configuration and any required data files included in the Work.
- e. "Publisher" means the provider of the website, magazine, CD-ROM, DVD or other medium from or by which the Work is obtained by You.
- f. "Source Code" refers to the collection of source code and configuration files used to create the Executable Files.

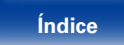

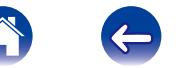

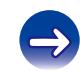

**[Apéndice](#page-89-0)**

- g. "Standard Version" refers to such a Work if it has not been modified, or has been modified in accordance with the consent of the Author, such consent being in the full discretion of the Author.
- h. "Work" refers to the collection of files distributed by the Publisher, including the Source Code, Executable Files, binaries, data files, documentation, whitepapers and the Articles.
- i. "You" is you, an individual or entity wishing to use the Work and exercise your rights under this License.
- 2. Fair Use/Fair Use Rights. Nothing in this License is intended to reduce. limit, or restrict any rights arising from fair use, fair dealing, first sale or other limitations on the exclusive rights of the copyright owner under copyright law or other applicable laws.
- 3. License Grant. Subject to the terms and conditions of this License, the Author hereby grants You a worldwide, royalty-free, non-exclusive, perpetual (for the duration of the applicable copyright) license to exercise the rights in the Work as stated below:
- a. You may use the standard version of the Source Code or Executable Files in Your own applications.
- b. You may apply bug fixes, portability fixes and other modifications obtained from the Public Domain or from the Author. A Work modified in such a way shall still be considered the standard version and will be subject to this License.
- c. You may otherwise modify Your copy of this Work (excluding the Articles) in any way to create a Derivative Work, provided that You insert a prominent notice in each changed file stating how, when and where You changed that file.
- d. You may distribute the standard version of the Executable Files and Source Code or Derivative Work in aggregate with other (possibly commercial) programs as part of a larger (possibly commercial) software distribution.

e. The Articles discussing the Work published in any form by the author may not be distributed or republished without the Author's consent. The author retains copyright to any such Articles. You may use the Executable Files and Source Code pursuant to this License but you may not repost or republish or otherwise distribute or make available the Articles, without the prior written consent of the Author.

Any subroutines or modules supplied by You and linked into the Source Code or Executable Files this Work shall not be considered part of this Work and will not be subject to the terms of this License.

- 4. Patent License. Subject to the terms and conditions of this License, each Author hereby grants to You a perpetual, worldwide, non-exclusive, no-charge, royalty-free, irrevocable (except as stated in this section) patent license to make, have made, use, import, and otherwise transfer the Work.
- 5. Restrictions. The license granted in Section 3 above is expressly made subject to and limited by the following restrictions:
- a. You agree not to remove any of the original copyright, patent, trademark, and attribution notices and associated disclaimers that may appear in the Source Code or Executable Files.
- b. You agree not to advertise or in any way imply that this Work is a product of Your own.
- c. The name of the Author may not be used to endorse or promote products derived from the Work without the prior written consent of the Author.
- d. You agree not to sell, lease, or rent any part of the Work. This does not restrict you from including the Work or any part of the Work inside a larger software distribution that itself is being sold. The Work by itself, though, cannot be sold, leased or rented.

104

**[Panel delantero](#page-7-0) [Panel trasero](#page-9-0) [Mando a](#page-11-0) [Índice](#page-100-0) distancia**

- e. You may distribute the Executable Files and Source Code only under the terms of this License, and You must include a copy of, or the Uniform Resource Identifier for, this License with every copy of the Executable Files or Source Code You distribute and ensure that anyone receiving such Executable Files and Source Code agrees that the terms of this License apply to such Executable Files and/ or Source Code. You may not offer or impose any terms on the Work that alter or restrict the terms of this License or the recipients' exercise of the rights granted hereunder. You may not sublicense the Work. You must keep intact all notices that refer to this License and to the disclaimer of warranties. You may not distribute the Executable Files or Source Code with any technological measures that control access or use of the Work in a manner inconsistent with the terms of this License.
- f. You agree not to use the Work for illegal, immoral or improper purposes, or on pages containing illegal, immoral or improper material. The Work is subject to applicable export laws. You agree to comply with all such laws and regulations that may apply to the Work after Your receipt of the Work.

- 6. Representations, Warranties and Disclaimer. THIS WORK IS PROVIDED "AS IS" "WHERE IS" AND "AS AVAILABLE", WITHOUT ANY EXPRESS OR IMPLIED WARRANTIES OR CONDITIONS OR GUARANTEES. YOU, THE USER, ASSUME ALL RISK IN ITS USE, INCLUDING COPYRIGHT INFRINGEMENT PATENT INFRINGEMENT SUITABILITY, ETC. AUTHOR EXPRESSLY<br>DISCLAIMS ALL EXPRESS IMPLIED OR DISCLAIMS ALL EXPRESS. STATUTORY WARRANTIES OR CONDITIONS, INCLUDING WITHOUT LIMITATION, WARRANTIES OR CONDITIONS OF MERCHANTABILITY, MERCHANTABLE QUALITY OR FITNESS FOR A PARTICULAR PURPOSE, OR ANY WARRANTY OF TITLE OR NON-INFRINGEMENT, OR THAT THE WORK (OR ANY PORTION THEREOF) IS CORRECT, USEFUL, BUG-FREE OR FREE OF VIRUSES. YOU MUST PASS THIS DISCLAIMER ON WHENEVER YOU DISTRIBUTE THE WORK OR DERIVATIVE **WORKS**
- 7. Indemnity. You agree to defend, indemnify and hold harmless the Author and the Publisher from and against any claims, suits, losses, damages, liabilities, costs, and expenses (including reasonable legal or attorneys??? fees) resulting from or relating to any use of the Work by You.
- 8. Limitation on Liability. EXCEPT TO THE EXTENT REQUIRED BY APPLICABLE LAW, IN NO EVENT WILL THE AUTHOR OR THE PUBLISHER BE LIABLE TO YOU ON ANY LEGAL THEORY FOR ANY SPECIAL, INCIDENTAL, CONSEQUENTIAL, PUNITIVE OR EXEMPLARY DAMAGES ARISING OUT OF THIS LICENSE OR THE USE OF THE WORK OR OTHERWISE, EVEN IF THE AUTHOR OR THE PUBLISHER HAS BEEN ADVISED OF THE POSSIBILITY OF SUCH DAMAGES.
- 9. Termination.
- a. This License and the rights granted hereunder will terminate automatically upon any breach by You of any term of this License. Individuals or entities who have received Derivative Works from You under this License, however, will not have their licenses terminated provided such individuals or entities remain in full compliance with those licenses. Sections 1, 2, 6, 7, 8, 9, 10 and 11 will survive any termination of this License.
- b. If You bring a copyright, trademark, patent or any other infringement claim against any contributor over infringements You claim are made by the Work, your License from such contributor to the Work ends automatically.
- c. Subject to the above terms and conditions, this License is perpetual (for the duration of the applicable copyright in the Work). Notwithstanding the above, the Author reserves the right to release the Work under different license terms or to stop distributing the Work at any time; provided, however that any such election will not serve to withdraw this License (or any other license that has been, or is required to be, granted under the terms of this License), and this License will continue in full force and effect unless terminated as stated above.
- 10. Publisher. The parties hereby confirm that the Publisher shall not, under any circumstances, be responsible for and shall not have any liability in respect of the subject matter of this License. The Publisher makes no warranty whatsoever in connection with the Work and shall not be liable to You or any party on any legal theory for any damages whatsoever, including without limitation any general, special, incidental or consequential damages arising in connection to this license. The Publisher reserves the right to cease making the Work available to You at any time without notice
- 11. Miscellaneous
- a. This License shall be governed by the laws of the location of the head office of the Author or if the Author is an individual, the laws of location of the principal place of residence of the Author.
- b. If any provision of this License is invalid or unenforceable under applicable law, it shall not affect the validity or enforceability of the remainder of the terms of this License, and without further action by the parties to this License, such provision shall be reformed to the minimum extent necessary to make such provision valid and enforceable.
- c. No term or provision of this License shall be deemed waived and no breach consented to unless such waiver or consent shall be in writing and signed by the party to be charged with such waiver or consent.
- d. This License constitutes the entire agreement between the parties with respect to the Work licensed herein. There are no understandings, agreements or representations with respect to the Work not specified herein. The Author shall not be bound by any additional provisions that may appear in any communication from You. This License may not be modified without the mutual written agreement of the Author and You.

### n **libogg**

#### <http://www.xiph.org/ogg/>

#### Copyright (c) 2002, Xiph.org Foundation

Redistribution and use in source and binary forms, with or without modification, are permitted provided that the following conditions are met:

• Redistributions of source code must retain the above copyright notice, this list of conditions and the following disclaimer.

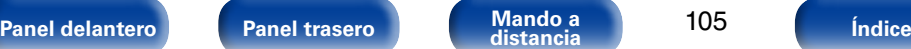

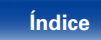

**[Apéndice](#page-89-0)**

- Redistributions in binary form must reproduce the above copyright notice, this list of conditions and the following disclaimer in the documentation and/or other materials provided with the distribution.
- Neither the name of the Xiph.org Foundation nor the names of its contributors may be used to endorse or promote products derived from this software without specific prior written permission.

THIS SOFTWARE IS PROVIDED BY THE COPYRIGHT HOLDERS AND CONTRIBUTORS "AS IS" AND ANY EXPRESS OR IMPLIED WARRANTIES, INCLUDING, BUT NOT LIMITED TO, THE IMPLIED WARRANTIES OF MERCHANTABILITY AND FITNESS FOR A PARTICULAR PURPOSE ARE DISCLAIMED. IN NO EVENT SHALL THE FOUNDATION OR CONTRIBUTORS BE LIABLE FOR ANY DIRECT, INDIRECT, INCIDENTAL. SPECIAL, EXEMPLARY, OR CONSEQUENTIAL DAMAGES (INCLUDING, BUT NOT LIMITED TO, PROCUREMENT OF SUBSTITUTE GOODS OR SERVICES; LOSS OF USE, DATA, OR PROFITS; OR BUSINESS INTERRUPTION) HOWEVER CAUSED AND ON ANY THEORY OF LIABILITY, WHETHER IN CONTRACT, STRICT LIABILITY, OR TORT (INCLUDING NEGLIGENCE OR OTHERWISE) ARISING IN ANY WAY OUT OF THE USE OF THIS SOFTWARE, EVEN IF

ADVISED OF THE POSSIBILITY OF SUCH DAMAGE.

#### □ libvorbis

<http://www.xiph.org/vorbis/>

Copyright (c) 2002-2004 Xiph.org Foundation

Redistribution and use in source and binary forms, with or without modification, are permitted provided that the following conditions are met:

- Redistributions of source code must retain the above copyright notice, this list of conditions and the following disclaimer.
- Redistributions in binary form must reproduce the above copyright notice, this list of conditions and the following disclaimer in the documentation and/or other materials provided with the distribution.
- • Neither the name of the Xiph.org Foundation nor the names of its contributors may be used to endorse or promote products derived from this software without specific prior written permission.

THIS SOFTWARE IS PROVIDED BY THE COPYRIGHT HOLDERS AND CONTRIBUTORS "AS IS" AND ANY EXPRESS OR IMPLIED WARRANTIES, INCLUDING, BUT NOT LIMITED TO, THE IMPLIED WARRANTIES OF MERCHANTABILITY AND FITNESS FOR A PARTICULAR PURPOSE ARE DISCLAIMED. IN NO EVENT SHALL THE FOUNDATION OR CONTRIBUTORS BE LIABLE FOR ANY DIRECT, INDIRECT, INCIDENTAL,<br>SPECIAL EXEMPLARY OR CONSEQUENTIAL EXEMPLARY, OR CONSEQUENTIAL DAMAGES (INCLUDING, BUT NOT LIMITED TO, SUBSTITUTE GOODS OR SERVICES; LOSS OF USE, DATA, OR PROFITS; OR BUSINESS INTERRUPTION) HOWEVER CAUSED AND ON ANY THEORY OF LIABILITY, WHETHER IN CONTRACT, STRICT LIABILITY, OR TORT (INCLUDING NEGLIGENCE OR OTHERWISE) ARISING IN ANY WAY OUT OF THE USE OF THIS SOFTWARE, EVEN IF ADVISED OF THE POSSIBILITY OF SUCH DAMAGE.

#### □ **Tremolo**

#### <http://wss.co.uk/pinknoise/tremolo>

Copyright (C) 2002-2009 Xiph.org Foundation Changes Copyright (C) 2009-2010 Robin Watts for Pinknoise Productions Ltd

Redistribution and use in source and binary forms, with or without modification, are permitted provided that the following conditions are met:

- • Redistributions of source code must retain the above copyright notice, this list of conditions and the following disclaimer.
- Redistributions in binary form must reproduce the above copyright notice, this list of conditions and the following disclaimer in the documentation and/or other materials provided with the distribution.
- Neither the name of the Xiph.org Foundation nor the names of its contributors may be used to endorse or promote products derived from this software without specific prior written permission.

THIS SOFTWARE IS PROVIDED BY THE COPYRIGHT HOLDERS AND CONTRIBUTORS "AS IS" AND ANY EXPRESS OR IMPLIED WARRANTIES, INCLUDING BUT NOT LIMITED TO, THE IMPLIED WARRANTIES OF MERCHANTABILITY AND FITNESS FOR A PARTICULAR PURPOSE ARE DISCLAIMED. IN NO EVENT SHALL THE FOUNDATION OR CONTRIBUTORS BE LIABLE FOR ANY DIRECT, INDIRECT, INCIDENTAL, SPECIAL, EXEMPLARY, OR CONSEQUENTIAL DAMAGES (INCLUDING, BUT NOT LIMITED TO, PROCUREMENT OF SUBSTITUTE GOODS OR SERVICES; LOSS OF USE, DATA, OR PROFITS; OR BUSINESS INTERRUPTION) HOWEVER CAUSED AND ON ANY THEORY OF LIABILITY, WHETHER IN CONTRACT, STRICT LIABILITY, OR TORT (INCLUDING NEGLIGENCE OR OTHERWISE) ARISING IN ANY WAY OUT OF THE USE OF THIS SOFTWARE, EVEN IF ADVISED OF THE POSSIBILITY OF SUCH DAMAGE.

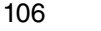

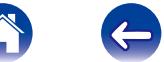

#### n **Tremor** <http://wiki.xiph.org/index.php/Tremor>

Copyright (c) 2002, Xiph.org Foundation

Redistribution and use in source and binary forms, with or without modification, are permitted provided that the following conditions are met:

- Redistributions of source code must retain the above copyright notice, this list of conditions and the following disclaimer.
- Redistributions in binary form must reproduce the above copyright notice, this list of conditions and the following disclaimer in the documentation and/or other materials provided with the distribution.
- Neither the name of the Xiph.org Foundation nor the names of its contributors may be used to endorse or promote products derived from this software without specific prior written permission.

THIS SOFTWARE IS PROVIDED BY THE COPYRIGHT HOLDERS AND CONTRIBUTORS "AS IS" AND ANY EXPRESS OR IMPLIED WARRANTIES, INCLUDING, BUT NOT LIMITED TO, THE IMPLIED WARRANTIES OF MERCHANTABILITY AND FITNESS FOR A PARTICULAR PURPOSE ARE DISCLAIMED. IN NO EVENT SHALL THE FOUNDATION OR CONTRIBUTORS BE LIABLE FOR ANY DIRECT, INDIRECT, INCIDENTAL, SPECIAL, EXEMPLARY, OR CONSEQUENTIAL DAMAGES (INCLUDING, BUT NOT LIMITED TO, PROCUREMENT OF SUBSTITUTE GOODS OR SERVICES; LOSS OF USE, DATA, OR PROFITS; OR BUSINESS INTERRUPTION) HOWEVER CAUSED AND ON ANY THEORY OF LIABILITY, WHETHER IN CONTRACT, STRICT LIABILITY, OR TORT (INCLUDING NEGLIGENCE OR OTHERWISE) ARISING IN ANY WAY OUT OF THE USE OF THIS SOFTWARE, EVEN IF ADVISED OF THE POSSIBILITY OF SUCH DAMAGE.

#### □ Mersenne Twister

[http://www.math.sci.hiroshima-u.ac.jp/~m-mat/MT/](http://www.math.sci.hiroshima-u.ac.jp/~m-mat/MT/MT2002/CODES/mt19937ar.c) [MT2002/CODES/mt19937ar.c](http://www.math.sci.hiroshima-u.ac.jp/~m-mat/MT/MT2002/CODES/mt19937ar.c)

Copyright (C) 1997 - 2002, Makoto Matsumoto and Takuji Nishimura, All rights reserved.

Redistribution and use in source and binary forms, with or without modification, are permitted provided that the following conditions are met:

1. Redistributions of source code must retain the above copyright notice, this list of conditions and the following disclaimer.

- 2. Redistributions in binary form must reproduce the above copyright notice, this list of conditions and the following disclaimer in the documentation and/ or other materials provided with the distribution.
- 3. The names of its contributors may not be used to endorse or promote products derived from this software without specific prior written permission.

THIS SOFTWARE IS PROVIDED BY THE COPYRIGHT HOLDERS AND CONTRIBUTORS "AS IS" AND ANY EXPRESS OR IMPLIED WARRANTIES, INCLUDING, BUT NOT LIMITED TO, THE IMPLIED WARRANTIES OF MERCHANTABILITY AND FITNESS FOR A PARTICULAR PURPOSE ARE DISCLAIMED. IN NO EVENT SHALL THE COPYRIGHT OWNER OR CONTRIBUTORS BE LIABLE FOR ANY DIRECT, INDIRECT, INCIDENTAL, SPECIAL, EXEMPLARY, OR CONSEQUENTIAL DAMAGES (INCLUDING, BUT NOT LIMITED TO, PROCUREMENT OF SUBSTITUTE GOODS OR SERVICES; LOSS OF USE, DATA, OR PROFITS; OR BUSINESS INTERRUPTION) HOWEVER CAUSED AND ON ANY THEORY OF LIABILITY, WHETHER IN CONTRACT, STRICT LIABILITY, OR TORT (INCLUDING NEGLIGENCE OR OTHERWISE) ARISING IN ANY WAY OUT OF THE USE OF THIS SOFTWARE, EVEN IF ADVISED OF THE POSSIBILITY OF SUCH **DAMAGE** 

**[Panel delantero](#page-7-0) [Panel trasero](#page-9-0) [Mando a](#page-11-0) [Índice](#page-100-0) distancia**

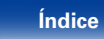

#### n **zlib** <http://www.zlib.net/>

 $zlib.h - interface of the 'zlib' general purpose$ compression library version 1.2.3, July 18th, 2005

Copyright (C) 1995-2004 Jean-loup Gailly and Mark Adler

This software is provided 'as-is', without any express or implied warranty. In no event will the authors be held liable for any damages arising from the use of this software.

Permission is granted to anyone to use this software for any purpose, including commercial applications, and to alter it and redistribute it freely, subject to the following restrictions:

- 1. The origin of this software must not be misrepresented; you must not claim that you wrote the original software. If you use this software in a product, an acknowledgment in the product documentation would be appreciated but is not required.
- 2. Altered source versions must be plainly marked as such, and must not be misrepresented as being the original software.
- 3. This notice may not be removed or altered from any source distribution.

Jean-loup Gailly jloup@gzip.org, Mark Adler madler@ alumni.caltech.edu

## n **cURL**

#### <http://curl.haxx.se>

COPYRIGHT AND PERMISSION NOTICE

Copyright (c) 1996 - 2011, Daniel Stenberg, <daniel@  $h$ axx $s$ e $\sim$ 

All rights reserved.

Permission to use, copy, modify, and distribute this software for any purpose with or without fee is hereby granted, provided that the above copyright notice and this permission notice appear in all copies.

THE SOFTWARE IS PROVIDED "AS IS" WITHOUT WARRANTY OF ANY KIND, EXPRESS OR IMPLIED, INCLUDING BUT NOT LIMITED TO THE WARRANTIES OF MERCHANTABILITY, FITNESS FOR A PARTICULAR PURPOSE AND NONINFRINGEMENT OF THIRD PARTY RIGHTS. IN NO EVENT SHALL THE AUTHORS OR COPYRIGHT HOLDERS BE LIABLE FOR ANY CLAIM, DAMAGES OR OTHER LIABILITY, WHETHER IN AN ACTION OF CONTRACT, TORT OR OTHERWISE, ARISING FROM, OUT OF OR IN CONNECTION WITH THE SOFTWARE OR THE USE OR OTHER DEALINGS IN THE SOFTWARE.

Except as contained in this notice, the name of a copyright holder shall not be used in advertising or otherwise to promote the sale, use or other dealings in this Software without prior written authorization of the copyright holder.

#### n **c-ares**

#### <http://c-ares.haxx.se>

Copyright 1998 by the Massachusetts Institute of Technology.

Permission to use, copy, modify, and distribute this software and its documentation for any purpose and without fee is hereby granted, provided that the above copyright notice appear in all copies and that both that copyright notice and this permission notice appear in supporting documentation, and that the name of M.I.T. not be used in advertising or publicity pertaining to distribution of the software without specific, written prior permission. M.I.T. makes no representations about the suitability of this software for any purpose. It is provided "as is" without express or implied warranty.

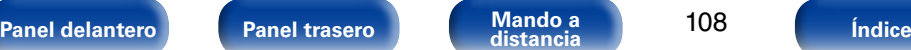

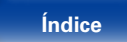
## 2 **Información acerca de la licencia del software empleado en la unidad**

**Acerca de las licencias GPL (siglas en inglés de Licencia Pública General de GNU) y LGPL (siglas en inglés de Licencia Pública General Reducida de GNU)**

En este producto se emplea software propio con licencia GPL/LGPL y software desarrollado por otros fabricantes.

Una vez adquirido este producto, puede conseguir, modificar o distribuir el código fuente del software con licencia GPL/LGPL que se emplea en el producto.

Marantz proporciona el código fuente basado en las licencias GPL y LPGL a su coste real previa solicitud a nuestro centro de atención al cliente. Sin embargo, tenga en cuenta que no proporcionamos ninguna garantía en relación con el código fuente. Sepa también que no ofrecemos asistencia para el contenido del código fuente.

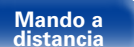

109

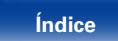

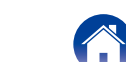

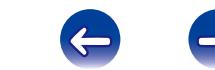

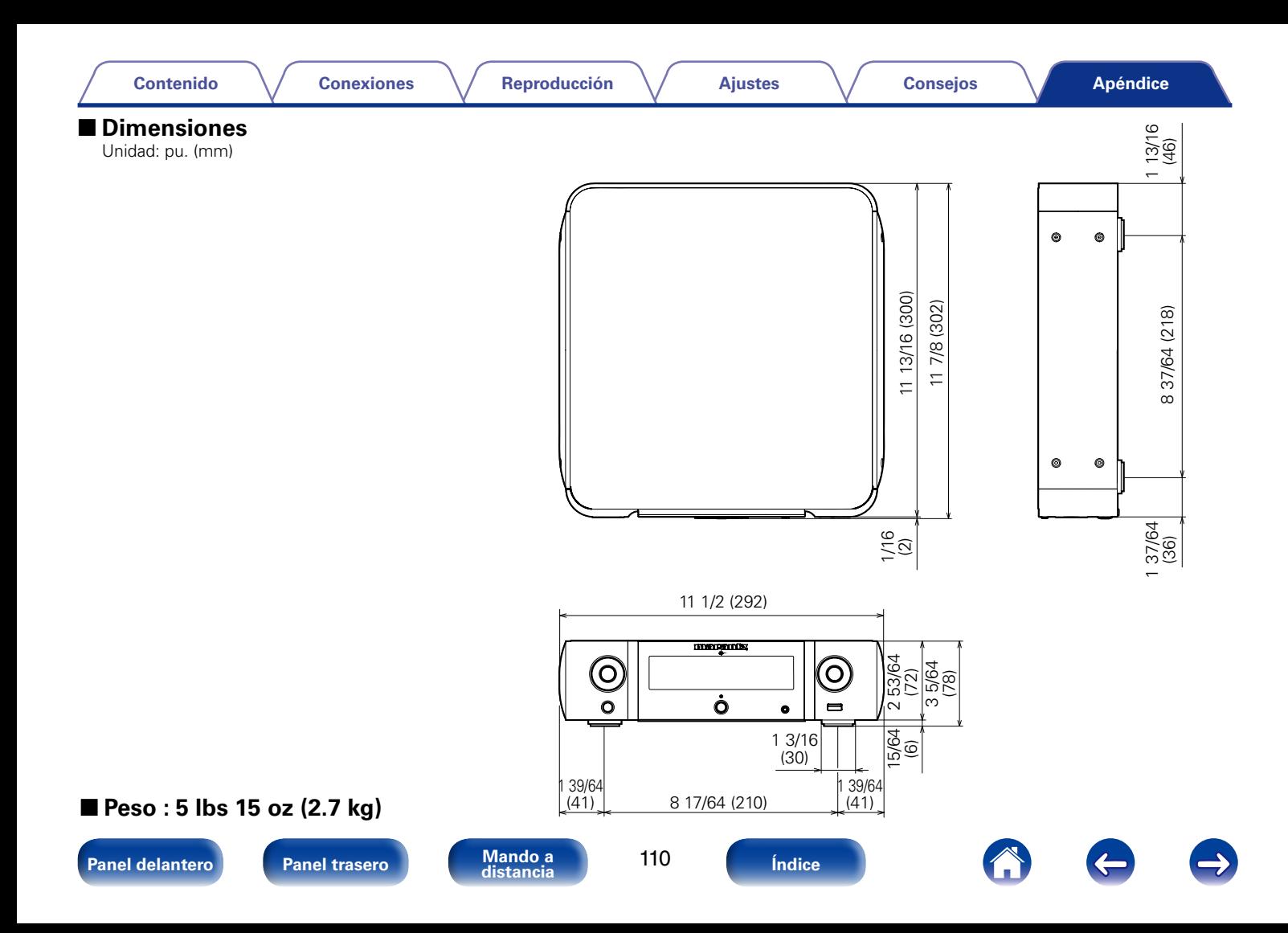

## www.marantz.com

You can find your nearest authorized distributor or dealer on our website.

marantz<sup>®</sup> is a registered trademark.

D&M Holdings Inc. 3520 10259 00AM